## PENGGUNAAN OPENCV PADA PYTHON UNTUK MENDETEKSI FAJAR SHADIQ DI KABUPATEN KAMPAR, RIAU

### **TESIS**

Diajukan untuk Memenuhi Tugas Sebagian Syarat Guna Memperoleh Gelar Magister Dalam Ilmu Falak

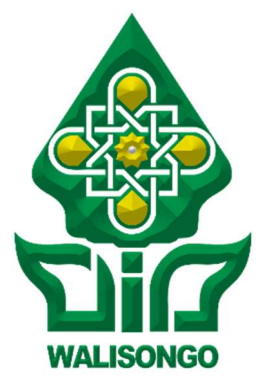

Oleh :

### Najmuddin Saifullah

NIM. 2002048003

# PROGRAM STUDI S2 ILMU FALAK FAKULTAS SYARIAH DAN HUKUM UNIVERSITAS ISLAM NEGERI WALISONGO SEMARANG

2022

#### MOTTO

وذات الفتى -والله-ʪلعلم والتقى ... إذا لم يكوʭ 1 لا اعتبار لذاته

"Seorang pemuda dianggap berharga dengan ilmu dan takwa. Apabila keduanya tidak ada, maka ia tidak bermakna"

-Imam Asy-Syafii

<sup>&</sup>lt;sup>1</sup> Muhammad Ibrahim Salim, . . Diwan Al-Imam Asy-Syafi'i (Kairo: Maktabah Ibnu Sina, n.d.), 34.

### PERSEMBAHAN

# بِيِّيِّ مِرَّاللَّهِ ٱلرَّحْمَزِ ٱلرَّحِيِّ مِ

"Tulisan ini saya persembahkan untuk Bapak Warsiyam dan Ibuk Ma'rufah Saudara dan Saudari Mbak Iif, mbak Ofa, Mas Izzu, Ma'rifah, Mujahidah, Husain, Wati, Dan Semua Keluarga Tercinta"

#### PENGESAHAN REVISI TESIS

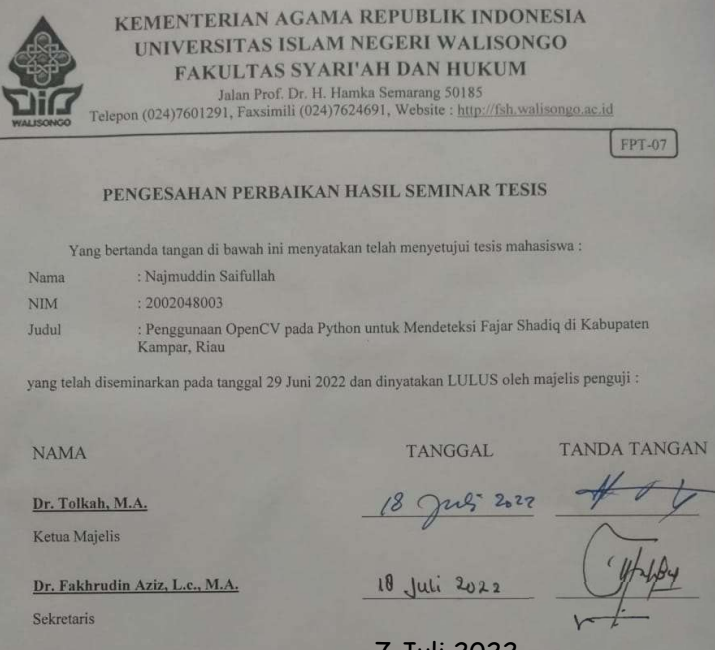

Dr. Mashudi, M.Ag.

Penguji 1

Dr. Harun, S.Ag., M.H. Penguji 2

7 Juli 2022

14 Juli 2022

Dr. H. Machub, M.An

 $\overline{a}$ 

#### **NOTA DINAS**

#### **NOTA DINAS**

Semarang, 20 Juni 2022

Kepada

Yth, Bapak Dekan Fakultas Syariah dan Hukum

**UIN Walisongo Semarang,** 

di Semarang

#### Assalamu'alaikum Wr. Wb

Dengan ini diberitahukan bahwa saya telah melakukan bimbingan, arahan, serta koresi terhadap tesis yang ditulis oleh:

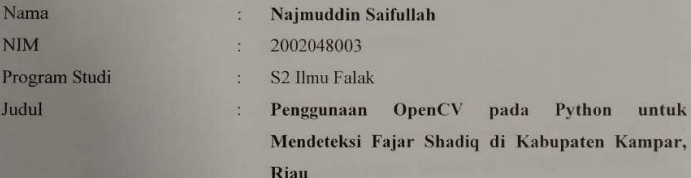

Kami memandang bahwa tesis tersebut sudah dapat diajukan kepada Fakultas Syariah dan Hukum UIN Walisongo Semarang untuk diujikan dalam Sidang Ujian Tesis.

Wassalamu'alaikum Wr. Wb.

Pembimbing I.

Mis as :-

Prof. Dr. H. Muslich Shabir, M.A. NIP: 19560603 198103 1 003

### **NOTA DINAS**

**NOTA DINAS** 

Semarang, 20 Juni 2022

Kepada

Yth, Bapak Dekan Fakultas Syariah dan Hukum

UIN Walisongo Semarang,

di Semarang

#### Assalamu'alaikum Wr, Wb

Dengan ini diberitahukan bahwa saya telah melakukan bimbingan, arahan, serta koresi terhadap tesis yang ditulis oleh:

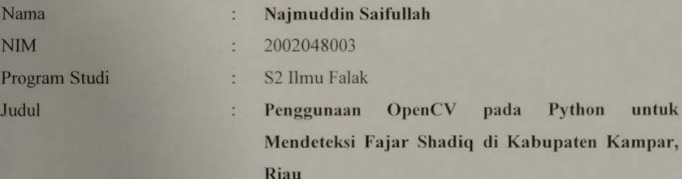

Kami memandang bahwa tesis tersebut sudah dapat diajukan kepada Fakultas Syariah dan Hukum UIN Walisongo Semarang untuk diujikan dalam Sidang Ujian Tesis.

Wassalamu'alaikum Wr. Wb.

Pembimbing II,

Dr. Ahmad Adib Rofiuddin, M.S.I. 19891102 201801 1 001

### PERNYATAAN KEASLIAN

#### PERNYATAAN KEASLIAN

Yang bertanda tangan di bawah ini:

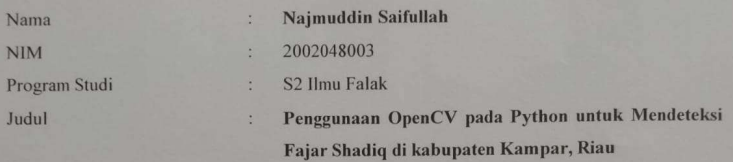

Menyatakan bahwa tesis yang berjudul:

Penggunaan OpenCV pada Python untuk Mendeteksi Fajar Shadiq di kabupaten Kampar, Riau

Secara keseluruhan adalah hasil penelitian/karya saya sendiri, kecuali bagian tertentu yang dirujuk sumbernya.

Semarang, 22 Juni 2022<br>Pembuat Pernyataan,

METERA 87AJX869128786 **EXERCISE Saifullah**<br>NIM. 2002048003

#### ABSTRAK

Judul : Penggunaan OpenCV pada Python untuk Mendeteksi Fajar Shadiq di Kabupaten Kampar, Riau Penulis : Najmuddin Saifullah

NIM : 2002048003

Awal Subuh di Indonesia banyak dibahas para ahli falak semenjak Syekh Mamduh bin Farhan Al-Buhairi mengkritisnya melalui majalah Qiblati. Mamduh mengatakan waktu Subuh yang selama ini dijalankan di Indonesia terlalu cepat. Studi ini ditujukan untuk membahas (1) Bagaimana proses dan efekvifitas deteksi cahaya fajar shadiq dilakukan menggunakan OpenCV di kabupaten Kampar, Riau? (2) Apa hasil analisis secara fikih dan astronomi terhadap deteksi fajar menggunakan OpenCV?. Penelitian ini merupakan penelitian kuantitatif. Teknik pengumpulan data yang digunakan adalah pengamatan. Untuk analisis data menggunakan analisis nilai piksel citra fajar dalam ruang warna HSV.

Hasil penelitian menunjukkan bahwa (1) OpenCV mendeteksi cahaya fajar dengan cara mengubah gambar ke dalam ruang warna HSV, membuat video timelapse, dan mencari rata-rata pikselnya. Setelah itu, dibuat grafik yang menunjukkan kenaikan nilai piksel dari data yang diambil. Hasil analisis fajar di kabupaten Kampar menggunakan OpenCV adalah fajar bisa dideteksi saat ketinggian matahari pada -12,6°. OpenCV bisa digunakan untuk mendeteksi fajar dengan tiga sumber data berbeda. Setiap alat dan teknik pengambilan gambar yang digunakan untuk pengamatan akan menghasilkan simpulan yang berbeda. (2) Penggunaan OpenCV untuk mengolah citra fajar boleh dilakukan menurut fikih sebagai upaya ijtihad untuk memudahkan beribadah. Secara astronomi penggunaannya sudah layak untuk menganalisis citra fajar.

#### Kata kunci: OpenCV, Python, Fajar Shadiq

#### **ABSTRACT**

Title : Penggunaan OpenCV pada Python untuk Mendeteksi Fajar Shadiq di Kabupaten Kampar, Riau Author : Najmuddin Saifullah NIM : 2002048003

Early Dawn in Indonesia has been widely discussed by astronomers since Sheikh Mamduh bin Farhan Al-Buhairi criticized it through Qiblati magazine. Mamduh said that the Fajr time which had been carried out in Indonesia so far was too fast. This study is intended to discuss (1) How is the process and effect of the detection of shadiq fajr light using OpenCV in Kampar district, Riau? (2) What are the results of fiqh and astronomical analysis of dawn detection using OpenCV?. This research is a quantitative research. The data collection technique used is observation. For data analysis using the analysis of the pixel value of the dawn image in the HSV color space.

The results showed that (1) OpenCV detects the dawn light by converting the image into the HSV color space, making a timelapse video, and finding the average pixel. After that, a graph is created showing the increase in the pixel value of the captured data. The result of dawn analysis in Kampar district using OpenCV is that dawn can detect the sun's height at -12.6°. OpenCV is quite effective at detecting dawn with three different data sources. Each photo taking and technique used to observe will produce different conclusions. (2) The use of OpenCV to process dawn images may be carried out according to fiqh as an effort of ijtihad to facilitate worship. Astronomically its usefulness is feasible for analyzing dawn images.

Keywords: OpenCV, Python, Fajar Shadiq

### ملخص

- استخدام OpenCV في Python لاكتشاف الفجرالصادق في منطقة كامبار ، رباه الموضوع طالب نجم الدين سيف الله :
	- رقم القيد ٢٠٠٢٠٤٨٠٠٣ :

ʭقش علماء الفلك موضوع اول الفجر في إندونيسيا على نطاق واسع منذ أن انتقده الشيخ ممدوح بن فرحان البحيري من خلال مجلة قبلاتي. قال إن وقت الفجر الذي تم تنفيذه في إندونيسيا حتى الآن سريع للغاية. تمدف هذه الدراسة إلى مناقشة (١)كيف تتم عملية وتأثير الكشف عن ضوء شدق فجر ʪستخدام OpenCV في منطقة كامبار ، رʮو؟ (٢) ما هي نتائج التحليل الفقهي والفلكي للكشف عن الفجر ʪستخدامOpenCV ؟. هذا البحث هو بحث كمي. تقنية جمع البياʭت المستخدمة هي الملاحظة. لتحليل البياʭت ʪستخدام تحليل قيمة البكسل لصورة الفجر في مساحة ألوان.HSV

أظهرت النتائج أن (١) OpenCV يكتشف ضوء الفجر عن طريق تحويل الصورة إلى فضاء لوني HSV ، وعمل فيديو بفاصل زمني ، وإيجاد متوسط البكسل. بعد ذلك ، يتم إنشاء رسم بياني يوضح الزيادة في قيمة البكسل للبيانات الملتقطة. نتيجة تحليل الفجر في منطقة كامبار باستخدام OpenCV هو أن الفجر يمكنه اكتشاف ارتفاع الشمس عند ١٢٫٦- درجة. OpenCV فعال للغاية في الكشف عن الفجر بثلاثة مصادر بياʭت مختلفة.كل أداة وتقنية التقاط الصورمستخدمة للمراقبة ستنتج استنتاجات مختلفة. (٢) قد يتم استخدام OpenCV لمعالجة صور الفجر وفقًا للفقه كمحاولة من الاجتهاد لتسهيل العبادة. من الناحية الفلكية ، تكون فائدته مجدية في تحليل صور الفجر.

كلمة رئيسية: OpenCV, Python, الفجرالصادق

### TRANSLITERASI ARAB-LATIN

Transliterasi kata Arab-Indonesia yang dipakai dalam penyusunan Tesis ini berpedoman pada Surat Keputusan Bersama Menteri Agama dan Menteri Pendidikan dan Kebudayaan Republik Indonesia No: 158/1987 dan 0543b/U/1987 tertanggal 22 Januari 1988.

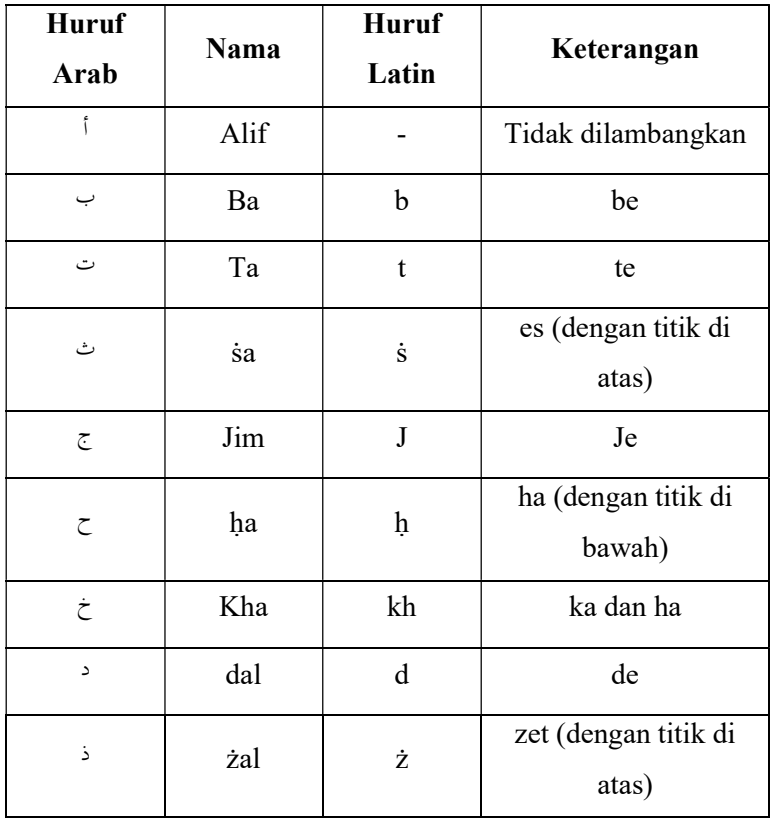

### 1. Konsonan Tunggal

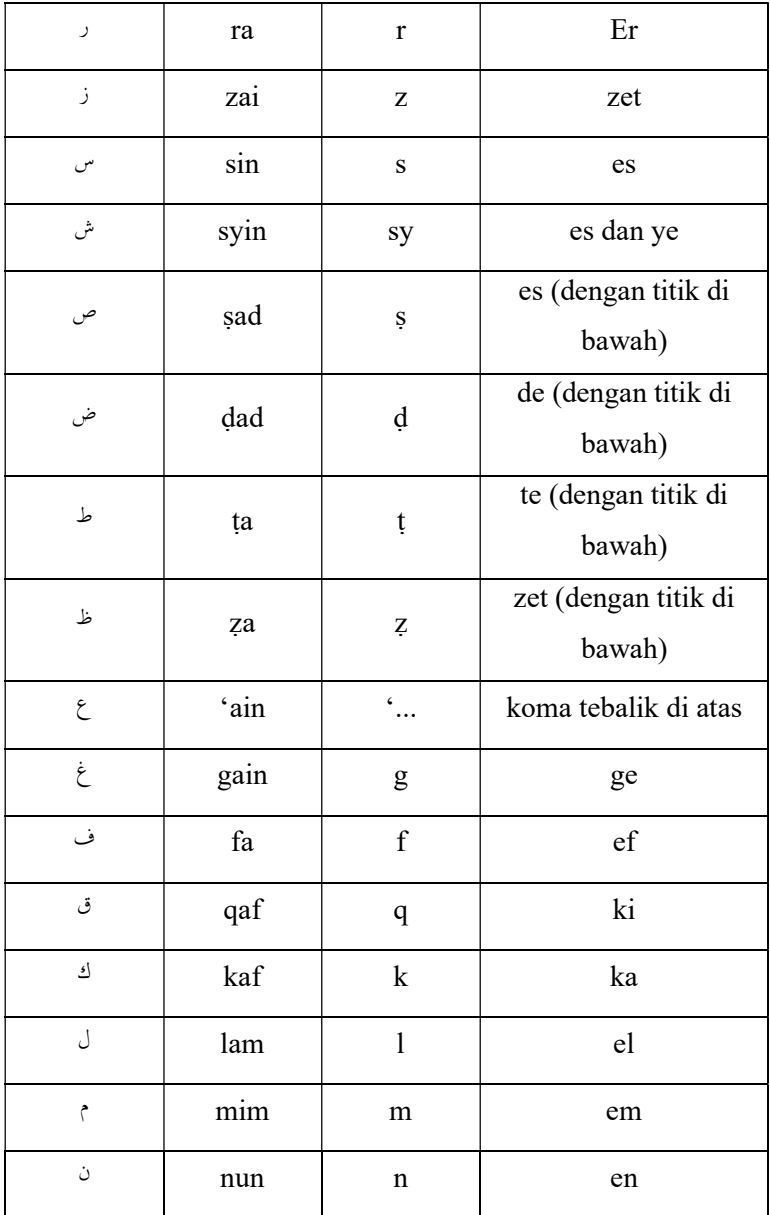

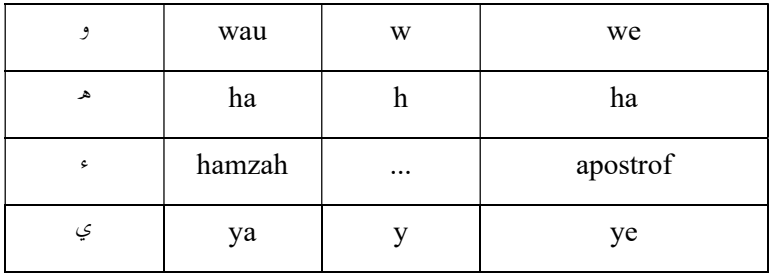

### 2. Vokal

## a. Vokal Tunggal

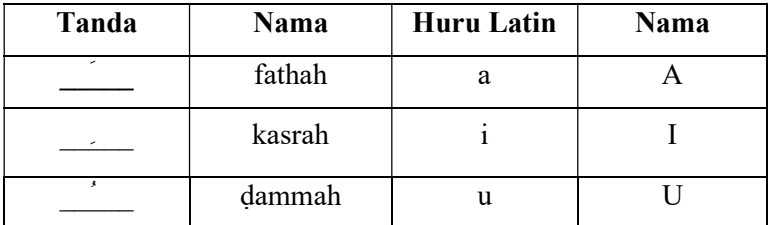

## b. Vokal Rangkap

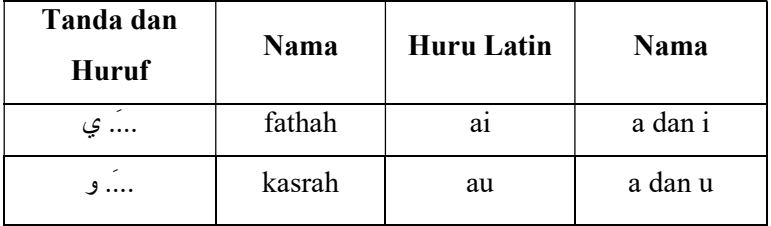

## Contoh:

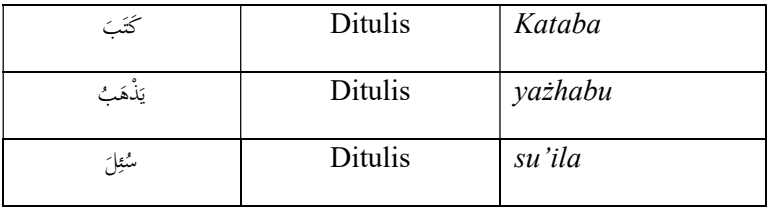

## 3. Maddah

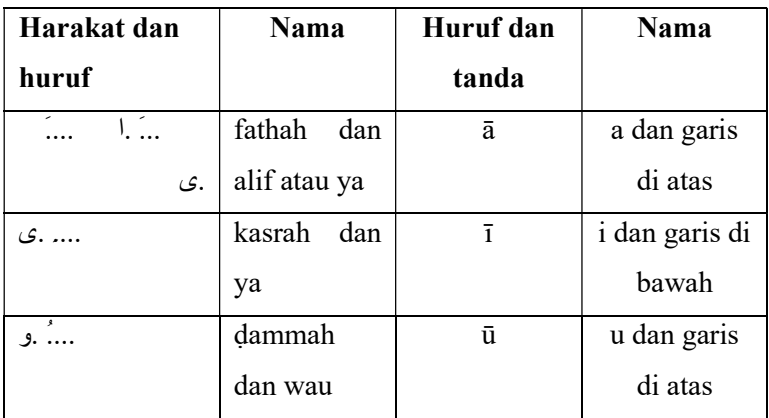

## Contoh:

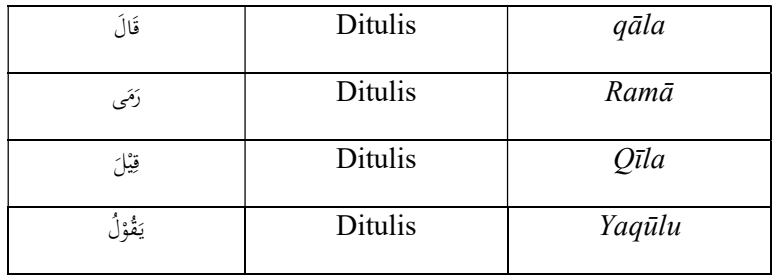

### 4. Ta Marbutah

Transliterasi untuk ta marbutah ada dua yaitu:

- 1. Ta marbutah yang hidup atau mendapat harkat fathah, kasrah, dan ḍammah, transliterasinya adalah /t/
- 2. Ta marbutah yang mati atau mendapat harkat sukun, transliterasinya adalah /h/

Jika pada kata yang terakhir dengan ta marbutah diikuti oleh kata yang menggunakan kata sandang al serta bacaan kedua kata itu terpisah, maka ta marbutah itu transliterasinya ha.

Contoh:

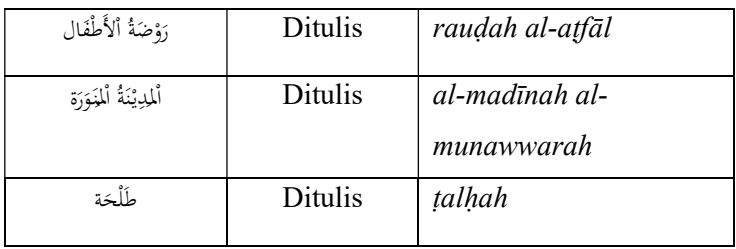

## 5. Syaddah (tasydid)

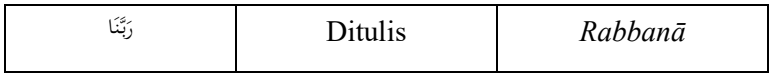

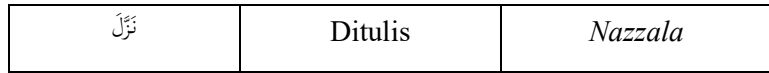

### 5. Kata sandang (ال (

Dalam transliterasi ini kata sandang dibedakan atas kata sandang yang diikuti oleh huruf syamsiyah dan kata sandang yang diikuti oleh huruf qamariyah.

- 1. Kata sandang yang diikuti oleh huruf syamsiyah ditransliterasikan sesuai bunyinya, yaitu huruf /1/ diganti dengan huruf yang langsung mengikuti kata sandang itu.
- 2. Kata sandang yang diikuti oleh huruf qamariyah ditransliterasikan sesuai dengan aturan yang digariskan di depan dan sesuai pula dengan bunyinya.

Contoh:

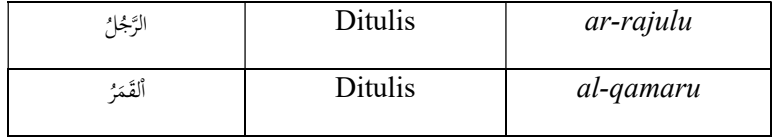

#### 6. Hamzah

Dinyatakan di depan bahwa hamzah ditransliterasikan dengan apostrof. Namun hanya berlaku bagi hamzah yang terletak ditengah dan diakhir kata. Bila hamzah itu terletak di awal kata, ia tidak dilambangkan, karena dalam tulisan Arab berupa alif.

Contoh:

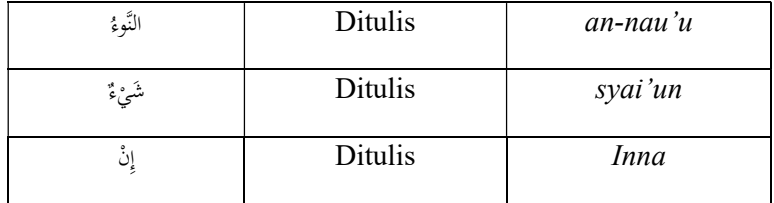

### 7. Penulisan kata

Pada dasarnya setiap kata, baik fi'il, isim maupun harf, ditulis terpisah. Hanya kata-kata tertentu yang penulisannya dengan huruf Arab sudah lazim dirangkaikan dengan kata lain karena ada huruf atau harkat yang dihilangkan, maka dalam transliterasi ini penulisan kata tersebut dirangkaikan juga dengan kata yang lain yang mengikutinya.

Contoh:

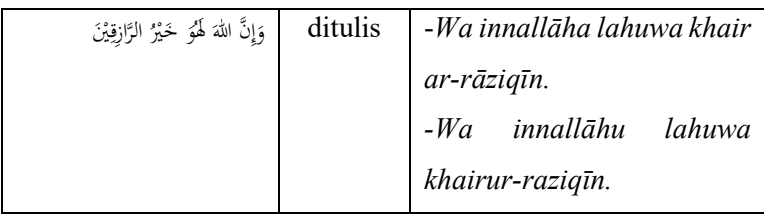

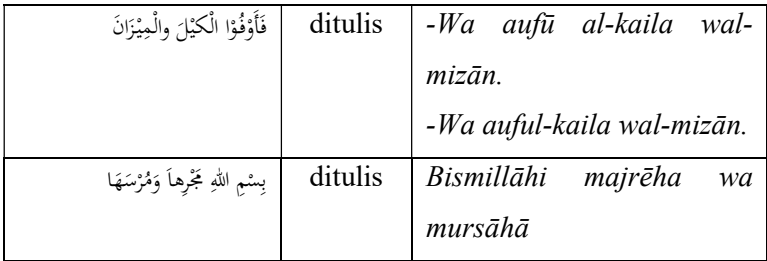

#### KATA PENGANTAR

Alhamdulillah, puji dan syukur kepada Allah SWT yang begitu banyak memberikan nikmat kepada penulis sehingga bisa menyelesaikan tesis berjudul Penggunaan OpenCV pada Python untuk Mendeteksi Fajar Shadiq di Kabupaten Kampar, Riau. Shalawat dan salam juga teruntuk kepada nabi Muhammad SAW yang senantiasa kita nantikan syafaatnya di hari akhir nanti. Penulis menyampaikan terimakasih kepada semua pihak yang telah memberikan bantuan dalam penulisan ini, terutama kepada:

- 1. Lazismu dan Diktilitbang, selaku pemberi beasiswa falak dan astronomi yang dengan sepenuh hati membiayai studi ini sejak awal sampai akhir. Juga Pak Lukman Hakim selaku penghubung kami dengan Diktilitbang.
- 2. Kedua orang tua dan keluarga yang tak henti-hentinya memberikan semangat, kasih sayang, dan memanjatkan doa untuk kelancaran tesis ini.
- 3. Pendidikan Ulama Tarjih Muhammadiyah (PUTM) yang memberikan izin dan restu untuk melanjutkan studi Ilmu Falak.
- 4. Prof. Dr. H. Muslich Shabir, M.A selaku pembimbing I dan Dr. Ahmad Adib Rofiuddin M.S.I selaku pembimbiing II atas

waktu, tenaga, pikiran, arahan, dan bimbingannya dalam penyusunan tesis ini.

- 5. Dekan Fakultas Syari'ah UIN Walisongo Semarang dan wakil dekan yang banyak memberi fasilitas untuk menyelesaikan tesis ini.
- 6. KH. Mahsun dan seluruh civitas akademik S2 Ilmu Falak UIN Walisongo Semarang, atas Ilmu dan didikannya.
- 7. Seluruh guru penulis yang memberi ilmu berharga. Dek Muhammad Ardi atas ilmu pythonnya, dek Monica atas ilmu fisika ruang warna, mbak Riima atas ilmu image processingnya, dan guru tutorial youtube yang banyak sekali.
- 8. Teman beasiswa, Mas Agung yang punya basecamp di kota sehingga sering belajar bareng, Bang Mara sebagai suhu falak calon kaprodi IF UMSU, mega, rodam, dan dilla sang konsultan astronomi ITB.
- 9. Penghuni asrama wringin dan PCM Pakem yang memberi tempat tinggal selama studi ini.
- 10. Teman-teman offline ahli begadang, YPMI: Fajrul, Zaidul, Hari, Kurni. PPDN: Zaki, Habib. Anak kost: Wali, Hisbullah

11. Dan semua pihak yang tidak bisa penulis sebutkan satu persatu. Yang memberi doa secara langsung ataupun tidak langsung selama penulis mencari ilmu di UIN Walisongo.

Penulis menyadari bahwa penulisan tesis ini belum sempurna dan butuh dikembangkan. Oleh karena itu, penulis mengharapkan saran dan kritik konstruktif dari pembaca demi kesempurnaan tesis ini. semoga tesis ini memberikan manfaat bagi kita semua

Semarang, 22 Juni 2022

Penulis,

Najmuddin Saifullah NIM. 2002048003

## **DAFTAR ISI**

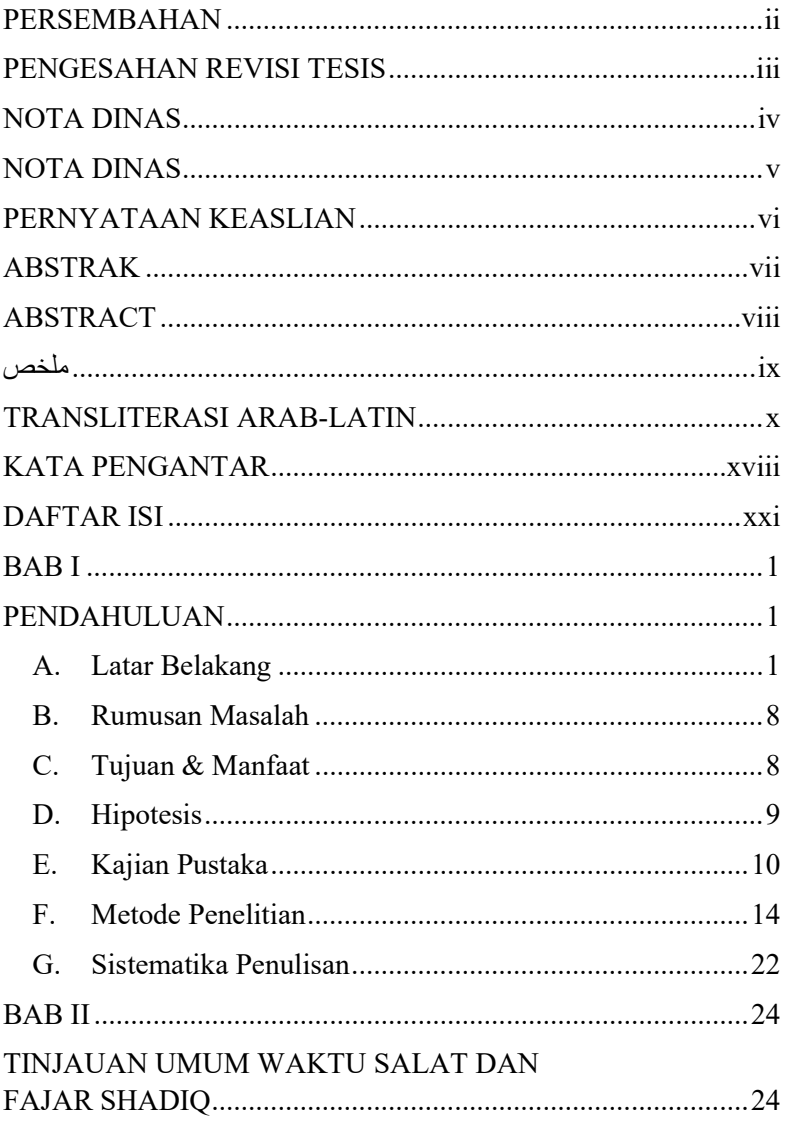

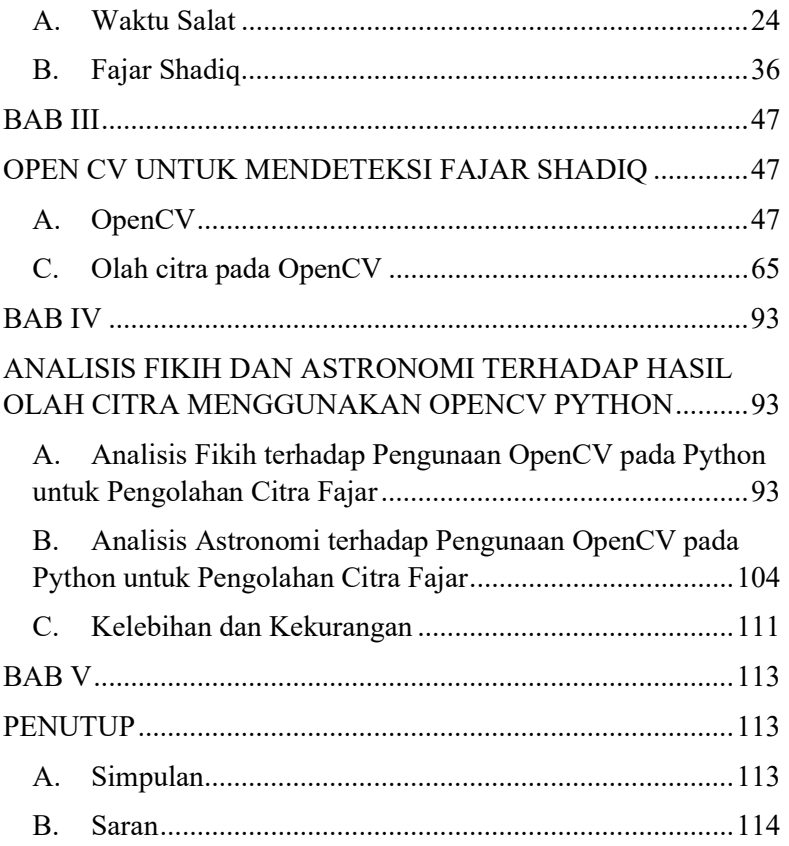

#### DAFTAR TABEL

Tabel 1. Kriteria tinggi awal Subuh di beberapa negara

Tabel 2: Kelebihan dan kekurangan beberapa ruang warna

Tabel 3: Koordinat warna pada ruang warna RGB

Tabel 4: Komposisi warna HSV

Tabel 5: Perbandingan antara histogram citra saat fajar dan saat sebelum fajar

Tabel 6: Perbandingan antara grafik rgb dan hsv

Tabel 7: tabel hasil ketinggian matahari dari citra hsv yang diolah mengggunakan OpenCV

#### DAFTAR GAMBAR

Gambar 1. Alat yang digunakan untuk pengambilan citra fajar

Gambar 2. Diagram alur penelitian

Gambar 3. Contoh grafik yang dibuat menggunakan matplotlib

Gambar 4: Ruang warna RGB

Gambar 5: Ruang warna HSV

Gambar 6: Gambar asli citra fajar

Gambar 7: gambar citra setelah diolah menggunakan ruang warna **HSV** 

Gambar 8: Grafik kenaikan nilai piksel gambar rgb

Gambar 9: Grafik kenaikan nilai piksel gambar hsv

Gambar 10: grafik histogram gambar hsv

Gambar 11: Grafik kenaikan nilai piksel gambar rgb tanggal 14 April 2022.

Gambar 12: Citra ke 350 saat terjadi kenaikan nilai piksel

Gambar 13: Grafik histogram pada gambar rgb saat terjadi kenaikan nilai piksel

Gambar 14: grafik histogram sebelum citra terkena cahaya fajar

Gambar 15: Grafik hsv perubahan nilai piksel

Gambar 16: Citra fajar yang sudah ditransformasikan ke dalam ruang warna HSV

Gambar 17: Grafik histogram citra HSV

Gambar 18: Grafik kenaikan piksel citra rgb pada tanggal 15 September 2020 di Banyuwangi

Gambar 19: Grafik kenaikan piksel citra hsv pada tanggal 15

September 2020 di Banyuwangi

Gambar 20: Grafik kenaikan nilai piksel citra rgb pada tanggal 24 April 2018 di Labuan bajo

Gambar 21: Grafik kenaikan nilai piksel citra hsv pada tanggal 24 April 2018 di Labuan bajo

#### BAB I

#### **PENDAHULUAN**

#### A. Latar Belakang

Waktu salat lima waktu ditentukan oleh posisi matahari dan ketinggian relatif Matahari terhadap ufuk/horizon.<sup>1</sup> Waktu Zuhur dimulai ketika matahari meninggalkan meridian, yaitu saat bayang-bayang benda sudah mengarah ke timur dan menghasilkan sudut kurang dari 90°.<sup>2</sup> Peristiwa tersebut dinamakan kulminasi. Kulminasi matahari berubah setiap harinya disebabkan oleh deklinasi, yaitu jarak antara matahari dan ekuator langit. Deklinasi ketika berada di utara ekuator bernilai positif dan yang berada di selatan ekuator bernilai negatif.<sup>3</sup>

Waktu Asar diawali ketika bayang-bayang sebuah benda yang terkena sinar matahari sama panjang dengan benda

<sup>&</sup>lt;sup>1</sup> Yudhiakto Pramudya and Abu Yazid Raisal, "Aplikasi Tingkat Kecerlangan Langit Dalam Penentuan Waktu Subuh," Jurnal Tarjih 14, no. 1 (2017): 66.

<sup>2</sup> Rizal Mubit, "Formulasi Waktu Salat Perspektif Fikih Dan Sains," Al-Marshad: Jurnal Astronomi Islam dan Ilmu-Ilmu Berkaitan 3, no. 2 (2017): 48.

<sup>3</sup> Hudi, Ilmu Falak Waktu Salat Dan Arah Kiblat (Jepara: UNISNU Press, 2019), 6.

aslinya dan ditambah bayangannya saat kulminasi.<sup>4</sup> Tinggi matahari ketika asar dapat diketahui dengan rumus cotan h= tan  $z_m+1$ ,  $z_m=|\phi-\delta|$ . Waktu Maghrib dimulai ketika piringan atas matahari sudah terbenam berhimpit dengan horizon mar'i menurut pengamat.<sup>5</sup> Rumus tinggi matahari saat Maghrib adalah h=  $-(S.D + R'+Dip)$ , Dip= 1,76' $\sqrt{m}$ . S.D merupakan jarak titik pusat matahari dari ufuk mar'i. R' adalah fenomena refraksi atau pembiasan cahaya benda langit oleh atmosfir bumi. Nilai refraksi terbesar yang dialami matahari matahari ketoka di garis ufuk sebesar 34' 30". Ketinggian pengamat juga berpengaruh terhadap perhitungan Maghrib, sehingga tinggi matahari perlu dikoreksi dengan menambah kerendahan ufu mar'i (Dip) dengan m adalah *markaz*/tinggi tempat.<sup>6</sup>

Salat yang dilakukan saat matahari bisa dilihat mudah untuk dihitung waktunya dan tidak ada perbedaan pendapat. Akan tetapi untuk salat isya dan Subuh terjadi perbedaan pendapat yang berkaitan dengan ketinggian matahari di bawah

<sup>4</sup> Tim Majelis Tarjih dan Tajdid PP Muhammadiyah, PEDOMAN HISAB MUHAMMADIYAH, 2nd ed. (Yogyakarta: Majelis Tarjih dan Tajdid PP Muhammadiyah, 2009), 53.

<sup>5</sup> Taufiqurrahman Kurniawan, Ilmu Falak & Tinjauan Matlak Global, ed. Arief Budiman, 1st ed. (Yogyakarta: MPKSDI Yogyakarta, 2010), 119.

<sup>6</sup> Abd Salam, ILMU FALAK PRAKTIS Salat, Waktu Kiblat, Arah Hijriah, Dan Kalender Hijriyah (Surabaya: UIN Sunan Ampel Surabaya, n.d.), 97.

ufuk. Waktu Isya ditandai dengan hilangnya cahaya merah di langat sebelah barat. Dimulai ketika matahari sudah terbenam di ufuk sebelah barat.<sup>7</sup> Peristiwa ini disebut senja astronomi (astronomical twilight), yaitu saat matahari berada di ketinggian 18° di bawah ufuk sebelah Barat atau 108° jarak dari zenith.<sup>8</sup> Penentuan waktu salat Isya' dengan cara menambah waktu kulminasi matahari dengan sudut waktu matahari saat maghrib dibagi 15. Kemudian ada tambahan 2 menit sebagai ihtiyat.<sup>9</sup> Waktu Subuh Awal waktu Subuh di Indonesia terjadi variasi ketinggian Matahari, di antaranya 20°, 17°, dan 18° di bawah ufuk.<sup>10</sup> Dalam ilmu astronomi, fajar dibagi menjadi tiga yaitu: pertama, fajar astronomi (*astronomical Dawn<sup>11</sup>*) terjadi saat cahaya bintang mulai meredup karena muncul hamburan cahaya matahari di atmosfer. Fajar astronomi terjadi ketika matahari berada pada ketinggian 18° di bawah ufuk. Ketinggian ini dipakai untuk menentukan waktu isya dan subuh di zaman

<sup>&</sup>lt;sup>7</sup> Ahmad Izzuddin, Ilmu Falak Praktis (Semarang: Pustaka Al-Hilal, 2017), 88.

<sup>8</sup> Tim Majelis Tarjih dan Tajdid PP Muhammadiyah, PEDOMAN HISAB MUHAMMADIYAH, 54.

<sup>&</sup>lt;sup>9</sup> Mursyid Fikri, Modul Pembelajaran Ilmu Falak Bagian 1, ed. Indriana, 1st ed. (Makassar: LPP UNISMUH MAKASSAR, 2021), 8.

<sup>&</sup>lt;sup>10</sup> Pramudya and Raisal, "Aplikasi Tingkat Kecerlangan Langit Dalam Penentuan Waktu Subuh," 66.

<sup>&</sup>lt;sup>11</sup> Moch Basthoni and Hendro Setyanto, "Typology of Dawn Light Curves in High and Low Light Pollution Areas," in AIP Conference Proceedings, 2022, 1, https://doi.org/10.1063/5.0073949.

modern.<sup>12</sup> Kedua, fajar nautika (nautical dawn) saat ketinggian matahari 12° di bawah ufuk. Ketiga, fajar sipil (civil dawn) saat matahari berada di ketinggian  $6^{\circ}$  di bawah ufuk.<sup>13</sup>

Waktu Subuh dimulai saat fajar shadiq dan termasuk dalam fajar astronomi, yaitu ketika matahari berada pada ketinggian  $18^{\circ}$  di bawah ufuk.<sup>14</sup> Namun pengertian ini dianggap kurang tepat oleh Syaikh Mamduh bin Farhan Al-Buhairi<sup>15</sup>. Mamduh mengatakan bahwa Subuh di Indonesia terlalu cepat 24 menit sebelum fajar shadiq muncul. Dampak dari cepatnya azan Subuh adalah bid'ah karena melaksakan salat sebelum

<sup>&</sup>lt;sup>12</sup> Amir Hussein Hassan et al., "Naked Eye Estimates of Morning" Prayer at Tubruq of Libya," Al-Hilal: Journal of Islamic Astronomy 3, no. 2 (2021): 79.

<sup>13</sup> Hendri, "'Fenomena Fajar Shadiq Penanda Awal Waktu Salat Subuh, Terbit Matahari, Dan Awal Waktu Dhuha,'" Alhurriyah 02, no. 02 (2017): 155.

 $14$  Ibid.

<sup>15</sup> Nama lengkapnya adalah Abu Abdirrahman Mamduh ibn Muhammad ibn Ali Farhan al-Buhairi. Lahir pada tanggal 10 Sya'ban 1387 H di Makkah. Mamduh aktif di beberapa organisasi seperti: Komisaris majalah Qiblati, konsultan dalam masalah keluarga di majalah qiblati, dan anggota di beberapa lembaga Islam. Karya tulis yang dihasilkan antara lain: GEN Syi'ah, Sejarah konspirasi Yahudi dan Penyimpangan Aqidah Syi'ah, Kuburan agung, Khushumul Qur`an atau ar-Rass ala Syubuhatil Qur`an, Al-Hadharah al-Islamiyyah, Haqiqatul Kitab al-Muqaddas, Koreksi Awal Waktu Subuh, bersama Ustadz Agus Hasan Bashori dan M. Syuaib al-Faiz, Lc., M.Si., Obsesi Wanita Nasrani, dan Kisah Para Muallaf yang Menakjubkan.

waktunya tiba.<sup>16</sup> Sementara itu, kriteria penentuan awal Subuh di berbagai negara bervariasi, di antaranya:

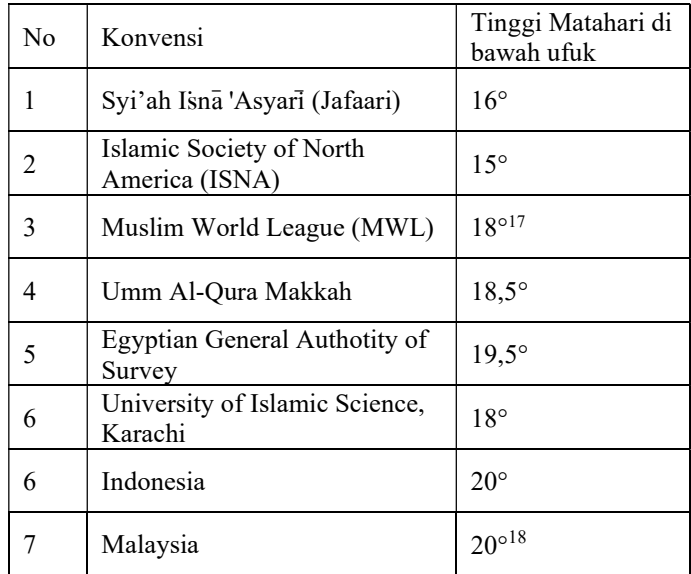

Tabel 1: Kriteria tinggi awal Subuh di beberapa

negara

<sup>16</sup> Hafidz Ayatullah, "'Studi Analisis Fajar Kazib Dan Fajar Shadiq' (Awal Waktu Shubuh Di Kabupaten Bone)," Jurnal Alfalaky 2 (2018): 76.

<sup>17</sup> Tono Saksono, Mengkompromikan Rukyat Dan Hisab (Jakarta: Amythas Publcita, 2007), 166.

<sup>18</sup> Arwin Juli Rakhmadi, Hasrian Rudi Setiawan, and Abu Yazid Raisal, "Pengukuran Tingkat Polusi Cahaya Dan Awal Waktu Subuh Di OIF UMSU Dengan Menggunakan Sky Quality Meter," Titian Ilmu: Jurnal Ilmiah Multi Sciences 12, no. 2 (2020): 59.

Semenjak tulisan Syaikh Mamduh ini beredar, banyak peneliti dan ormas yang mulai mengkaji secara astronomis tentang awal Subuh. Para ahli melakukan penelitian menggunakan Sky Quality Meter (SQM) untuk mengukur kecerahan langit secara objektif,<sup>19</sup> kamera DSLR<sup>20</sup>, All Sky Camera yang biasa digunakan untuk memantau langit malam dan mengukur kualitas langit, <sup>21</sup> dan lainnya. Hasilnya adalah banyak peneliti yang mengoreksi waktu Subuh dengan memberi rekomendsi. Di antaranya -18° oleh Muhammadiyah<sup>22</sup>, -13,4° menurut penelitian Tono Saksono<sup>23</sup>, dan mayoritas masyarakat di Indonesia masih mengikuti kemenag yaitu -20°. Akan tetapi, data yang digunakan di Indonesia ini dinilai terlalu awal oleh Tono Saksono. Ia memimpin Islamic Science Research Network (ISRN) Uhamka dan memiliki hampir ribuan data Subuh dari seluruh dunia. Simpulan yang didapat dari penelitian

<sup>19</sup> Abu Yazid Raisal et al., "Pemanfaatan Metode Moving Average Dalam Menentukan Awal Waktu Salat Subuh Menggunakan Sky Quality Meter (SQM)," Al-Marshad: Jurnal Astronomi Islam dan Ilmu-Ilmu Berkaitan 5, no. 1 (2019): 4.

<sup>20</sup> Tono Saksono and Syamsul Anwar, Premature Dawn The Global Twilight Pattern, 1st ed. (Yogyakarta: Suara Muhammadiyah, 2021), 66.

<sup>21</sup> Dusan Mandat et al., "All Sky Camera Instrument for Night Sky Monitoring" (2013): 1, http://arxiv.org/abs/1402.4762.

<sup>22</sup> Majelis Tarjih dan Tajdid Pimpinan Pusat Muhammadiyah, Materi Musyawarah Nasional Tarjih Muhammadiyah XXXI (Yogyakarta: MTT PP Muhammadiyah, 2020), 313.

 $23$  Tono Saksono, Evaluasi Awal Waktu Subuh & Isya (Jakarta: UHAMKA Press, 2017), 101.

tersebut adalah twilight di wilayah equator seperti Indonesia, seharusnya lebih pendek daripada wilayah lintang tinggi. Padalah wilayah lintang tinggi seperti Amerika melalui Islamic Society of North America menetapkan Subuh pada ketinggian - 17,5°.

Sampai saat ini, penelitian waktu Subuh terus dilakukan dan dikaji. Akan tetapi, belum ada penelitian yang menggunakan bahasa pemograman python untuk mengolah data secara matematis. Oleh sebab itu, tesis ini dibuat guna melakukan pengolahan data berupa olah citra untuk mendeteksi datangnya cahaya fajar shadiq. Hal ini dilaukan mengantisipasi keterbatasan mata dalam menangkap cahaya dan human error ketika merekap data pengamatan secara manual. OpenCV pada python merupakan sebuah pustaka perangkat lunak untuk pengolahan citra dinamis. Biasanya digunakan untuk mendeteksi dan melacak objek menggunakan kamera ataupun mengolah gambar dan video. OpenCV sudah banyak digunakan untuk melakukan olah citra (Image processing) pada berbagai objek. Akan tetapi belum ada penelitian tentang OpenCV yang melakukan pengolahan terhadap citra khususnya yang ada di python. Penggunaan bahasa python sendiri saat ini banyak digemari karena menjadi bahasa pemrograman yang bisa digunakan untuk analisis data sains dan matematika. Selain itu, python dan OpenCV merupakan kombinasi perangkat lunak

open source yang bisa diakses dan dikembangkan secara gratis oleh siapaun. Berbeda dengan pengolahan citra lain seperti MATLAB misalnya. Hal itulah yang membuat penulis mencoba menerapkan kemampuan OpenCV pada python untuk mendeteksi cahaya fajar shadiq pada citra fajar. Untuk lokasi penelitian, dipilih tempat yang memiliki kondisi langit bagus. Bertempat di desa Gadingsari, kecamatan Tapung, kabupaten Kampar (0.6130431,101.1200463) dengan nilai artificial / natural sky brightnes 0,32 dan elevasi 31 meter. Nilai tersebut menujukkan kondisi langit bagus yang bisa digunakan untuk melakukan pengamatan langit.

#### B. Rumusan Masalah

Berdasarkan latar belakang di atas, didapatkan rumusan masalah yang akan dikaji dalam penelitian ini yaitu:

- 1. Bagaimana proses deteksi cahaya fajar shadiq dilakukan menggunakan OpenCV di kabupaten Kampar, Riau?
- 2. Apa hasil analisis secara fikih dan astronomi terhadap deteksi fajar menggunakan OpenCV?

#### C. Tujuan & Manfaat

Adapun tujuan dilakukannya penelitian dalam tesis ini adalah:

- 1. Untuk mengetahui datangnya cahaya fajar shadiq menggunakan openCV terkhusus di kabupaten Kampar, Riau.
- 2. Untuk mengetahui penilaian terhadap penggnunaan OpenCV untuk mendeteksi fajar shadiq dari segi fikih dan astronomi.

Adapun manfaat dari penelitian tesis ini adalah:

- 1. Mengetahui rata-rata ketinggian matahari saat fajar menggunakan teknik pengolahan citra pada OpenCV python.
- 2. Mengatahui penilaian terhadap penggnunaan OpenCV untuk mendeteksi fajar shadiq dari segi fikih dan astronomi.
- 3. Penelitian ini diharapkan mampu memberikan sumbangsih keilmuan Islam khususnya ilmu Falak dalam hal penetapan awal waktu Subuh.

#### D. Hipotesis

Gambar merupakan kumpulan piksel yang tiap pikselnya memiliki intensitas berbeda. Kaitannya dengan warna, warna merupakan bagian penting dalam sebuah gambar. Warna merepresentasikan berapa nilai piksel yang terdapat dalam sebuah gambar. Misalkan gambar yang gelap,

maka ia akan lebih banyak tersusun dari warna hitam yang memiliki nilai mendekati 0. Sebuah ruang warna memiliki rentang nilai 0 sampai 255. Semakin terang sebuah gambar, maka ia akan semakin mendekati nilai 255. Oleh karena itu, perubahan langit ketika cahaya fajar datang, bisa dideteksi dengan melihat perubahan nilai piksel dalam beberapa gambar yang diambil. Pengambilan data fajar dilakukan saat gelap, sehingga nilai piksel lebih banyak pada angka 0 (hitam). Kemudian ketika cahaya fajar datang, kamera akan menangkap warna lain yang disebabkan oleh benda yang terkena sinar cahaya. Sehingga nilai piksel akan menjauhi angka 0. Fajar diyakini sudah ada apabila perubahan piksel menjauhi angka 0 berubah secara drastis dan semakin naik dikarenakan langit semakin terang.

Asumsi kedua adalah penggunaan ruang warna HSV yang digunakan dalam olah citra. Ruang warna HVS memiliki kelebihan yaitu kemampuan dalam memproses warna sesuai dengan presepsi warna yang dilihat mata manusia. Sehingga pengolahan citra menggunakan ruang warna HSV bisa untuk mendeteksi cahaya fajar yang datang. Hal ini sesuai dengan perintah untuk melihat fajar dalam hal membedakan antara benang putih dan hitam yang dilihat oleh mata manusia.

#### E. Kajian Pustaka
- 1. Penelitian M Basthoni berupa artikel dengan judul "A Prototype of True Dawn Observation Automation System"<sup>24</sup> dalam jurnal Sains Dirgantara. artikel ini berisi pengembangan alat yang bernama Sistem Otomatisasi Observasi Fajar (SOOF). Cara pembuatan SOOF mulai dari hadware, software, instalasi sampai pengujian disebutkan secara jelas. Pengujian SOOF dilakukan di tiga lokasi yaitu Karimunjawa, Banyuwangi, dan Semarang. Data yang direkam oleh alat ini dianalisis dan menunjukkan hasil bahwa cahaya bulan memberi pengaruh terhadap waktu deteksi fajar di daerah dengan polusi cahaya rendah (Karimunjawa dan Banyuwangi). Kajian ini juga mengusulkan bahwa fajar sidik terdeteksi saat tinggi matahari rata-rata 20 derajat di bawah ufuk. Penelitian Busthoni ini memiliki kesamaan dengan tesis ini dalam hal pengamatan awal fajar. Perbedaannya adalah dalah metode pengolahan data dan alat pengambilan data.
- 2. Penelitian Niswatul Kariimah berupa skripsi dengan judul "Aplikasi Edge Detection untuk Mengetahui Fajar Shadiq sebagai Penentu Awal Waktu Subuh menggunakan GUI

<sup>24</sup> M Basthoni, "A Prototype of True Dawn Observation Automation System," Jurnal Sains Dirgantara 18, no. 1 (2020): 33–42, http://jurnal.lapan.go.id/index.php/jurnal\_sains/article/view/3475.

Matlab".<sup>25</sup> Penelitian dalam skripsi ini menggunakan teknik image processing berupa edge detection metode canny dengan fitur Graphical User Interface (GUI) pada software Matlab. Data Subuh diambil selama satu jam yaitu setengah jam sebelum jadwal Subuh kemenag dan setengah jam setelahnya. Hasil penelitian ini dapat mendeteksi citra cahaya fajar dengan baik dan mendapatkan nilai dip dari -17° sampai -20°. Untuk akurasi waktu Subuh di tempat penelitian dengan kemenag memiliki selisih satu sampai sepuluh menit. Penelitian ini memiliki persamaan dengan tesis yang akan ditulis berupa deteksi cahaya fajar dan pengolahan citra. Perbedaanya adalah teknik pengambilan data dan pengolahan data.

3. Penelitian yang dilakukan oleh Kassim Bahali, dkk dalam bentuk artikel dengan judul "Measuring the Sun Depression Angle of Dawn with a DSLR Camera".<sup>26</sup> Tujuan penelitian ini adalah untuk mengetahui sudut ketinggian matahari fajar menggunakan kamera DSLR. Data diambil dalam rentang waktu Februari sampai

<sup>25</sup> Niswatul Kariimah, "'Aplikasi Edge Detection Untuk Mengetahui Fajar Shadiq Sebagai Penentu Awal Waktu Subuh Menggunakan GUI Matlab'" (Universitas Islam Negeri Maulana Malik Ibrahim, 2019).

<sup>&</sup>lt;sup>26</sup> Kassim Bahali et al., "Measuring the Sun Depression Angle of Dawn with a DSLR Camera," Sains Malaysiana 47, no. 11 (2018): 2877– 2885.

Desember tahun 2017 di beberapa lokasi dua negara yaitu Malaysia dan Indoseaia (antara 2°-7° LU dan 95°-106° BT). Data bagus yang didapatkan sebanyak 64 hari pengamatan fajar di ufuk laut dan darat. Hasil yang diperoleh adalah fajar dapat dideteksi ketika tinggi matahari antara -14,5° sampai -18,5° dengan nilai rata-rata -16,67° dan standar deviasai 0,9992. Penelitian ini memberi rekomendasi awal fajar saat matahari setinggi - 17°. Perbedaan penelitian ini dengan penelitian dalam tesis ini adalah alat pengambilan data dan metode pengolahan hasil data.

4. Penelitian Hafidz Ayatullah berupa artikel dalam jurnal Elfalaky yang berjudul "Studi Analisis Fajar Kazib dan Fajar Shadiq (Awal Waktu Shubuh di Kabupaten Bone).<sup>27</sup> Penelitian ini bertujuan mengetahui awal waktu Subuh khususnya di kabupaten Bone melalui pengamatan langit menggunakan kamera DSLR Canon EOS 600 D. Hasil penelitian ini adalah fajar kazib merupakan waktu imsakiyah yang menjadi waktu akhir orang yang sahur sebagai bentuk kehati-hatian. Tinggi matahari saat fajar jazib adalah -22° di bawah ufuk Timur. Sementara untuk fajar shadiq yang menjadi penanda masuknya waktu Subuh

<sup>27</sup> Ayatullah, "'Studi Analisis Fajar Kazib Dan Fajar Shadiq' (Awal Waktu Shubuh Di Kabupaten Bone)."

didapatkan hasil saat tinggi matahari -20°. Perbedaan dengan tesis yang ditelili adalah alat pengamatan dan metode pengolahan data.

# F. Metode Penelitian

1. Jenis Penelitian

Penelitian dalam tesis ini merupakan penelitian kuantitatif. Permasalahan sudah jelas bisa diamati dan menggunakan pola pikir deduktif.<sup>28</sup> Penelitian ini difokuskan kepada observasi/pengamatan yang dilakukan oleh peneliti secara langsung untuk melihat fenomena fajar sebagai objek yang diteliti. Melalui pengamatan ini akan diperoleh berbagai variasi data mengenai kondisi cahaya langit saat fajar. Selain observasi, penelitian ini juga termasuk penelitian pembuatan perangkat lunak. Yaitu membuat perangkat berbasis bahasa pemograman python melalui pustaka openCV untuk mengolah data citra fajar.

2. Tempat dan Waktu

Penelitian untuk mengetahui kemunculan fajar shadiq dilakukan di desa Gadingsari, kecamatan Tapung, kabupaten Kampar (0.6130431,101.1200463) dengan nilai

<sup>28</sup> Tim Perumus Revisi, Panduan Penulisan Karya Tulis Ilmiah (Semarang: Pascasarjana UIN Walisongo, 2018), 23.

artificial / natural sky brightnes 0,32 dan elevasi 31 meter.<sup>29</sup> Kalau dikonversi ke dalam skala Bortle masuk ke dalam kelas 3. Nilai 3 pada skala bortle ditandai dengan langit penuh dengan bintang-bintang yang membentang di langit. Apabila tidak ada awan dan kabut, maka Milky Way terlihat dengan jelas.<sup>30</sup> Kondisi langit seperti ini bagus untuk pengamatan langit termasuk pengamatan cahaya fajar shadiq.

Penelitian dilakukan selama enam bulan, dengan rincian tiga bulan untuk membuat formulasi perhitungan citra dan tiga bulan untuk pengamatan. Pengamatan di lakukan pada bulan Maret, April, dan Mei. Waktu pengamatan adalah 30 menit sebelum jadwal subuh KEMENAG selama 90 menit.

3. Alat pengambilan dan pengolahan data

Alat-alat yang digunakan dalam penelitian ini adalah:

a. Kamera Raspberry Pi High Quality dengan spesifikasi: Sony IMX477R stacked, Sensor cahaya belakang

<sup>&</sup>lt;sup>29</sup> "Light Pollution Map," https://www.lightpollutionmap.info/#zoom=10.00&lat=- 0.7005&lon=100.9774&layers=B0FFFFFFFTFFFFFFFFFFF. <sup>30</sup> "Clear Sky Chart," https://www.cleardarksky.com/csk/faq/2.html.

Adjustable (12.5 mm - 22.4 mm), sensor CMOS 1MX219V2, 12.3 megapixel, 7,9 sensor diagonal, 1.55 μm x 1.55 μm pixel size, Keluaran: RAW12/10/8, COMP8, Adapter C-CS, IR Cut Filter, Kabel ribbon 200 mm, Tripod mount:  $\frac{1}{4}$  – 20

- b. Lensa 16mm dengan spesifikasi: Panjang fokus 16mm, Resolusi 10 megapixel, Aperture f1. 4-16, Mount C, Feild Angle 1" 44.6° x 33.6°, 2/3" 30° x 23.2°, 1/1.8" 24.7° x 18.6°, 1/2" 21.8° x 16.4°, M.O.D. 0.2 mm, Back Focal Length 17.53 mm, Optical Length 67.53 mm, Dimension Φ39 x 50 mm, Weight 133.7g, Operation Manual
- c. Gorillapod
- d. Komputer mini Raspberri Pi 4 dengan spesifikasi: SoC: Broadcom BCM2711B0 quad-core A72 (ARMv8-A) 64-bit @ 1.5GHz, GPU: Broadcom VideoCore VI, Networking: 2.4 GHz and 5 GHz 802.11b/g/n/ac wireless LAN, RAM: 4GB LPDDR4 SDRAM, Bluetooth: Bluetooth 5.0, Bluetooth Low Energy (BLE), GPIO: 40-pin GPIO header, populated, Storage: microSD, Ports: 2 × micro-HDMI 2.0, 3.5 mm analogue audio-video jack,  $2 \times$  USB 2.0,  $2 \times$ USB 3.0, Gigabit Ethernet, Camera Serial Interface

(CSI), Display Serial Interface (DSI), Dimensions:  $88$  mm  $\times$  58 mm  $\times$  19.5 mm, 46 g, LCD waveshare  $3.5"$  inch

- e. Mouse
- f. Keyboard
- g. Power bank

Berikut ini gambar peralatan yang digunakan untuk mengambil data.

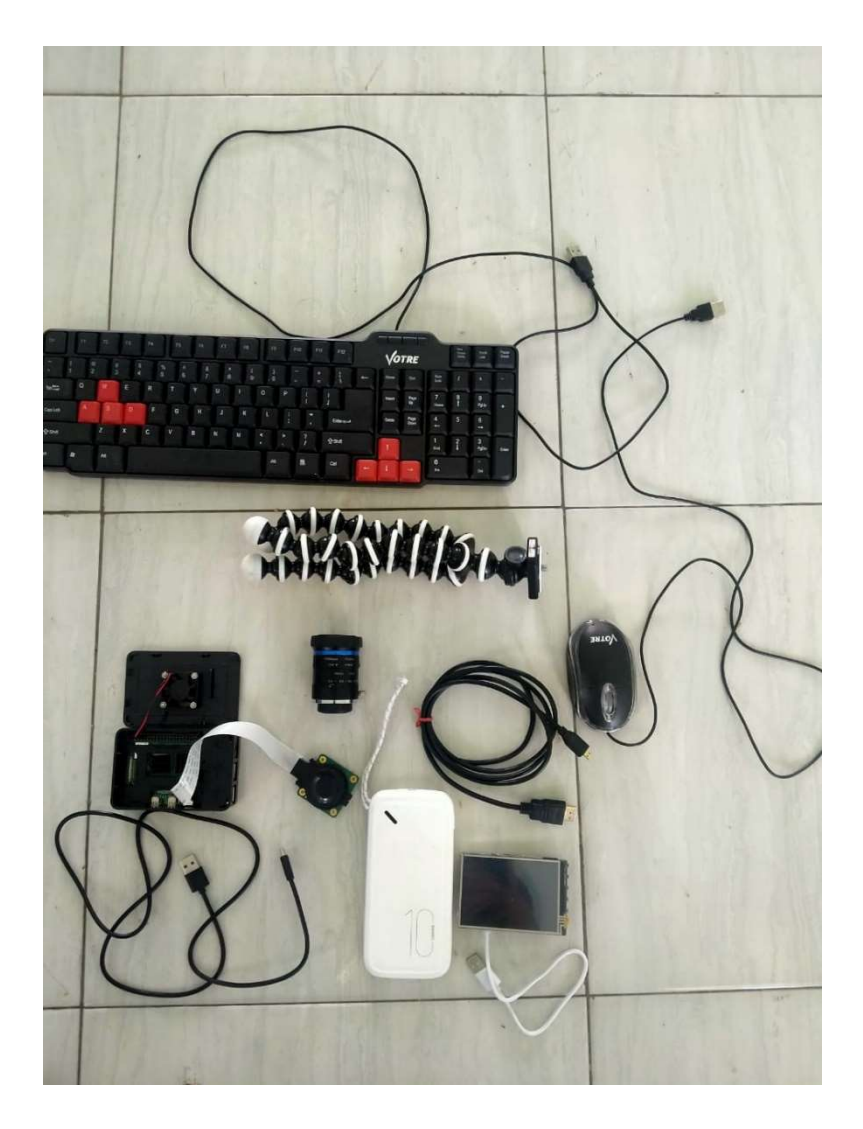

Gambar 1: Alat yang digunakan untuk pengambilan citra fajar

h. Untuk mengolah data, alat yang digunakan adalah laptop lenovo ideapad 3 dengan spesifikasi: Prossesor AMD Ryzen 3 4300U, CPU Zen 2 dengan fabrikasi 7 nm, 4 Core dan 4 Thread, TDP 15W, dengan Base clock 2.7 GHz dan Maximum Boost Clock 3.7 GHz, dan total L3 Cache sebesar 4 MB, RAM 8 GB DDR4 2667 MHz Dual Channel, dengan onboard 4 GB dan SO-DIMM 1x 4 GB 3200 MHz. Kecepatan RAM Onboard 2667 MHz, Storage 512 GB SSD M.2 NVMe PCIe, Integrated Graphics AMD Radeon Graphics dengan arsitektur Vega dan fabrikasi 7 nm, 320 Shaders dan memiliki Clock 1400 MHz.

4. Diagram Alir Prosedur Penelitian

Urutan alur prosedur peneletian yang dilakukan dalam tesis ini sebagai berikut:

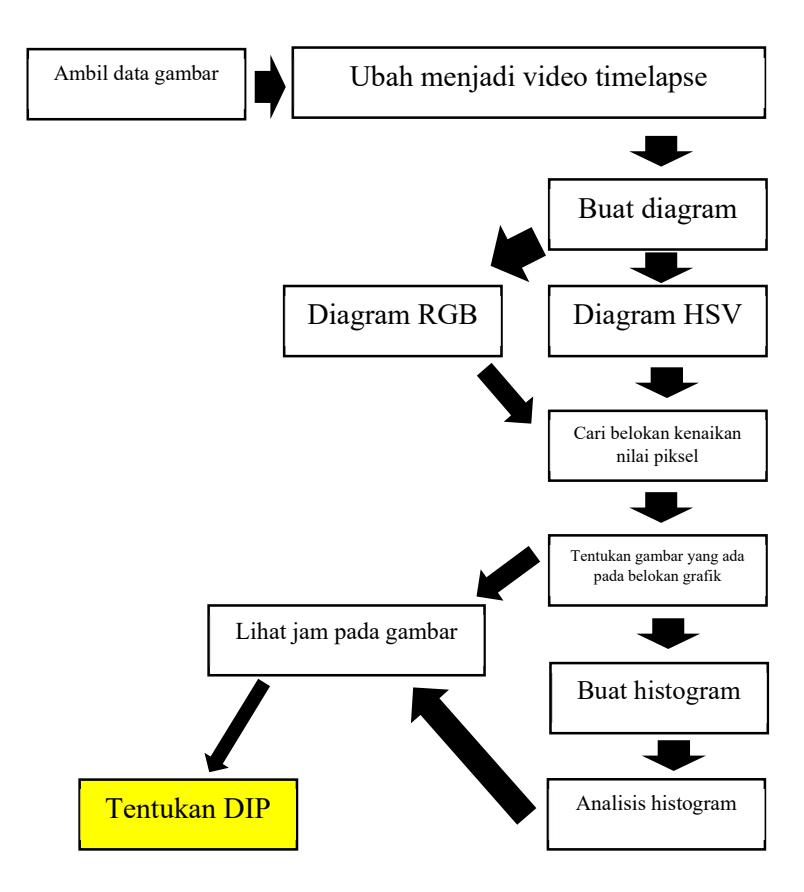

Gambar 2: Diagram alur penelitan

## 5. Teknik Pengambilan Data

Pengambilan data dilakukan dalam rentang bulan Maret sampai Mei. Data tidak bisa diambil setiap hari dikarenakan cuaca yang tidak stabil. Langit mendung

ataupun hujan bisa mengganggu pengambilan data. Data yang diambil berupa gambar citra langit di sebelah sebelah timur, di mana matahari terbit. Dalam satu hari pengambilan data, diperoleh citra sebanyak 540 gambar. Gambar tersebut didapatkan dari pengambilan foto setiap sepuluh detik selama 90 menit. Di mana pengambilan foto di mulai setengah jam sebelum waktu Subuh yang ditetapkan oleh Kemenag.

6. Pengolahan Data

Data gambar diolah menggunakan beberapa tahapan. Pertama adalah menjadikan data gambar dalam satu video timelapse menggunakan time lapse creator yang disediakan oleh microsoft store. Kemudian video tersebut dijadikan sebuah grafik yang menunjukakn perubahan nilai piksel menggunakan OpenCV pada python. Grafik yang ditampilkan adalah grafik dengan data yang diolah dalam ruang warna rgb dan hsv.

Setelah diketahui titik belok perubahan piksel, gambar yang terdapat pada titik belok tersebut dibuka dan dianalisis diambil pada jam berapa. Setelah itu dilakukan analisis menggunakan histogram dan mencari ketinggian matahari pada saat itu.

7. Teknik Analisis Data

Ada beberapa analisis yang dilakukan dalam tesis ini. Analisis pertama adalah membuat sebuah paket pengolahan citra subuh menggunakan openCV pada python untuk menghitung rata-rata nilai piksel dalam setiap data gambar. Kedua adalah mencari titik belok dalam sebuah grafik berdasarkan nilai yang ditampilkan. Ketiga adalah dengan menentukan waktu terjadinya perubahan nilai piksel dalam sebuah gambar. Keempat menentukan terjadinya fajar dengan melihat nilai histogram. Kelima menentukan ketinggian matahari pada saat terjadinya fajar. Untuk analisis secara fikih dan astronomi, digunakan pendapat ulama sebagai acuan dan pendapat ahli astronomi melalui wawancara. Wawancara ditujukan kepada AR Sugeng Riyadi, Hendro Setyanto, Mahasenaputra, Judhstira Aria Utama, Dhani Herdiwijaya, Irfan Hakim, Yudhiakto Pramudya, dan Rinto Anugraha.

## G. Sistematika Penulisan

Susunan penulisan dalam penelitian ini dibagi ke dalam lima bab. Bab satu adalah "pendahuluan" yang berisi latar belakang penelitian, penyajian rumusan masalah, tujuan dan manfaat penelitian, kajian pustakan, metode penelitian, serta sistematika penulisan.

Bab dua adalah teori yang berisi waktu salat dan fajar shadiq. Juga ditambahkan dinamika terhadap waktu Subuh yang ada di Indonesia.

Bab tiga berisi penggunaan OpenCV pada python untuk mendeteksi fajar shadiq. Pada bab ini dijelaskan tentang ruang warna dalam pengolahan citra dan penerapannya menggunakan OpenCV. Proses deteksi terhadap citra fajar, analisis, dan hasilnya dijelaskan dalam bab ini. Efektivitas OpenCV untuk mengolah citra fajar juga ditulis dalam bab ini.

Bab empat adalah analisis fikih dan astronomi terhadap hasil olah citra menggunakan OpenCV. Penggunaan OpenCV dinilai secara fikih menggunakan hadis dan pendapat ulama. Serta dinilai secara astronomis oleh pakar astronomi di Indonesia.

Bab lima adalah penutup yang berisi Simpulan dari analisis pada bab-bab sebelumnya. Pada bab ini juga disampaikan kritik dan saran guna perbaikan terhadap penelitian ini berikutnya.

### BAB II

# TINJAUAN UMUM WAKTU SALAT DAN FAJAR SHADIQ

### A. Waktu Salat

Waktu salat merupakan hal yang harus diperhatikan dalam pelaksanaan salat. Karena masuknya waktu adalah syarat sah salat. Dalam al-Qur'an secara tegas disebutkan bahwa salat adalah ibadah yang kitaban mauqutan (ditentukan waktunya). kita harus melaksanakan salat fardhu sesuai dengan waktunya.<sup>1</sup> Kata ini diterjemahkan sebagai waktu salat di kalangan masyarakat. Dalam kitab fikih sendiri waktu salat ditulis dalam bab mawaqit as-salat, sehingga waktu salat merupakan ijtihad para ulama dalam menafsirkan ayat dan hadis yang berkaitan dengan waktu salat. Mayoritas ulama sepakat bahwa ada lima waktu salat yaitu Subuh, Zuhur, ashar, Maghrib, dan Isya'. Hal yang menjadi perbedaan pendapat adalah mengenai kapan batas awal dan akhir masing-masing salat. Hadis tentang Jibril yang menjadi

<sup>&</sup>lt;sup>1</sup> Susiknan Azhari, Perjumpaan Khazanah Islam Dan Sainns Modern (Yogyakarta: Suara Muhammadiyah, 2007), 63.

imam bagi Rasulullah SAW seraya menjelaskan waktu awal dan akhir salat sebagai berikut:

حَدَّثَنَا هَنَّادُ بْنُ السَّرِيِّ حَدَّثَنَا عَبْدُ الرَّحْمَنِ بْنُ أَبِي الزِّنَادِ عَنْ عَبْدِ الرَّحْمَنِ بْنِ<br>م الْحَارِثِ بْنِ عَيَّاشِ بْنِ أَبِي رَبِيعَةَ عَنْ حَكِيمٍ بْنِ حَكِيمٍ وَهُوَ ابْنُ عَبَّادِ بْنِ<br>. ِ َيرْ ب ُ جُ ْن ب ُ ع ِ ف ِني ʭَ ٍف أَخْبرََ ْ ي َ نـُ َّا ٍس أَ َّن النَِّبيَّ صَ <sup>ح</sup> لَّى ب َ ع ُ ْن ِني اب اَل أَخْبرََ َ ٍم ق ُطْعِ ِن م ْ ب اللَّهُ عَلَيْهِ وَسَلَّمَ قَالَ أَمَّنِي جِبْرِيلُ عَلَيْهِ السَّلام عِنْدَ الْبَيْتِ مَرَّتَيْنِ فَصَلَّى الظُّهْرَ<br>مُمُّسِيد فِي الْأُولَى مِنْهُمَا حِينَ كَانَ الْفَيْءُ مِثْلَ الشِّرَاكِ ثُمَّ صَلَّى الْعَصْرَ حِينَ كَانَ كُلُّ<br>. ال َّص َ أَفْطَر َ و ْسُ َ ْت ال َّشم ب َجَ َين و َب حِ ِر غْ َ لَّى الْم ُثمَّ صَ هِ ِ لّ ظِ َ ْل ث مِ ٍ ء ْ َشي ُثمَّ ُ م ِ ائ صَلَّى الْعِشَاءَ حِينَ غَابَ الشَّفَقُ ثُمَّ صَلَّى الْفَجْرَ حِينَ بَرَقَ الْفَجْرُ وَحَرُمَ<br>-الطَّعَامُ عَلَى الصَّائِمِ وَصَلَّى الْمَرَّةَ الثَّانِيَةَ الظُّهْرَ حِينَ كَانَ ظِلُّ كُلِّ شَيْءٍ مِثْلَهُ<br>الطَّعَامُ عَلَى الصَّائِمِ لِوَقْتِ الْعَصْرِ بِالْأَمْسِ ثُمَّ صَلَّى الْعَصْرَ حِينَ كَانَ ظِلُّ كُلِّ شَيْءٍ مِثْلَيْهِ ثُمَّ<br>-صَلَّى الْمَغْرِبَ لِوَقْتِهِ الْأَوَّلِ ثُمَّ صَلَّى الْعِشَاءَ الْآخِرَةَ حِينَ ذَهَبَ ثُلُثُ اللَّيْلِ<br>. مُّ صَلَّى الصُّبْحَ حِينَ أَسْفَرَتْ الْأَرْضُ ثُمَّ الْتَفَتَ إِلَيَّ جِبْرِيلُ فَقَالَ يَا مُحَمَّدُ<br>. هَذَا وَقْتُ الْأَنْبِيَاءِ مِنْ قَبْلِكَ وَالْوَقْتُ فِيمَا بَيْنَ هَذَيْنِ الْوَقْتَيْنِ

> Telah menceritakan kepada kami Hannad bin As Sari berkata; telah menceritakan kepada kami Abdurrahman bin Abu Az Zinad dari Abdurrahman bin Al Harits bin Ayyasy bin Abu Rabi'ah dari Hakim bin Hakim -yaitu Ibnu Abbad bin Hunaif- berkata; telah mengabarkan kepadaku Nafi' bin Jubair bin Muth'im berkata; telah mengabarkan kepadaku Ibnu Abbas bahwa Nabi shallallahu 'alaihi wasallam bersabda: "Jibril 'Alaihis Salam pernah mengimamiku di sisi Ka'bah dua kali. Pertama kali, ia salat zhuhur ketika bayang-bayang seperti tali sandal.

Kemudian ia salat asar ketika bayangan sesuatu seperti benda aslinya. Kemudian salat Maghrib ketika matahari terbenam dan orang-orang yang berpuasa berbuka. Kemudian salat isya ketika warna merah di langit hilang. Setelah itu ia salat Subuh ketika fajar terbit dan makanan menjadi haram bagi orang yang berpuasa. Pada kali kedua, ia salat zhuhur bayangan sesuatu sebagaimana aslinya, persis untuk waktu salat asar kemarin. Lalu ia salat asar ketika bayangan setiap sesuatu dua kali dari benda aslinya. Kemudian ia salat Maghrib sebagaimana waktu yang lalu, lalu salat isya yang akhir ketika telah berlalu sepertiga waktu malam. Kemudian salat Subuh ketika bumi tampak menguning. Setelah itu Jibril menoleh ke arahku seraya berkata; "Wahai Muhammad, ini adalah waktu para Nabi sebelummu, dan waktu salat adalah antara kedua waktu ini." (Tirmizi no. 149)<sup>2</sup>

Hadis tersebut berisi perintah salat yang disampaikan oleh malaikat Jibril. Ia mendatangui Rasulullah SAW dan mengajaknya untuk melaksanakan salat Zuhur ketika matahari tergelincir. Lalu Jibril datang ketika waktu ashar, maka ia salat ashar ketika bayangbayang benda sama panjang dengan benda tersebut. Lalu Jibril datang ketika waktu Maghrib, maka ia salat Maghrib ketika matahari tenggelam. Lalu Jibril datang ketika waktu Isya'. Maka ia salat Isya' ketika syafaq hilang. Syafaq

 $2$  Muhammad bin 'Isa bin Saurah Tirmizi, Sunan At-Tirmizi  $(Rivad: Maktabah Al-Ma'arif wa at-Tauzi', n.d.).$  47.

menurut jumhur diartikan sebagai mega merah, sebagaimana hadis yang diriwayatkan ad-Daruqutni no 1043:

َّاسٌ ب َ , ثنا ع َ يل اعِ ْسمَ ِ إ ُ ْن َ ْ ُين ب ُس ِضي ا ْلح ا ا الْقَ َ َّدثـَن ُ حَ ْن ُب ب قُو ْ ع َ ُّي , ʭ يـدوِر ال ُّ مُحَمَّدٍ الزُّهْرِيُّ , نا مُحَمَّدُ بْنُ إِبْرَاهِيمَ بْنِ دِينَارٍ , ثنا أَبُو الْفَضْلِ مَوْلَى طَلْحَةَ<br>\* بْنِ عُمَرَ بْنِ عُبَيْدِ اللَّهِ , عَنِ ابْنِ أَبِي لَبِيبَةَ , عَنْ أَبِي هُرَيْرَةَ , قَالَ: «الشَّفَقُ<br>مَسْرِيْرَةُ , وَ الْمُسَلَّفَةُ الْحُمْرَة<sup>3</sup>ْ «

> Al Qadhi Al Husain bin Isma'il mengabarkan kepada kami, Abbas Ad-Duri menceritakan kepada kami, Ya'qub bin Muhammad Az-Zuhri mengabarkan kepada kami, Muhammad bin Ibrahim bin Dinar mengabarkan kepada kami, Abu Al Fadhl maula Thalhah bin Umar bin Ubaidullah menceritakan kepada kami, dari Ibnu Abi Labibah, dari Abu Hurairah, ia mengatakan, "Mega adalah yang berwarna merah."

Lalu Jibril datang ketika waktu Subuh, maka ia salat Subuh ketika terbit fajar. Keesokan harinya, Jibril datang lagi di waktu Zuhur. Maka ia salat ketika bayang-bayang benda sama panjang dengan bendanya. Lalu jibril datang ketika ashar dan melaksanakan salat ketika bayang-bayang benda dua kali lebih panjang dari aslinya. Kemudian Jibril datang di waktu Maghrib dan salat ketika matahari terbenam.

<sup>&</sup>lt;sup>3</sup> Al-Hafiz al-Kabir 'Ali ibn 'Umar Daruqutni, Sunan Ad-Daruqutni, 1st ed. (Beirut: Al-Resalah Publisher, 2004), 269.

Kemudian Jibril datang di waktu Isya' dan salat ketika ½ atau 1/3 malam. Lalu Jibril datang untuk salat Subuh ketika sudah ada sinar terang. Ia berkata bahwa salat dilaksanakan antara dua waktu tersebut.

Hadis di atas menjelaskan durasi dari tiap waktu salat. Berikut ini waktu dari masing-masing salat:

1. Zuhur

Berdasarkan hadis di atas, ada perbedaan perihal akhir Zuhur. Pada hari kedua, Jibril salat Zuhur di waktu dilaksanakannya salat asar pada hari pertama. Sebenarnya, tidak ada perselisihan antara waktu Zuhur dan asar. Karena ketika waktu Zuhur telah selesai, maka secara otomatis waktu asar tiba. Ada dua ulama yang memiliki perbedaan pendapat dalam hal ini:<sup>4</sup>

a. Malik dan sebagian kecil ulama berpendapat bahwa ketika waktu asar sudah tiba, tidak secara otomatis waktu Zuhur selesai. Mereka berpendapat bahwa masih ada sisa waktu untuk melaksanakan salat Zuhur kurang lebih seukuran

<sup>&</sup>lt;sup>4</sup> Abu Yahyā 'Abdus Samad, Ta'arudu Al-Akbar Wa at-Tarjih Bainaha (Kairo: Massah al-Ulya, 2007), 243.

dengan salat 4 rakaat. Hujjah mereka adalah hadis di atas.

- b. Asy-Syafi'i dan mayoritas ulama berpendapat bahwa ketika ketika waktu Zuhur telah selesai, ditandai dengan panjang bayang-bayang setara dengan benda aslinya, maka secara otomatis masuk waktu ashar dan tidak sedikitpun menyisakan waktu untuk melaksanakan salat ashar.
- $2 \Delta$ sar

Berdasarkan hadis Jibril,

ِ ّ ُّل ُكل ظِ َ ار َين صَ حِ َ َ ْصر لَّى الْع َصَ ، ف ْ ه ِ لّ َصَ ف ْ ُم اَل : ق َقَ فـ َ َ ْصر الْع ُ ه َ اء ُثمَّ جَ ُ لَه ْ ثـ مِ ٍ ء ْ َشي - ُ لَه ْ ثـ مِ ُ ُّه ل ظِ َ ار اَل : صَ َ ق ْ أَو - ْ ُم اَل : ق َقَ َ ْصِر فـ لْع ِ ل ُ ه َ اء ُثمَّ جَ لَ ْ ثـ مِ ٍ ء ْ َشي ِ ّ ُّل ُكل ظِ َ ار َين صَ حِ َ َ ْصر لَّى الْع َصَ ، ف ْ ه ِ لّ َصَ ف ا َ اَل : م َ . ُثمَّ ق هِ ْ ي ٌت قْ َ ِن و ْ َذي َ ََْين ه ب .

Jibril AS salat asar bersama Nabi SAW pada hari pertama Ketika bayang-bayang benda sama dengan aslinya. Namun pada hari ke dua, ia salat Ketika bayang-bayang dua kali Panjang benda aslinya. Hadis tersebut ditutup dengan kalimat "durasi pelaksanaan di antara dua waktu tersebut". Kalau dilihat secara sekilas, maka akhir waktu ashar adalah ketika bayangbayang benda dua kali aslinya. Akan tetapi, pernyataan tersebut akan bertentangan dengan hadis Abdullah bin Umar yang diriwayatkan Imam Muslim no. 966:

وَوَقْتُ الْعَصْرِ مَا لَمْ تَصْفَرَّ الشَّمْسُ ْ

"Dan waktu ashar sampai sebelum matahari berwarna oranye", dalam riwayat lain "dan waktu salat ashar sampai sebelum matahari berwarna oranye dan tenggelam cahayanya". Hadis ini menunjukkan bahwa panjang durasi ashar adalah sampai matahari berwarna oranye atau cahayanya terbenam.

Ulama berbeda pendapat mengenai akhir waktu ashar. Beberapa pendapat yang dikemukakan adalah:

- a. Abu Sa'id al-Isthakhiri: "akhir waktu adalahh ketika bayang-bayang benda dua kali panjang aslinya, sebagaimana hadis Jibril"
- b. Al-Hasan bin Ziyad: "akhir waktu adalah ketika matahari berwarna oranye"

<sup>5</sup> Al-Imam Abul Husain Muslim bin al-Hajjaj al-Qusyairi Naisaburi, Shahih Muslim (Riyadh: Bait al-Afkar ad-Dauliyyat, 1998), 374.

c. Pendapat Jumhur ulama: "akhir waktu adalah ketika matahari terbenam, sebagaimana hadis 'Barang siapa yang mengerjakan salat ashar sebelum matahari terbenam, maka ia sudah mendapatkan ashar'"

Berdasarkan beberapa hadis dan pendapat di atas, ada upaya kompromi terhadap waktu asar. Waktu asar dibagi menjadi lima: pertama, waktu utama yaitu melaksanakan salat pada awal waktu. Kedua, waktu pililah yaitu durasi antara bayang-bayang setara dengan aslinya sampai bayang-bayang dua kali aslinya. Ketiga, waktu toleransi yaitu salat ketika matahari sudah berwarna oranye. Keempat, waktu toleransi tapi tidak disukai yaitu salat antara matahari berwarna oranye dan terbenam. Kelima, waktu darurat yaitu dikerjakan di waktu Zuhur bagi orang menjamak Zuhur dan ashar karena safar atau hujan.<sup>6</sup>

3. Maghrib

Waktu Maghrib dijelaskan masih dalam hadis Jibril:

<sup>&</sup>lt;sup>6</sup> Giliran Timur, ed., Panduan Musafir (Jakarta: Giliran Timur Book, 2009), 11.

ُمُّ جَاءَهُ الْمَغْرِبَ فَقَالَ : قُمْ فَصَلِّهْ، فَصَلَّى حِينَ وَجَبَتِ الشَّمْسُ، ثُمَّ جَاءَهُ<br>\* لِلْمَغْرِبِ وَقْتًا وَاحِدًا لَمْ يَزُلْ عَنْهُ ، ثُمَّ قَالَ : مَا بَيْنَ هَذَيْنِ وَقْتٌ.<br>. yaitu ketika ia salat bersama Nabi SAW dua hari dikerjakan pada saat orang yang sedang berpuasa berbuka. Jadi, durasi waktu Maghrib tidaklah lama dan terkesan sempit. Hadis tersebut bertentangan dengan hadis Abdullah bin Amr yang diriwayatkan Imam Muslim no.  $965:7$ 

وَوَقْتُ الْمَغْرِبِ مَا لَمْ يَسْقُطْ ۚ تَوْرُ الشَّفَقِ

"dan waktu salat Maghrib sampai sebelum mega merah hilang". Dalam lafaz lain "dan waktu salat Maghrib ketika matahari hilang sampai mega merah hilang". Hadis tersebut menunjukkan bahwa waktu Maghrib panjang seperti salat lain. Jumhur ulama sepakat bahwa permulaan Maghrib diawali ketika matahari terbenam. Namun mereka berbeda pendapat tentang akhir waktu Maghrib.

a. As-Syafi'i (qaul jadid) berpendapat bahwa durasinya kira-kira setara waktu yang dibutuhkan untuk wudhu, menutup aurat, azan, iqamah, dan salat lima rakaat. Karena Jibril salat dua hari berturut-turut di waktu yang sama

<sup>7</sup> Naisaburi, Shahih Muslim, 373.

b. Hanafiyah, hanabilah, dan qaul qadim as-Syafi'i berpendapan bahwa akhir Maghrib adalah ketika hilang mega merah. Imam an-Nawawi mendukung pendapat ini dan mengatakan bahwa ini adalah pendapat yang paling benar dan shahih.

Adapun jawaban untuk hadis Jibril ada tiga, yaitu:

- a. Hadis tersebut turun pada awal periode Makkah, sedangkan hadis-hadis yang menunjukkan bahwa durasi waktu Maghrib sampai hilangnya mega merah datang lebih akhir pada periode Madinah.
- b. Hadis-hadis yang menunjukkan durasi Maghrib panjang derajatnya lebih shahih sanadnya daripada hadis Jibril.
- c. Hadis Jibril merupakan potongan kecil dari penjelasan waktu pilihan salat dan belum mencakup semua waktu sah salat.
- 4. Isya'

Dalam hadis Jibril disebutkan bahwa:

مُّ جَاءَهُ الْعِشَاءَ فَقَالَ : قُمْ فَصَلِّهْ فَصَلَّى حِينَ غَابَ الشَّفَقُ ، ثُمَّ جَاءَ<br>. لِلْعِشَاءِ حِينَ ذَهَبَ نِصْفُ اللَّيْلِ – أَوْ قَالَ : ثُلُثُ اللَّيْلِ – فَصَلَّى الْعِشَاءَ،<br>. ثُمَّ قَالَ : مَا بَيْنَ هَذَيْنِ وَقْتٌ.<br>- Jibril salat Isya' bersama Nabi SAW. Pada hari pertama mereka salat ketika mega merah hilang,<sup>8</sup> dan pada hari ke dua mereka salat di sepertiga malam. Secara sekilas, hadi ini menunjukkan bahwa akhir waktu isya adalah sepertiga malam. Akan tetapi, hadis ini bertentangan dengan hadis Abdullah bi Amr:<sup>9</sup>

وَوْقْتُ الْعِشَاءِ إِلَى نِصْفِ اللَّيْلِ،

"dan waktu salat Isya' sampai setengah malam" Dari sini ulama sepakat bahwa awal waktu Isya' adalah hilangnya mega merah, sedangkan akhir waktu terjadi perbedaan pendapat.

- a. Abu Sa'id al-Isthakhri berpendapat bahwa Isya' seselai setelah tengah malam berdasarkan hadis Abdullah bin Amr di atas.
- b. Jumhur ulama berpendapat bahwa durasi waktu untuk boleh melaksanakan salat Isya' sampai terbitnya fajar berdasarkan hadis Abu Qatadah yang menyebutkan bahwa akhir waktu salat adalah awal bagi waktu salat selanjutnya.

Perbedaan pendapat lain adalah mengenai waktu pilihan untuk melaksanakan salat Isya'. Ada yang mengatakan

<sup>8</sup> Susiknan Azhari, Awal Waktu Salat Isya Prespektif Syar'i Dan Sains (Yogyakarta: Suara Muhammadiyah, 2007), 40.

<sup>&</sup>lt;sup>9</sup> Naisaburi, Shahih Muslim, 373.

dilaksanakan pada tengah malam. Ada juga yang mengatakan pada sepertiga malam.

### 5. Waktu Subuh

Waktu Subuh disebutkan dalam hadis Jibril:

مُّ جَاءَهُ الْفَجْرَ فَقَالَ : قُمْ فَصَلِّهْ، فَصَلَّى حِينَ بَرَقَ الْفَجْرُ – أَوْ قَالَ :<br>. حِينَ سَطَعَ الْفَجْرُ – ثُمَّ جَاءَهُ لِلْفَجْرِ حِينَ أَسْفَرَ جِدًّا فَقَالَ : قُمْ فَصَلِّهْ،<br>. فَصَلَّى الْفَجْرَ، ثُمَّ قَالَ : مَا بَيْنَ هَذَيْنِ وَقْتٌ.<br>.

Ketika Jibril AS salat bersama Nabi Saw. Pada hari pertama, mereka salat ketika terbit fajar yaitu saat haram makan bagi orang yang berpuasa. Kemudian pada hari ke dua mereka salat saat fajar mulai terang. Pada akhir hadis disebutkan bahwa dua salat tersebut adalah durasi waktu Subuh. Sekilas, hadis tersebut menyebutkan bahwa waktu Subuh sampai matahari terlihat. Akan tetapi ini bertentagan dengan hadis Abdullah bin Amr:

وَوَقْتُ الْفَجْرِ مَا لَمْ تَطْلُعِ الشَّمْسُ ٰ ٰ

"dan waktu salat Subuh mulai terbit fajar sampai sebelum terbit matahari". Ulama sepakat bahwa awal Subuh dimulai ketika terbit fajar shadiq. Mereke berbeda pendapat tentang akhir Subuh.

 $10$  Ibid.

- a. Abu Said al-Isthakhri berpendapat bahwa akhir waktu Subuh adalah isfar. Yaitu ketika waktu fajar sudah mulai terang.
- b. Jumhur ulama berpendapat bahwa akhir waktu Subuh adalah matahari terbit sebagaimana hadis Abdullah bin amr di atas. Adapun hadis Jibrill hanya menunjukkan waktu pilihan untuk melaksanakan salat.

## B. Fajar Shadiq

Salat Subuh disebut sebagai salat fajar dan istilah keduanya tidak mengandung perbedaan definisi.<sup>11</sup> Penyebutan fajar diambil dari ayat al-Quran yaitu surat alisra ayat 78:

أَقِمِ ٱلصَّلَوٰةَ لِدُلُوكِ ٱلشَّمْسِ إِلَىٰ غَسَقِ ٱلَّيْلِ وَقُرْءَانَ ٱلْفَجْرِ ۦ إِنَّ قُرْءَانَ ٱلْفَجْرِ<br>كانَ مَشْهُودًا ْ ا ا ا گانَ مَشْهُودًا<sup>١٢</sup>

Artinya:Dirikanlah salat dari sesudah matahari tergelincir sampai gelap malam dan (dirikanlah pula salat) Subuh. Sesungguhnya salat Subuh itu disaksikan (oleh malaikat). (Al-Isra:78).

<sup>11</sup> Muh. Zuhri, "Telaah Kritis Terhadap Hadis-Hadis Tentang Waktu Subuh," Jurnal Tarjih 14 (2017): 74.

<sup>12</sup> KEMENAG, "Quran Kemenag," 17/78, https://quran.kemenag.go.id/.

Fajar ada dua, yaitu fajar kazib yang seperti ekor serigala, dan kedua adalah fajar shadiq yang membentang di sepanjang ufuk langit timur.<sup>13</sup> Ulama sepakat bahwa fajar shadiq penanda masuknya waktu subuh.<sup>14</sup> Awal salat Subuh merupakan permulaan ibadah puasa, sehingga dilarang makan dan minum ketika waktu Subuh tiba. Keduanya dapat diketahui dengan istilah "tampak jelas antara benang dan benang hitam" sebagaimana disebutkan dalam surat al-baqarah ayat 187:

وَكُلُواْ وَٱشْرَبُواْ حَتَّىٰ يَتَبَيَّنَ لَكُمُ ٱلْخَيْطُ ٱلْأَبْيَضُ مِنَ ٱلْخَيْطِ ٱلْأَسْوَدِ مِنَ ֘ ֦֧֦֧ ٱلْفَجْرِ

# Artinya: Dan makan minumlah hingga terang bagimu benang putih dari benang hitam, yaitu fajar. (Al-Baqarah: 187).<sup>15</sup>

Ada beberapa riwayat hadis yang membicarakan tentang waktu Subuh. Salah satunya sebagai berikut:

<sup>13</sup> Muhammad Syaoqi Nahwandi, "The Reformulation of Algorithm for Calculating Star'S Position As the Sign of Isya and Fajr Prayer Times," Al-Hilal: Journal of Islamic Astronomy 1, no. 1 (2020): 57.

<sup>&</sup>lt;sup>14</sup> Arwin Juli Rakhmadi Butar-butar, Waktu Shalat Menurut Sejarah, Fikih, Dan Astronomi (Malang: Madani, 2017), 60.

<sup>15</sup> KEMENAG, "Quran Kemenag," 2/187.

وحَدَّثَنِي يُحْيَى عَنْ مَالِك عَنْ زَيْدِ بْنِ أَسْلَمَ عَنْ عَطَاءِ بْنِ يَسَارٍ أَنَّهُ قَالَ جَاءَ رَجُلٌ إِلَى رَسُولِ اللَّهِ صَلَّى اللَّهُ عَلَيْهِ وَسَلَّمَ فَسَأَلَهُ عَنْ وَقْتِ صَلَاةِ الصُّبْحِ قَالَ فَسَكَتَ عَنْهُ رَسُولُ اللَّهِ صَلَّى اللَّهُ عَلَيْهِ وَسَلَّمَ حَتَّى إِذَاكَانَ مِنْ الْغَدِ صَلَّى ا َ ُثمَّ ق َ فَر أَ ْن أَسْ ْدَ ع َ بـ َدِ الْغ ْ ن مِ َ ْح صب لَّى ال ُّ ُثمَّ صَ ُ ر الْفَجْ َ َين طَلَع َ حِ ْح صب ال ُّ َ ْن َل أَي السَّائِلُ عَنْ وَقْتِ الصَّلَاةِ قَالَ هَأَنَذَا يَا رَسُولَ اللَّهِ فَقَالَ مَا بَيْنَ هَذَيْنِ وَقْتٌ

> Dan Yahya telah menceritakan kepadaku dari Malik dari Zaid bin Aslam dari Atha' bin Yasar bahwa dia telah berkata: Seorang laki-laki telah datang kepada Rasulullah SAW dan bertanta tentang waktu salat Subuh. (Atha' bi Yasar) berkata: Kemudian Rasulullah diam dan keesokan harinya Beliau (Rasulullah) salat ketika terbit fajar. Besoknya lagi (lusa) Beliau salat ketika langit menguning. Kemudian beliau bertanya: "Mana lelaki yang bertanta tentang waktu salat?", lelaki itu menjawab: "Aku orangnya", lalu Beliau (Rasulullah SAW) bersabda: "Waktu salat Subuh di antara dua waktu ini". (Muwatha' Malik no.  $3^{16}$

Hadis di atas didukung oleh beberapa riwayat, di

antaranya: Muslim no. 966, An-Nasa'i no. 638, Al-Bukhari

<sup>&</sup>lt;sup>16</sup> 'Abdullah Malik bin Anas bin Amir Al-Haris. Malik, Muwatta' Imam Malik (Abu Dhabi: The Zayed Charitable Foundation, 2004), 7.

no. 1784, An-Nasa'i no 138, Al-Bukhari no, 544, dan Al-Bukhari no. 582.

Untuk menghitung awal Subuh, diperlukan beberapa data, yaitu:<sup>17</sup>

- 1. Lintang tempat ('urd al-balad / latitude), dilambangkan dengan Φ (phi) adalah jarak sepanjang meridian bumi yang diukur dari garis equator (khatulistiwa) sampai tempat yang diukur. Nilai lintang tempat berkisar dari 0° sampai 90°.<sup>18</sup> Tempat yang berada di belahan bumi utara disebut "Lintang Utara (LU)" dan bernilai positif (+). Sedangkan belahan bumi selatan disebut "Lintang Selatan (LS)" bernilai negatif (-).
- 2. Bujur tempat  $(t\bar{u}l$  al-balad / longitude), dilambangkan dengan λ (lamda) adalah jarak sepanjang equator bumi diukur dari garis meridian yang melewati kota Greenwich sampai tempat yang diukur.<sup>19</sup> Nilai bujur berkisar dari 0° sampai

<sup>17</sup> Tim Majelis Tarjih dan Tajdid PP Muhammadiyah, PEDOMAN HISAB MUHAMMADIYAH, 55.

<sup>&</sup>lt;sup>18</sup> Arwin Juli Rakhmadi Butar-butar, Khazanah Astronomi Islam Abad Pertengahan (Purwokerto: UMP Press, 2016), 211.

<sup>&</sup>lt;sup>19</sup> Susiknan Azhari, Ensiklopedia Hisab Rukyat (Yogyakarta: Pustaka Pelajar, 2008), 47.

180°. Tempat yang berada di sebelah barat Greenwich disebut "Bujur Barat (BB)" dan bernilai negatif (-). Sedangkan tempat yang berada di sebelah timur Greenwich adalah "Bujur Timur (BT)" dan bernilai positif (+).

3. Bujur tolok waktu daerah

Indonesi memiliki tiga zona waktu sebagaimana diatur dalam KEPRES No. 41 tahun 1987. Tiga zona waktu tersebut yaitu, (1) Waktu Indonseia Barat (WIB) dengan bujur tolok 105° BT, (2) Waktu Indonesia Tengah (WITA) dengan bujur tolok 120° BT, (3) Waktu Indonesia Timur (WIT) dengan bujur tolok 135° BT.

- 4. Semi diameter matahari (nisf qutr asy-syams) adalah jarak dari titik pusat matahari ke piringan luarnya atau bisa disebut sebagai jari-jari matahari.
- 5. Deklinasi matahari (mail asy-syams / apparent declination) dilambangkan dengan δ (delta) adalah jarak matahari dari ekuator. Apabila deklinasi bernilai positif, maka matahari berada di sebelah utara equator, sebaliknya jika deklinasi

bernilai negatif, berarti matahari berada di sebelah selatan equator.

- 6. Perata waktu (ta'dil al-waqt / equation of time)<sup>20</sup> adalah selisih antara waktu matahari sebenarnya dengan matahari pertengahan. Matahari pertengahan adalah waktu untuk peredaran semu matahari jika diandaikan secara konstan seperti waktu pada jam. Padahal peredaran harian matahari tidaklah konstan. Terkadang bisa cepat ataupun lambat yang disebabkan oleh tidak konstannya percepatan bumi mengelilingi matahari, karena beredar pada bidang berbentuk ellips.
- 7. Ihtiyah adalah suatu bentuk kehati-hatian dalam perhitungan awal waktu salat. Caranya adalah dengan menambah atau mengurangi hasil perhitungan sebesar satu sampai dua menit. Tujuannya adalah:
- a. Supaya hasil perhitungan bisa mencakup daerah sekitarnya, khususnya sebelah baratnya. Karena dengan menambah satu menit, daerah sejauh 27,5

<sup>20</sup> A Jamil, Ilmu Falak Teori & Aplikasi (Jakarta: AMZAH, 2021), 78.

km sebelah barat sudah tercakup dalam hasil hitungnya.

- b. Membulatkan hasil hitung dalam satuan terkecil. Sehingga yang digunakan adalah satuan menit supaya mudah digunakan.
- c. Memberi keyakinan terhadap hasil hitung bahwa waktu salat telah masuk.

Untuk perhitungan awal waktu Subuh, rumus yang digunakan adalah:

Subuh = [(e.t – t) -/+ sw
$$
\lambda
$$
] + i  
e.t = 12<sup>o</sup> - e  
t = cos<sup>-1</sup> (-tan  $\phi$  tan  $\delta$  +  $\frac{\sin h}{\cos \phi \cos \delta}$ )  
sw $\lambda$  =/ $\lambda$ tp –  $\lambda$ dh/ : 15

contoh perhitungan awal Subuh untuk daerah Kampar tanggal 1 Mei 2022 dengan data sebagai berikut:

- 1) Lintang =  $0^{\circ}$  37' 47" LU
- 2) Bujur = 101° 07' 18,7" BT
- 3) Equation of time  $= 2' 54''$
- 4) Deklinasi matahari = 15° 09' 28"
- 5) Tinggi matahari =  $-20^\circ$
- 6) Proses perhitungan

a) 
$$
t = cos^{-1} \left( -tan \ \phi \ tan \ \delta + \frac{sin \ h}{cos \ \phi \ cos \ \delta} \right)
$$

t = 
$$
cos^{-1}(-tan 0^{\circ} 37' 47'' tan 15^{\circ} 09' 28'' +
$$
  
\n
$$
\frac{sin - 2^{\circ}}{cos 0^{\circ} 37' 47'' cos 15^{\circ} 09' 28''}
$$
\nt =  $cos^{-1}(-(0.010991169) * 0.270902831 +$   
\n
$$
\frac{-0.309016994}{0.999939603 * 0.965209444}
$$
)

$$
t = \cos^{-1} -0.323152254
$$

$$
t = 7,25691116
$$

b) 
$$
e.t = 12^{\circ} - e
$$

- e.t =  $12^{\circ}$  2' 54"
- $e.t = 11,95166667$
- $e.t t = 11,95166667 7,25691116$

$$
e.t - t = 4,694755506
$$

c)  $sw\lambda = / \lambda tp - \lambda dh' : 15$ 

sw $\lambda = 101^{\circ} 07' 18,7'' - 105^{\circ}/:15$ 

$$
sw\lambda = -0,258542593
$$

d) Subuh =  $(e.t – t) – sw\lambda$ Subuh =  $4,694755506 - (-0.258542593)$ Subuh = 4,953298099 Subuh =  $4^{\circ}$  57' 12" ihtiyat =  $48"$  + Subuh =  $4^{\circ}$  59"

jadi waktu Subuh untuk daerah Kampar tanggal 1 Mei 2022 adalah pukul 4:59 WIB.

Untuk menghitung ketinggian matahari pada jam tertentu, dibutuhkan beberapa hal yang harus dimasukkan sebagai data masukan, yaitu lintang tempat, bujur tempat, jam yang akan dicari, tanggal hari yang dicari. Setelah data terkumpul, rumus yang digunakan adalah:

1. Rumus menghitung deklinasi

Untuk mencari deklinasi digunakan rumus sebagai berikut ini, Y adalah tahun, M adalah bulan, dan D adalah hari.

 $A = INT (Y/100)$  $B = 2 + INT(A/4) - A$ 

 $JD = 1720994, 5 + INT(365, 25*Y) +$  $INT(30, 6001(M + 1)) + B + D$  $T = 2*PI*(JD - 2451545)/365,25.$ **Deklinasi** =  $0,37877 + 23,264*sin(57,297*T$ – 79,547) + 0,3812\*sin(2\*57,297\*T – 82,682) + 0,17132\*sin(3\*57,297\*T – 59,722) deklinasi dalam satuan derajat

2. Rumus equation of time

Kemudian untuk mecari equation of time, digunakan rumus sebagai berikut:<sup>21</sup>

 $U = (JD - 2451545)/36525$ .  $LO = 280,46607 + 36000,7698*U$  dalam satuan derajat  $1000*ET = -(1789 + 237*U)*sin(L0) - (7146 62*U$  \* cos(L0) + (9934 - 14\*U) \* sin(2\*L0) - (29  $+ 5*U$  \*  $\cos(2*L0)$  +  $(74 + 10*U)$  \*  $\sin(3*L0)$  +  $(320 - 4*U)*cos(3*LO) - 212*sin(4*LO)$  ET dalam satuan menit

3. Rumus ketinggian matahari (t)

Untuk mencari ketinggian matahari, digunakan rumus sebagai berikut:

```
t = 15 (12-equation of time + kwd +ihtiyat-
waktu Subuh)
```
<sup>21</sup> Rinto Anugraha, Mekanika Benda Langit (Yogyakarta: Universitas Gadjah Mada, 2012), 78.

 $h = arc sin (cos t + tan lintang tempat * tan |$ deklinasi) cos lintang tempat \* cos deklinasi
#### BAB III

### OPEN CV UNTUK MENDETEKSI FAJAR SHADIQ

#### A. OpenCV

OpenCV mulai digunakan di Intel pada tahun 1999 oleh Gary Bradsky dan rilis secara resmi pada tahun 2000.<sup>1</sup> Kemudian Vadim Pisarevsky bergabung dengan Gary Bradsky ke dalam tim Intel's Russian OpenCV team pada tahun 2005. Pada saat itu teknologi OpenCV sudah digunakan oleh Stanley, yaitu sebuah robot kendaraan otomatis yang memenangkan DARPA Grand Challange pada tahun 2005. Pengembangan OpenCV terus dilakukan di bawah arahan dari Willow Garage yang dipimpin oleh Gary Bradsky dan Vadim Pisarevsky. Saat ini OpenCV sudah bisa dipakai pada banyak algoritma dan sesuai untuk Computer Vision, Machine Learning, terus semakin luas penggunaanya.

Penggunaan OpenCV sudah mendukung untuk berbagai bahasa pemograman seperti C++, Python, java dan tersedia di berbagai platform di antaranya Windows,

<sup>&</sup>lt;sup>1</sup> Alexander Mordvintsev and K. Abid, OpenCV-Python Tutorials Documentation, OpenCV Python Documentation, 2017, 7, https://media.readthedocs.org/pdf/opencv-python-tutroals/latest/opencvpython-tutroals.pdf.

Linux, OS X, Android, iOS, dan lain sebagainya. OpenCV-Python merupakan Python API dari OpenCV. API adalah singakatan dari Application Programming Interface yaitu sekumpulan protokol yang digunakan untuk mengintegrasikan beberapa software. Pada OpenCV-Python software yang digabungkan adalah OpenCV C++ API dan bahasa Python.

Python merupakan bahasa pemograman yang dibuat oleh Guido van Rossum dan menjadi populer dengan cepat karena kode yang cenderung sederhana dan mudah dibaca. Pemogram bisa menuangkan ide dengan singkat hanya menggunakan beberapa baris kode tanpa mengurangi hasil keluarnya. Jika dibandingkan dengan bahasa C++ python memang lebih lambat, tetapi python lebih unggul di beberapa fitur lain. OpenCV didukung oleh Numpy untuk mengolah data. Numpy adalah pustaka yang digunakan untuk melakukan operasi numerik tingkat tinggi dan memiliki sintaks ala MATLAB. Semua struktur array OpenCV bisa diubah dari dan ke Numpy arrays. Sehingga apapun operasi bilangan yang dilakukan di Numpy, juga bisa dilakukan di OpenCV. Selain itu beberapa pustaka lain seperti SciPy, Matplotlib, dan pustaka yang mendukung relevand dengan Numpy juga bisa dikombinasikan di sini. Jadi OpenCV-Python adalah

sebuah alat yang sesuai untuk membuat prototipe pengolahan citra secara cepat.

Sejak OpenCV menjadi open source, semua orang bisa memberi kontribusi untuk mengembangkan pustaka ini. Cukup dengan membuat pembaharuan/modul di github dan mengirim permintaan persetujuan ke OpenCV. Kemudian pengembang OpenCV akan mengoreksi dan memberikan umpan balik. Apabila disetujui oleh para penilai, pembaharuan tadi akan digabungkan ke OpenCV dan status pengirim menjadi kontributor.

Instalasi OpenCV-Python dilakukan pada laptop dengan sistem operasi Windows-64 bit. Langkah pertama adalah menginstall python yang bisa diunduh pada website resminya https://www.python.org/. Install aplikasi python dan cek hasil instalasinya dengan mengetikkan "python –version" pada command promp. Kemudian tambahkan library OpenCV dengan mengetikkan "pip install OpenCV-contrib-python" pada command promp dan tunggu sampai proses selesai, kemudian tambah library matplotlib dengan perintah "pip install matplotlib", dan tambah library sklearn dengan perintah "pip install sklearn"

#### 1. Membaca dan Menulis sebuah gambar

OpenCV menyediakan fungsi imread () dan imwrite() untuk mendukung proses olah data berbagai jenis gambar.<sup>2</sup> Format gambar yang dimasukkan juga bisa dikonversi menjadi format lain ketika diolah, seperti memasukkan gambar PNG dan menghasilkan keluaran berupa gambar JPEG. Untuk membaca dan menulis gambar menggunakan OpenCV fungsi yang dimasukkan sebagai berikut:

```
import cv2 
image = cv2 .imread('qambar/fajar.jpg')cv2.imwrite('fajar.jpg', image)
```
bawaan asli untuk fungsi imread () pada sebuah gambar yang dimasukkan ke OpenCV adalah format ruang warna BGR (Blue-Green-Red). Ruang warna ini adalah kebalikan byte dari dari RGB (Red-Green-Blue). Untuk memasukkan gambar secara spesifik, bisa dilalukan dengan perintah CV\_LOAD\_IMAGE\_COLOR (BGR), CV\_LOAD\_IMAGE\_GRAYSCALE (abu-abu). Contohnya adalah memasukkan sebuah gambar JPG berwarna,

<sup>2</sup> J Howse, OpenCV Computer Vision with Python, Cs Python in, 2013, 24, www.it-ebooks.info.

kemudian menyimpannya sebagai gambar abu-abu, maka fungsi yang dimasukkan sebagai berikut:

```
import cv2 
image = cv2.imread('gambar/fajar.jpg', 
cv2.CV_LOAD_IMAGE_GRAYSCALE) 
cv2.imwrite('fajar.jpg', image
```
2. Membuka video

Untuk membuka sebuah video, digunakan perintah sebagai berikut:

```
import cv2 
cap = cv2.VideoCapture('video/fajar.mp4') 
ret, frame = cap.read()while(1):
   ret, frame = cap.read() cv2.imshow('frame',frame) 
   if cv2.waitKey(1) & 0xFF == ord('q') or
ret==False : 
        cap.release() 
        cv2.destroyAllWindows() 
        break 
    cv2.imshow('frame',frame)
```
3. Membuat sebuah grafik

Membuat grafik pada dasarnya menggunakan library matplotlib, berikut ini contoh membuat grafik dengan kode sebegai berikut:

```
# membuat sumbu x 
x = [1, 2, 3]# membuat sumbu y 
y = [2, 4, 1]# titik grafik 
plt.plot(x, y) 
# memberi nama sumbu x 
plt.xlabel('x - axis') 
# memberi nama sumbu y 
plt.ylabel('y - axis') 
# memberi nama grafik 
plt.title('My first graph!') 
# fungsi untuk menampilkan grafik 
plt.show()
```
grafik yang muncul sebagai berikut:

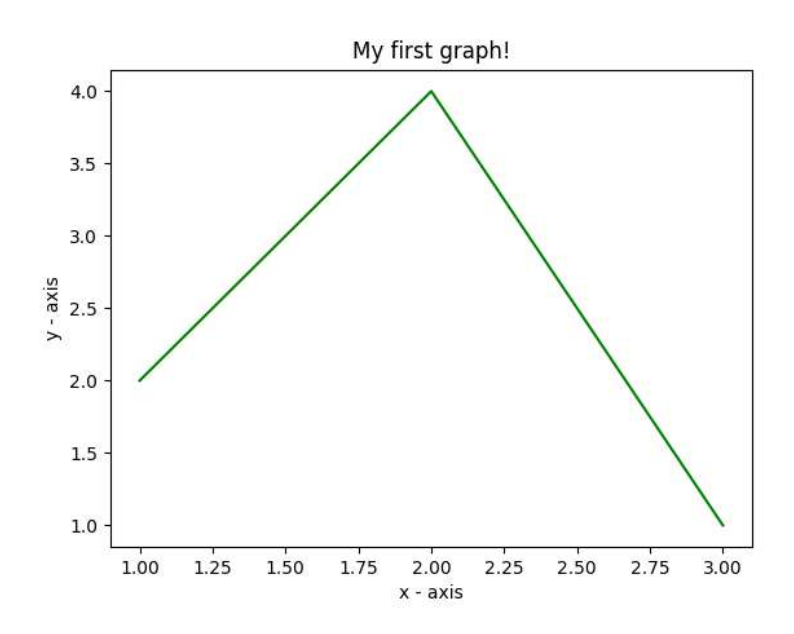

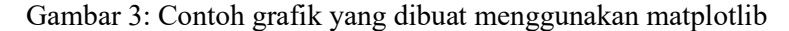

## B. Ruang Warna

Segmentasi citra merupakan salah satu tahapan pengenalan objek untuk sistem pengelihatan buatan. Segmentasi citra adalah gabungan dari beberapa set yang berisi koordinat piksel dengan fitur tertentu.<sup>3</sup> Dengan kata lain, misalkan I<sub>s</sub> =∪ $_{i=1}^{n}$ R<sub>i</sub> adalah sebuah segmentasi citra, sehingga  $\bigcap_{i=1}^n R_i = \emptyset$  di mana n adalah nilai segmentasi dan

<sup>&</sup>lt;sup>3</sup> Farid Garcia-Lamont et al., "Segmentation of Images by Color Features: A Survey," Neurocomputing 292 (2018): 1, https://doi.org/10.1016/j.neucom.2018.01.091.

 $R_k = \{(i,j) \in \mathbb{N}^2 | I(i,j) = \delta_k\}, I(i,j)$  adalah nilai piksel yang berada di koordinat (i,j) dari gambar I. Segmentasi tersebut terdidi dari pengelompokan piksel secara spesifik pada sebuah objek, seperti tekstur, warna, dan lain sebagainya. Segmentasi gambar berdasarkan warna bisa memberikan data yang relevan tentang objek dalam gambar tersebut. Algoritmanya telah digunakan di berbagai bidang seperti kedokteran dan analisis makanan.<sup>4</sup>

Salah satu teknik yang digunakan untuk segmentasi citra adalah gray scale (abu-abu) dan sudah dikembangkan untuk gambar berwarna. Tetapi teknik ini tidak bisa selalu digunakan karena teknik tersebut hanya dirancang untuk memproses intensitas warna tanpa mengurani kromatisitas. Oleh karena itu, algoritma untuk segmentasi citra harus dikembangkan dengan mempertimbangkan karakteristik warna. Karena untuk pemrosesan warna, fitur yang harus diperhatikan adalah intensitas dan kromatisitas. Ada beberapa ruang warna yang mewakili warna dan masing-masing memiliki karakteristiknya sendiri. Karakteristik tersebut membadakan cara warna akan diproses dan metode yang tepat untuk pemrosesan warna. Contohnya adalah ruang

warna RGB (Red-green-blue) bisa untuk penampil gambar tapi tidak bisa untuk pemrosesan warna karena intensitasnya tidak terpisah dengan kromatisnya.

Tujuan dari ruang warna adalah untuk memudahkan spesifikasi warna dalam sistem koordinat tiga dimensi, atau membuat sebuah ruang yang setiap warna akan diwakili oleh titik tertentu. Ruang warna digunakan untuk perangkat keras seperti monitor, printer, dan aplikasi pembuatan grafik animasi. Monitor dan kamera video secara umum menggunakan RGB, printer menggunakan CMY (Cyan-magenta-yellow), dan televisi menggunakan YIQ (Y adalah kecerahan, I dan Q komponen kromatik). Sedangkan, ruang warna yang digunakan pada pemrosesan gambar berwarna adalah RGB, HSV (Hue-saturation-value), HSI (Hue-saturasionintensity), L\*a\*b\*, L\*u\*v\*, YUV, dan TCbCr. Berikut ini tabel yang menunjukkan kelebihan dan kekurangan dari masing-masing ruang warna tersebut.<sup>5</sup>

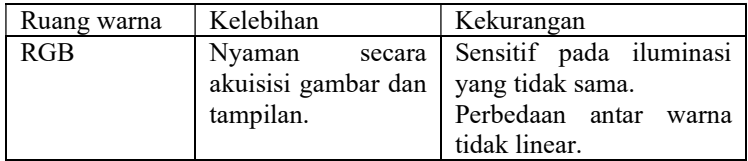

<sup>5</sup> Ibid., 9.

| HSV, HSI    | Berdasarkan          | Singularitas tidak bisa    |
|-------------|----------------------|----------------------------|
|             | persepsi<br>warna    | dilepas                    |
|             | manusia.             |                            |
|             | Tetap kuat meski     |                            |
|             | diberi iluminasi     |                            |
|             | berbeda.             |                            |
|             | Kromatisitas dan     |                            |
|             | intensitas terpisah. |                            |
|             |                      |                            |
| $L^*a^*b^*$ | Efisien<br>untuk     | Masalah<br>singularitas    |
| $L^*u^*v$   | mengukur             | seperti yang lain.         |
|             | perbedaan<br>warna   | Transformasi tidak linear. |
|             | kecil.               |                            |
|             | Kromatisitas dan     |                            |
|             | intensitas terpisah. |                            |
| YUV, YCbCr  | Efisiensi            | Karena transformasi        |
|             | pengkodean           | linear, ada korelasi antar |
|             | informasi<br>warna   | saluran meskipun tidak     |
|             | pada saluran TV.     | setinggi ruang RGB.        |

Tabel 2: Kelebihan dan kekurangan beberapa ruang warna

Ruang warna RGB cukup untuk menampilkan warna seperti digunakan untuk televisi dan akuisisi gambar. Meskipun RGB banyak digunakan untuk pengenalan warna, namun tidak cocok untuk segmentasi atau pemrosesan warna karena komponen R, G, dan B memiliki korelasi tinggi. Ruang warna lain tidak memiliki kekurangan ini, tetapi ada kelemahan tersendiri. Berikut ini beberapa ruang warna dan karakteristiknya untuk digunakan sebagai proses segmentasi citra:

## 1. Ruang RGB

Ruang warna ini adalah representasi dari komponen spektrum warna merah, hijau, dan biru. Awalnya, model ini ditemukan pada teknologi televisi dan dianggap sebagai representasi warna dasar untuk komputer, kamera digital, alat pemindai, juga penyimpanan gambar.<sup>6</sup> Sebagian besar perangkat lunak yang dikembangkan untuk pemrosesan gambar dan grafik menggunakan model RGB. Bentuk dari ruang warna RGB adalah kubus di mana koordinatnya berdasarkan tiga warna dasar yaitu merah (r), hijau (g), dan biru (b). Nilai tiap komponen berada pada rentang [0, 255].

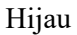

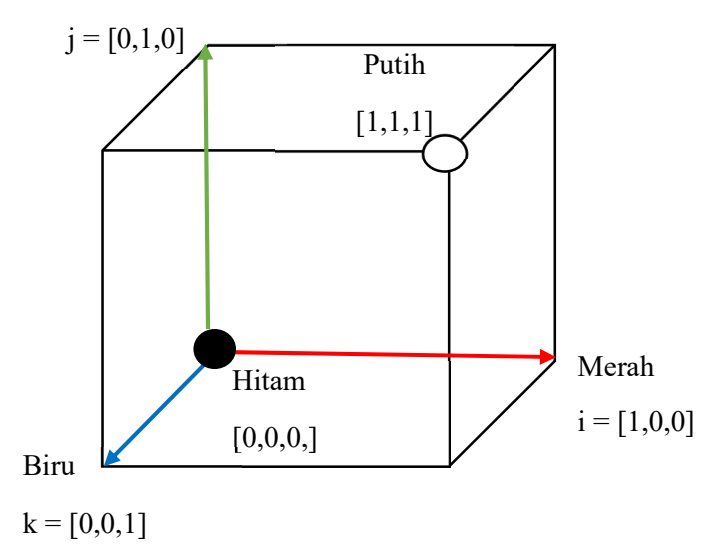

Gambar 4: Ruang warna RGB

Warna merah, hijau, dan biru adalah sumbu koordinat, sedangkan warna lain dihasilkan dari gabungan ketiga sumbu koordinat tersebut. Berikut ini warna dan koordinat yang ada pada ruang warna RGB:

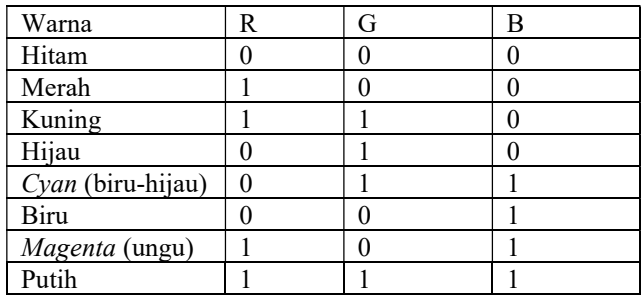

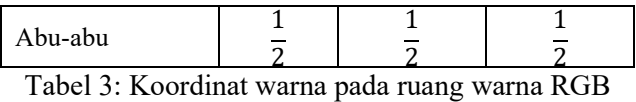

#### 2. Ruang HSV

Pada ruang warna HSV, warna direpresentasikan berdasarkan komponen warna/rona/hue (h), kejenuhan/saturation (s), dan nilai/intensitas/value  $(v)$ .<sup>7</sup> Hue adalah fitur yang mewakili warna murni seperti kuning, jingga, merah, dan lain sebagainya. Posisi hue berada di roda warna standar yang berkisar dari 0 sampai 360.<sup>8</sup> Saturation adalah ukuran rona yang dilarutkan dalam warna putih. Nilainya akan semakin tinggi ketika menjauhi warna putih dan warnaya makin murni. Nilai tersebut berkisar antara 0 sampai 100. Value adalah intensitas kecerahan warna dan berkisar sari 0 sampai 100. Ada dua hal penting dalam ruang warna HSV yaitu:

a. Komponen intensitas dan nilai dipisahkan dari rona/warna.

<sup>7</sup> Ibid.

<sup>8</sup> Shuhua Li and Gaizhi Guo, "The Application of Improved HSV Color Space Model in Image Processing," Proceedings of the 2010 2nd International Conference on Future Computer and Communication, ICFCC 2010 2 (2010): 10.

b. Komponen rona dan saturasi dibuat sesuai presepsi manusia tentang warna. Hal ini yang menjadikan HSV sebagai alat yang berguna untuk mengembangkan algoritma pemrosesan gambar agar sesuai dengan warna dalam prespektif manusia.

Hue berada pada rentang  $[0, 2\pi]$ , saturation berada di ruang asli [0,1], di mana nilainya berkisar di [0, 255]. Ruang HSV berbentuk kerucut sebagai berikut:

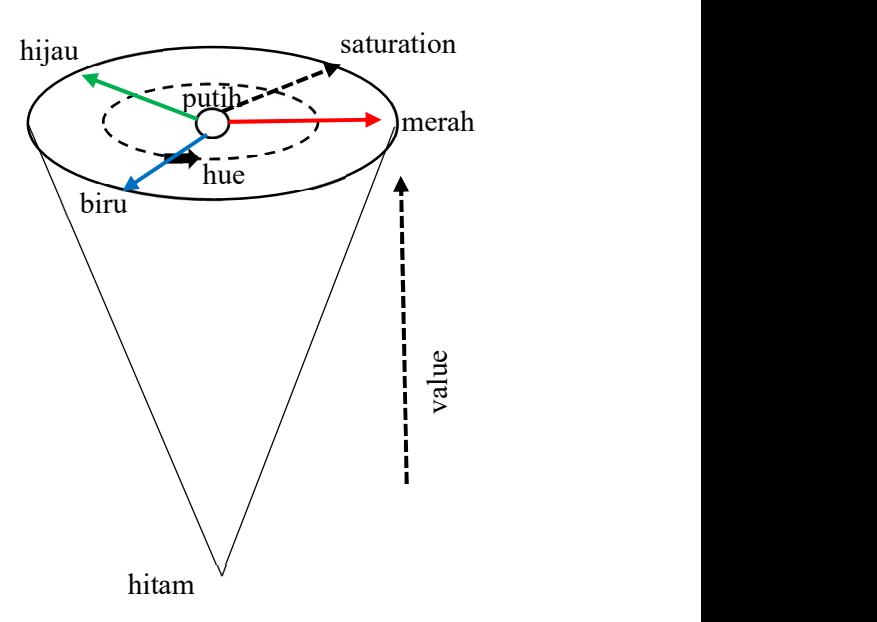

Gambar 5: Ruang warna HSV

Untuk warna hitam, putih, dan abu-abu merupakan rona yang tidak terdefinisikan karena dianggap sebagai singularitas dalam ruang ini. Warna tersebut tidak memiliki kromatisitas tertentu. Berikut ini komposisi warna pada ruang HSV.

| Warna                    | H                                  | S | V   |
|--------------------------|------------------------------------|---|-----|
| Hitam                    | Tidak<br>didefinisikan             | 0 | 0   |
| Merah                    | 0                                  | 1 | 255 |
| Kuning                   | π<br>$\overline{3}$                | 1 | 255 |
| Hijau                    | $\overline{2}$<br>$\frac{1}{3}\pi$ | 1 | 255 |
| (biru-<br>Cyan<br>hijau) | $\pi$                              | 1 | 255 |
| Biru                     | 4<br>$\frac{1}{3}\pi$              | 1 | 255 |
| Magenta<br>(ungu)        | $\overline{5}$<br>$\frac{1}{3}\pi$ | 1 | 255 |
| Putih                    | Tidak<br>didefinisikan             | 0 | 255 |
| Abu-abu                  | Tidak<br>didefinisikan             | 0 | 127 |

Tabel 4: Komposisi warna HSV

## 3. Piksel dalam gambar

Secara konsep, byte merupakan bilangan bulat dengan skala 0 sampaii 255. Sebuah gambar OpenCV merupakan himpunan (array) 2D atau 3D dari tipe numpy.array. Sebuah gambar abu-abu 8-bit adalah array 2D yang memiliki nilai byte. Begitu juga gambar

BGR 24-bit, itu merupakan array 3D yang memiliki nilai byte. Nilai byte tersebut ditulis dengan image [0,0], atau image[0,0,0]. Indeks pertama adalah penulisan koordinat piksel y dan merupakan baris, 0 dimulai dari paling atas. Indeks kedua adalah penulisan koordinat piksel x dan merupakan kolom, 0 dimulai di sebelah paling kiri. Indeks ketiga (jika ada) adalah kanal warna.

## 4. Segmentasi ruang warna RGB dan HSV

Segmentasi citra merupakan langkah untuk membuat analisis gambar dengan sebuah pola sistem pengenalan. Segmentai gambar menentukan kalitas sistem pengenalan pola tersebut. Untuk menerapkan warna RGB ke ruang HSV, digunakan persamaan yang mengubah vektor  $\varphi = [r, q, b]$  menjadi  $\varphi = [h, s, v]$ . Hue, Saturation, dan value dihitung dengan:

$$
\theta = \begin{cases}\ntidak \, didefinisikan. & r = g = b \\
cos^{-1}\left(\frac{(r-g)+(r-b)}{2\sqrt{(r-g)^2+(r-b)(g-b)}}\right). & jika \, tidak\n\end{cases}
$$
\n
$$
h = \begin{cases}\n\theta. & b \le g \\
2\pi - \theta. & b > g\n\end{cases}
$$
\n
$$
s = \begin{cases}\n0. & max(r,g,b) = 0 \\
1 - \frac{min(r,g,b)}{max(r,g,b)}. & jika \, tidak\n\end{cases}
$$

 $v = max(r, g, b)$ 

dalam OpenCV rumus tersebut sudah dimasukkan ke dalam pustaka ditambah dengan pustaka numpy.

5. Mengganti ruang warna menggunakan OpenCV

Ada lebih dari 150 konversi ruang warna yang disediakan oleh OpenCV. Pada penelitian ini hanya digunakan dua ruang warna yaitu BGR ke Abu-abu dan BGR ke HSV, karena keduanya telah digunakan secara luas. Untuk mengkonversi warna digunakan fungsi cv2.cvtColor (input\_image, flag) di mana flag adalah tipe konversi yang dipilih. Untuk mengubah BGR menjadi abu-abu, maka flag yang digunakan adalah cv2.COLOR\_BGR2GRAY. Sedangkan untuk mengubah BGR menjadi HSV, flag yang digunakan adalah cv2.COLOR\_BGR2HSV. Skala ruang warna HSV adalah Hue [0,179], Saturation [0,255], dan Value [0,255].<sup>9</sup>

Berikut ini contoh mengubah gambar RGB menjadi gambar HSV menggunakan kode di bawah ini:

```
import cv2 
import numpy as np
```
 $9$  Mordvintsev and Abid, OpenCV-Python Tutorials Documentation, 50.

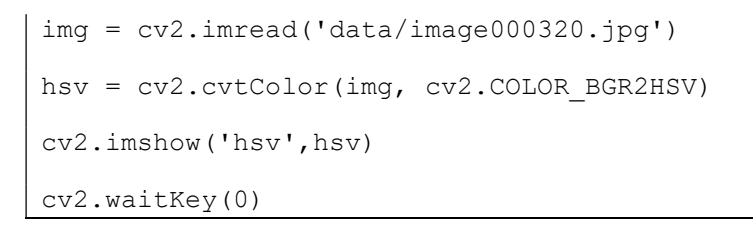

gambar yang diinput adalah:

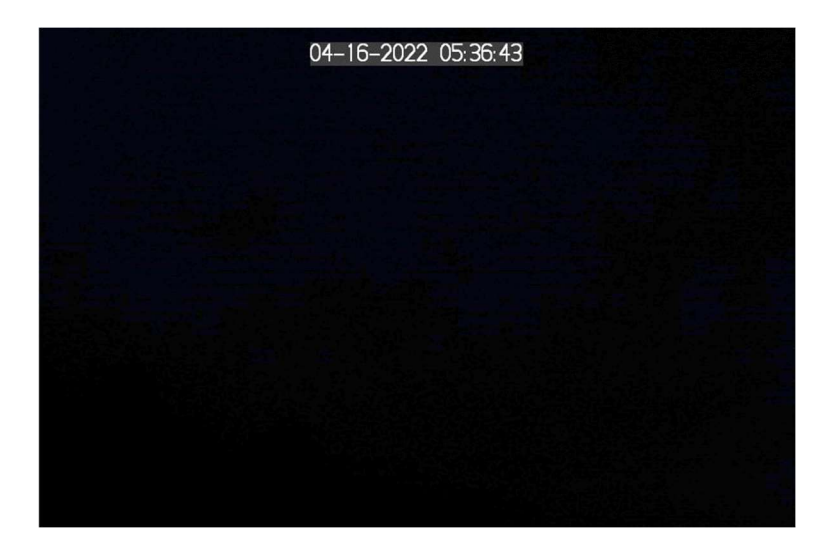

Gambar 6: Gambar asli citra fajar

maka gambar yang keluar adalah sebagai berikut:

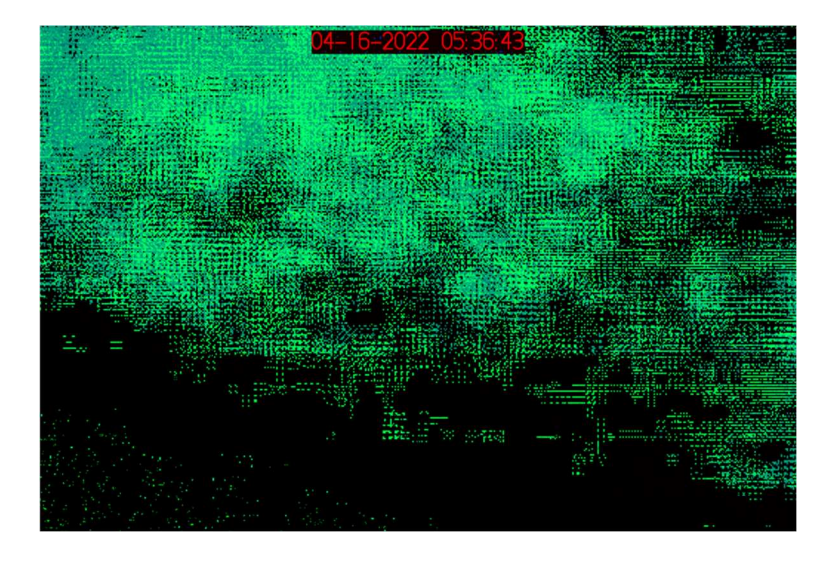

Gambar 7: gambar citra setelah diolah menggunakan ruang warna **HSV** 

# C. Olah citra pada OpenCV

1. Pengambilan Data

Data diambil menggunakan kamera raspberry pi high quality yang dijalankan menggunakan komputer Raspberry Pi 4. Berikut ini beberapa tahapan untuk memperoleh data: Pasangkan kamera raspberry HQ dengan komputer raspberry PI 4 dengan kabel ribbon 200 mm. Pasang lensa ke kamera, kaitkan kamera dengan gorillapod, sambungkan komputer raspberry dengan lcd menggunakan kabel HDMI, sambungkan komputer raspberry dengan powerbank menggunakan kabel usb type c, sambungkan lcd dengan powerbank menggunakan kabel usb, ketika sudah menyala, konfigurasikan kamera dengan raspberry menggunakan VNC dengan vcara pergi ke main menu kemudian buka Raspberry Pi Configuration. Pilih tab Interfaces dan pilih enabled kemudian reboot raspberry.

Untuk mengatur fokus kamera, maka akses kamera menggunakan perintah "raspistill -t 0" pada terminal raspberry. Kemudian pasang kamera ke arah langit matahari matahari terbit. Pengambilan foto menggunakan piCamera yang berbasis pada python, sehingga harus install python ke raspberry PI 4 dengan mengetikkan kode berikut pada terminal raspberry:

```
sudo apt update 
sudo apt install python3 idle3
```
Untuk mengambil gambar setiap 10 detik selama 90 menit dan dibuat timelapse, digunakan piCamera dengan membuat perintah sebagai berikut:

```
#dibuat oleh Najmuddin Saifullah 
from picamera import PiCamera 
from os import system 
from subprocess import call 
import datetime 
from time import sleep
```

```
tlminutes = 10 #durasi pengambilan data 
dalam menit 
secondsinterval = 1 \# atur untuk
pengambilan data setiap berapa detik 
fps = 30 #frames per second untuk video 
timelapse 
numphotos =int((tlminutes*60)/secondsinterval) 
#jumlah foto diambil 
print("jumlah foto = ", numphotos)
dateraw= datetime.datetime.now() 
datetimeformat = dateraw.strftime("%Y-%m-
%d_%H:%M") 
print("mulai mengambil foto untuk 
timelapse pada: " + datetimeformat) 
currentTime = datetime.now()timestampMessage = 
currentTime.strftime("%Y.%m.%d - 
%H:%M:%S")#untuk memberi stampel waktu 
pengambilan data berupa tanggal, bulan, 
tahun, jam, menit, dan detik 
camera = PiCamera() 
camera.resolution = (1024, 768)
```

```
system('rm /home/pi/Pictures/*.jpg')
#hapus semua foto dalam folder pictures 
sebelum data diambil 
for i in range(numphotos): 
camera.capture('/home/pi/Pictures/image{0
:06d}.jpg'.format(i)) 
sleep(secondsinterval) 
timestampCommand = "/usr/bin/convert\{\} + " -pointsize 36 \
-fill red -fall +annotate +700+650 '' +timestampMessage + " ' " + { }print("selesai mengambil foto 
print("tunggu sampai video timelapse 
jadi.") 
system('ffmpeg -r {} -f image2 -s 1024x768
-nostats -loglevel 0 -pattern type glob -
i "/home/pi/Pictures/*.jpg" -vcodec
\frac{1}{264} -crf 25 -pix fmt yuv420p
/home/pi/Videos/{}.mp4'.format(fps, 
datetimeformat)) 
#system('rm /home/pi/Pictures/*.jpg') 
print('Timelapse video is complete. Video 
saved \begin{array}{ccc} & & \text{as} \end{array}/home/pi/Videos/{}.mp4'.format(datetimefo
rmat))
```
Data yang didapatkan dalam satu kali pengambilan data adalah 540 foto. Apabila dijadikan sebagai video timelapse 30 fps, maka akan menjadi video 18 detik. Video tersebut yang akan diolah menggunakan OpenCV untuk dilihat perubahan langit fajar.

### 2. Pengolahan Citra menggunakan OpenCV

Untuk melakukan pengolahan citra menggunakan OpenCV, ada langkah yang harus dilakukan, yaitu:

a. Membuat timelapse

Data gambar yang diperoleh ketika penelitian berjumlah 540. Untuk menentukan grafik perubahan piksel, maka gambar harus dijadikan satu secara urut. Langkah yang dilakukan untuk menggabungkan gambar adalah dengan menjadikannya sebagai sebuah video timelapes. Hal pertama yang dilakukan adalah menempatkan gambar dalam satu folder secara urut. Kemudian membuka aplikasi time lapse creator yang disediakan oleh microsoft.

b. Membuat grafik kenaikan nilai piksel

Grafik dibuat untuk melihat perubahan nilai piksel dalam video timelapse yang telah dibuat. Ada dua

grafik yang dibuat, yaitu grafik perubahan citra rgb dan citra hsv. berikut ini kode untuk membuat grafik rgb:

```
#dibuat oleh najmuddin saifullah 
import cv2 
import numpy as np 
import matplotlib.pyplot as plt 
cap = cv2.VideoCapture('video/5_4.mp4')#tulis 
tempat dan nama file video di sini 
means = []while True: 
       ret, image = cap.read() 
      if ret == False:
             break 
      mean = np.mac(image.file) means.append(mean) 
       cv2.imshow('image', image) 
       if cv2.waitKey(1) & 0XFF==ord('q'): 
             break 
plt.plot(means) 
print(means) 
plt.show()
```
perintah di atas menghasilkan rata-rata nilai dari setiap gambar dalam video timelapse. Berikut ini hasil grafik dari perintah kode di atas:

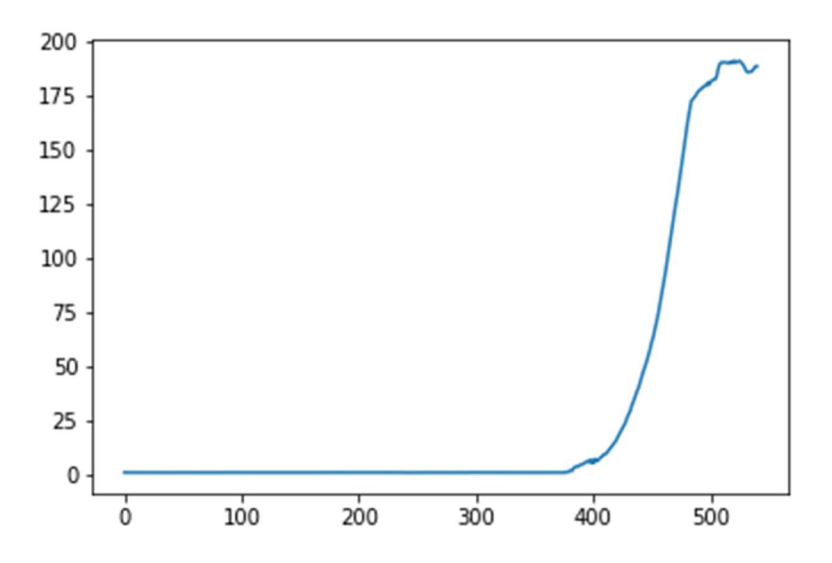

Gambar 8: grafik kenaikan nilai piksel gambar rgb

Kemudian, untuk membuat grafik berupa data hsv, digunakan kode sebagai berikut:

```
#dibuat oleh najmuddin saifullah dan M ardi 
import cv2 
import numpy as np 
import matplotlib.pyplot as plt 
cap = cv2.VideoCapture('video/5_4.mp4') 
means = []
```

```
while(1): 
      ret, frame = cap.read() if ret == False: 
             break 
      mean = np.mac(hsv.file) means.append(mean) 
       hsv = cv2.cvtColor(frame, 
cv2.COLOR_BGR2HSV) 
      k = cv2.waitKey(5) & OxFF
      if k == 27:
              break 
cv2.destroyAllWindows() 
cap.release() 
plt.plot(means) 
print(means) 
plt.show()
```
perintah di atas langsung mengubah video rgb menjadi hsv. Kemudian menghasilkan rata-rata nilai piksel berupa matriks dan menampilkan grafik sebagai berikut:

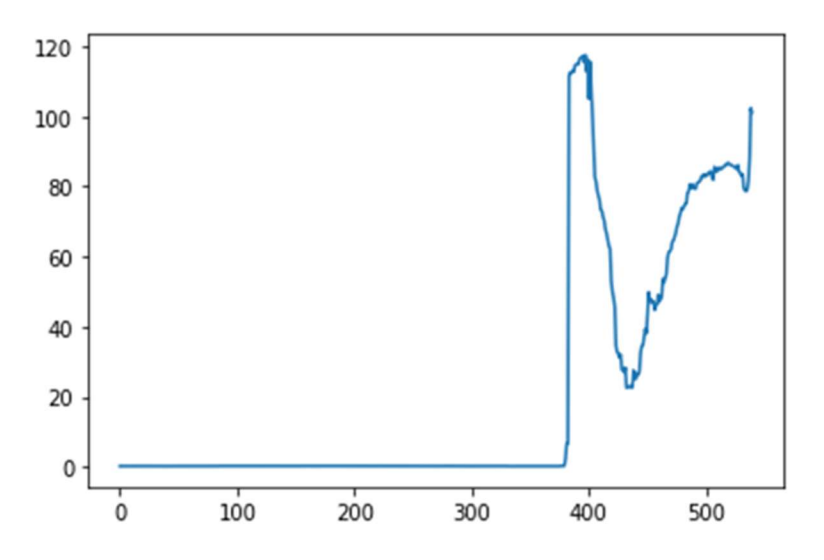

Gambar 9: Grafik kenaikan nilai piksel gambar hsv

Setelah diketahui kenaikan nilai piksel, dicari urutan citra saat terjadi kenaikan tersebut. Kemudian buat histogram untuk mengetahui persebaran jumlah warna dalam gambar. Kaitannya dengan olah citra fajar, histogram digunakan untuk menampilkan warna lain selain hitam (0,0). Gambar ketika malam adalah hitam, kemudian ketika cahaya fajar muncul dan menyinari benda sekitar, akan ada warna lain. Warna lain inilah yang menjadi indikasi bahwa cahaya fajar telah datang. Untuk membuat histogram dimasukkan kode sebagai berikut:

```
import numpy as np 
from matplotlib import pyplot as plt 
from sklearn import cluster 
# masukkan gambar dan alamat file 
img = cv2.inread('data/24.9,png') / 255# set number of colors 
number = 18# quantize to 16 colors using kmeans 
h, w, c = img.shapeimg2 = img.reshape(h*w, c)kmeans cluster =
cluster.KMeans(n_clusters=number) 
kmeans_cluster.fit(img2) 
cluster centers =
kmeans_cluster.cluster_centers
cluster labels = kmeans cluster.labels
# need to scale back to range 0-255 and reshape 
im\sigma3 =
cluster centers[cluster_labels].reshape(h, w,
c) *255.0img3 = img3<sup>.</sup><math>astype('uint8')#cv2.imshow('reduced colors',img3) 
cv2.waitKey(0) 
cv2.destroyAllWindows() 
# reshape img to 1 column of 3 colors 
# -1 means figure out how big it needs to be for 
that dimension 
img4 = img3.read2 + reshape(-1, 3)# get the unique colors 
colors, counts = np.unique(imq,return counts=True, axis=0)
print(colors) 
print("xxx") 
print(counts) 
unique = zip(colors, counts)
```

```
# function to convert from r, g, b to hex
def encode_hex(color): 
    b=color[0] 
    g=color[1] 
    r=color[2] 
    hex = ' #'+str(bytearray([r,g,b]).hex())
     print(hex) 
     return hex 
# plot each color 
fig = plt.fitquare()for i, uni in enumerate(unique): 
    color = unif01count = uni[1]plt.bar(i, count, color=encode hex(color))
# show and save plot 
plt.show() 
fig.savefig('barn_color_historgram.png') 
plt.close(fig)
```
Contoh histogram citra fajar yang sudah menjadi ruang warna hsv di bawah ini:

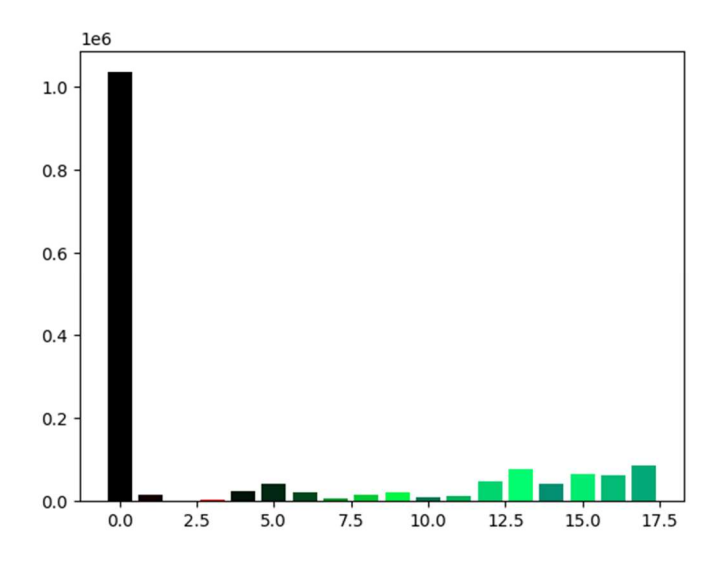

Gambar 10: grafik histogram gambar hsv

## 3. Analisis Data

Hal pertama yang dilakukan untuk analisis data adalah mencari titik belok kenaikan piksel dalam setiap data gambar. Oleh karena itu, disajikan grafik yang berisi perubahan nilai piksel dari 540 gambar. Ada dua grafik, yaitu grafik kenaikan piksel untuk gambar rgb dan grafik untuk gambar hsv. Berikut ini grafik kenaikan nilai piksel gambar rgb (data asli) pada tanggal 14 April 2022.

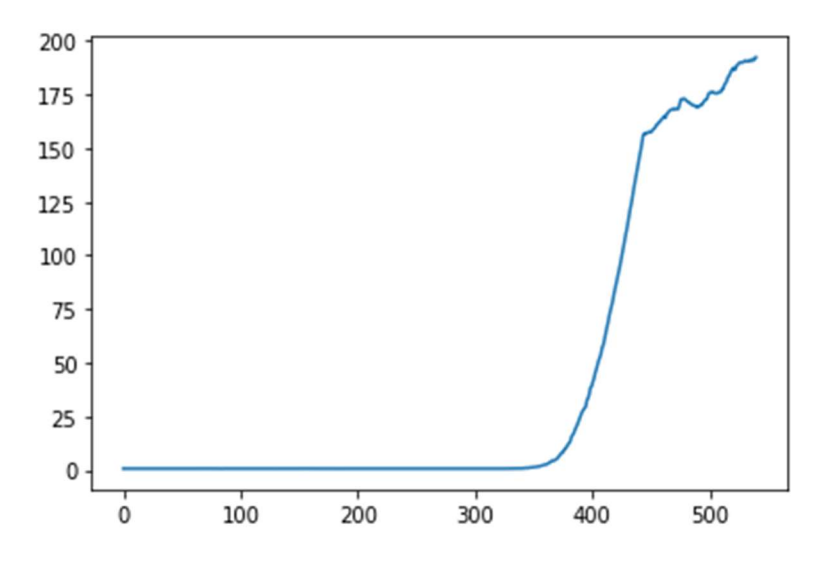

Gambar 11: Grafik kenaikan nilai piksel gambar rgb tanggal 14 April 2022.

Angka vertikal (sumbu y) menunjukkan nilai piksel, sedangkan angka horizontal (sumbu x) merupakan urutan gambar. Pada grfaik di atas, terjadi perubahan piksel pada gambar ke 350. Itulah gambar yang menunjukkan cahaya fajar sudah ditangkap oleh kamera. Berikut ini gambar ke 350 di mana terjadi belokan kenaikan piksel:

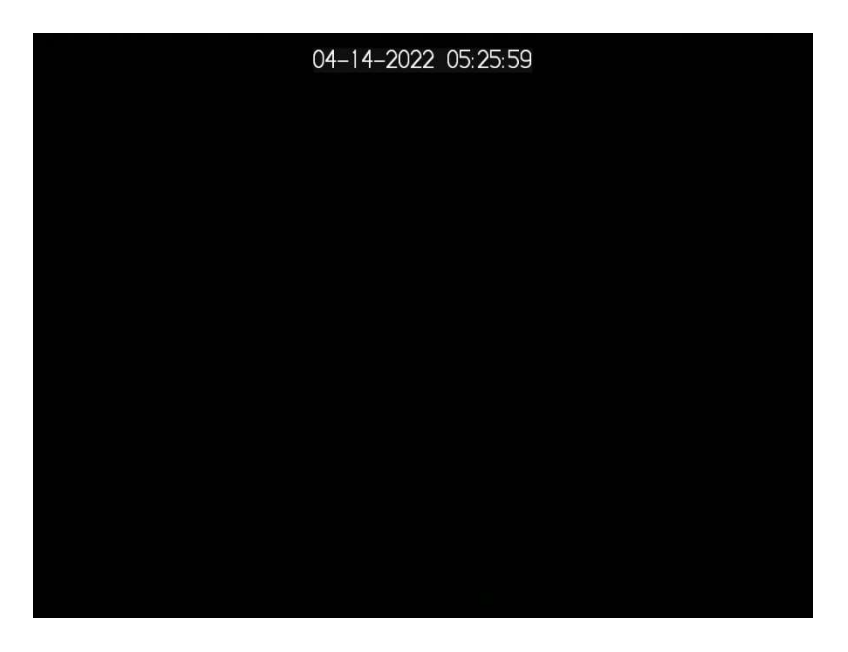

Gambar 12: Citra ke 350 saat terjadi kenaikan nilai piksel

Untuk melihat lebih jelas kompisi warna yang ada pada gambar tersebut, disajikan histogram sebagai berikut:

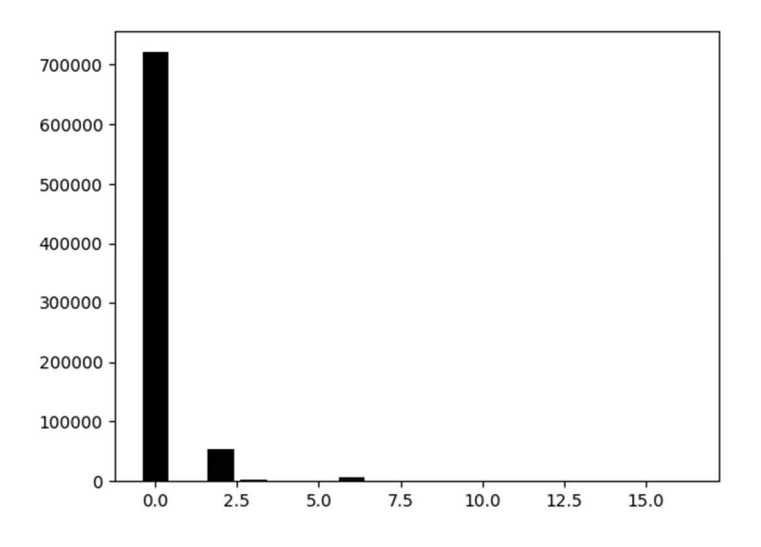

Gambar 13: Grafik histogram pada gambar rgb saat terjadi kenaikan nilai piksel

Angka 0.0 menunjukkan warna hitam yang dominan dalam komposisi tersebut. Kemudian ada warna lain setelahnya yang menunjukkan adanya cahaya, sehingga menyebabkan perbedaan warna dalam gambar. Berikut ini nilai detailnya:

[720893 571 53021 2633 98 553 6229 516 115 61 98 157 84 95 193 873 242]

Angka pertama adalah hitam mutlak (0.0) dan memiliki nilai tertinggi yaitu 720.893. hal ini disebabkan oleh gelapnya langit yang berwarna hitam. Angka berikutnya merupakan berbagai warna berbeda yang ada dalam gambar. Dengan melihat histogram tersebut, bisa diketahui bahwa cahaya fajar sudah muncul dalam gambar di atas. Hal ini bisa dietahui dari nilai warna lain yang mencapai 53.021. Berikut perbandingan histogram dengan gambar yang belum terkena cahaya fajar:

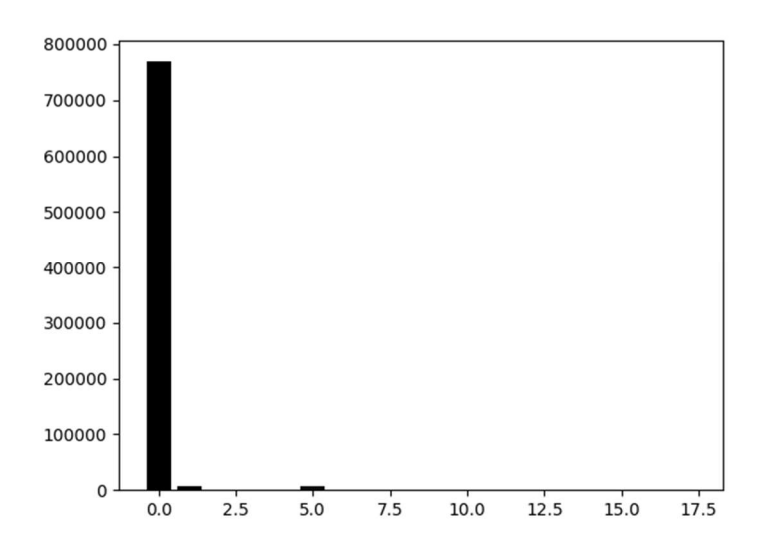

Gambar 14: grafik histogram sebelum citra terkena cahaya fajar

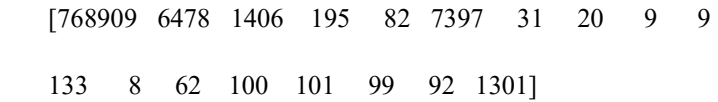

Warna hitam masih sangat dominan dengan nilai 768.909. sedangkan warna setelahnya masih sangat kecil, tertinggi hanya 7.397. berikut ini perbandingan keduanya:

| Histogram                                                                                                    | Nilai warna                                                                                                 | Warna selain |
|----------------------------------------------------------------------------------------------------|----------------------------------------------------------------------------------------------------|--------------|
|                                                                                                    | hitam                                                                                                    | hitam yang   |
|                                                                                                    |                                                                                                    | tertinggi    |
| 700000<br>600000<br>500000<br>400000<br>300000<br>200000<br>100000                                                                                   | [720893<br>571 53021<br>2633 98<br>553 6229<br>516<br>115<br>61 98 157<br>84<br>95<br>193 873               | 53021        |
| $\Omega$<br>12.5<br>15.0<br>2.5<br>7.5<br>10.0<br>0.0<br>5.0                                                                                         | 242]                                                                                                    |              |
| 800000<br>700000<br>600000<br>500000<br>400000<br>300000<br>200000<br>100000<br>$\Omega$<br>7.5<br>10.0<br>12.5<br>17.5<br>0.0<br>2.5<br>5.0<br>15.0 | [768909]<br>6478 1406<br>195 82<br>7397 31<br>20<br>- 9<br>9<br>8<br>133<br>62 100<br>101<br>99 92<br>1301] | 7397         |

Tabel 5: Perbandingan antara histogram citra saat fajar dan saat sebelum fajar

Selanjutnya, analisis grafik gambar yang diolah menjadi hsv. Tampilan grafik data pada tanggal 14 April 2022 sebagai berikut:

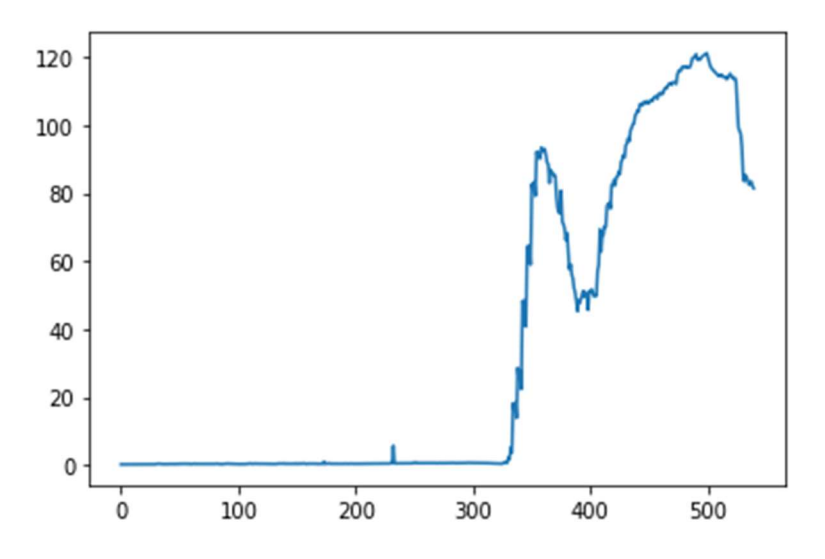

Gambar 15: Grafik hsv perubahan nilai piksel

Sumbu y merupakan nilai piksel, sedangkan sumbu x merupakan urutan gambar yang berjumlah 540. Dari data di atas, bisa diketahui perubahan nilai piksel terjadi pada gambar ke 324. Berikut ini adalah citra ke 324 yang sudah diolah menjadi gambar hsv:
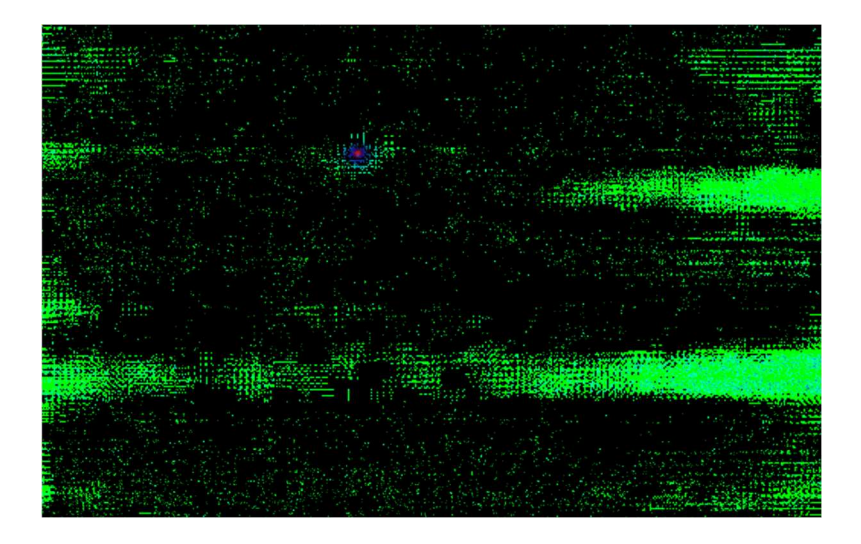

Gambar 16: Citra fajar yang sudah ditransformasikan ke dalam ruang warna HSV

Melalui gambar di atas, bisa dilihat perubahan yang terjadi ketika cahaya fajar datang. Berikut ini histogram dari gambar di atas:

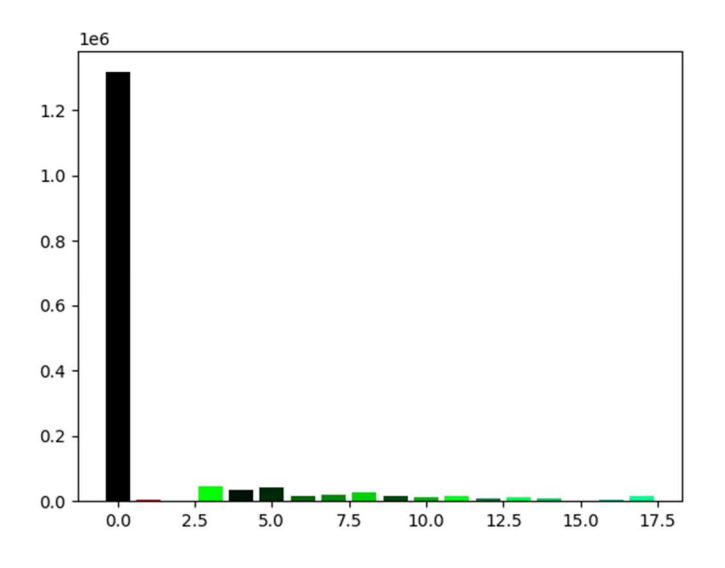

Gambar 17: Grafik histogram citra HSV

[1317468 3479 2504 17667 32894 45599 43459 22458 15428 17548 12575 15756 8424 11694 7529 843 6082 13953]

Warna yang dominan adalah hitam dengan nilai 1.317.468, kemudian muncul warna lain (sorotan kuning) yang merata dengan nilai di atas 20.000. hal itu menunjukkan bahwa telah ada cahaya tambahan yang datang.

Untuk melihat perbedaan antara pengolahan citra pada gambar rgb dan hsv, maka disajikan data sebagai berikut. Berikut ini perbedaan antara grafik perubahan nilai piksel antara gambag rgb dan hsv pada tanggal 14 April 2022:

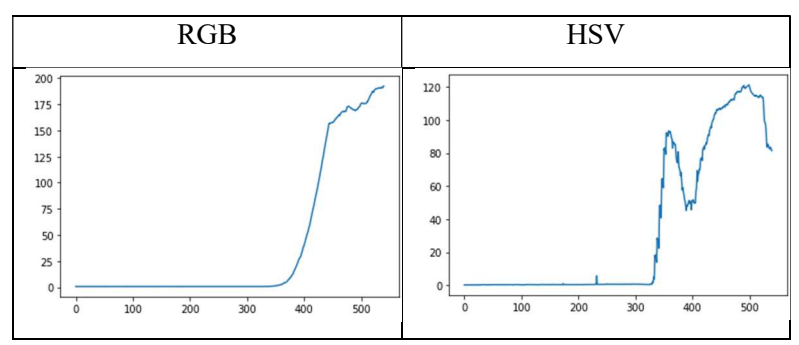

Tabel 6: Perbandingan antara grafik rgb dan hsv

Grafik di atas menunjukkan bahwa pada data gambar rgb terjadi perubahan nilai piksel pada urutan ke 350. Untuk data gambar hsv, terjadi perubahan pada data ke 324. Sehingga pengolahan citra menggunakan ruang warna hsv bisa menampilkan perubahan nilai piksel dengan lebih cepat. Citra ke 350 menunjukkan bahwa cahaya fajar terdeteksi pada pukul 05:30 dengan tinggi matahari -11,4363596, sedangkan citra ke 324 menunjukkan pukul 05:25 saat tinggi matahari - 12,66796235.

Berikut ini data yang didapatkan dari pengolahan citra menggunakan ruang warna hsv:

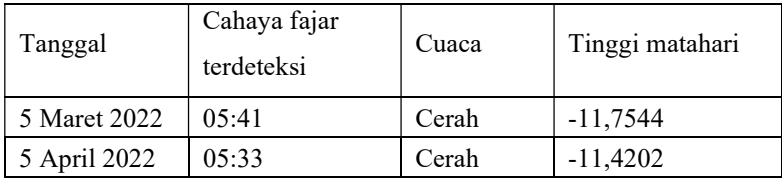

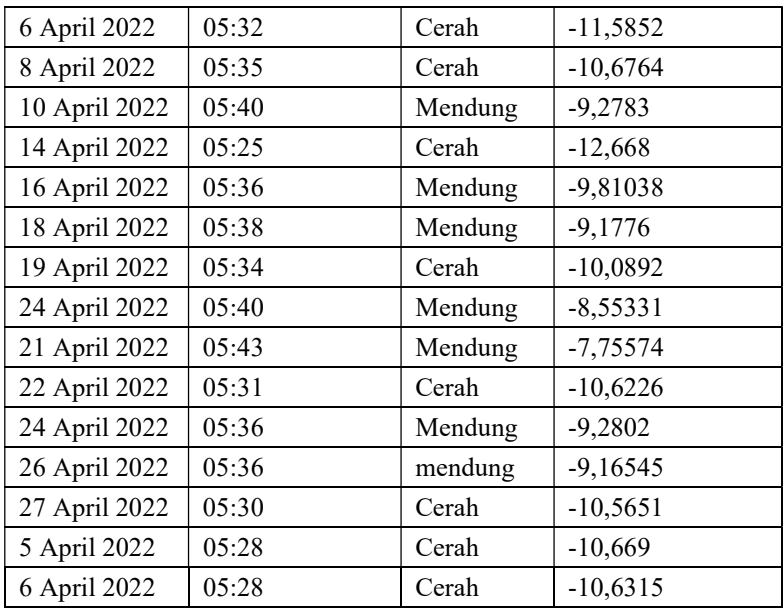

Tabel 7: tabel hasil ketinggian matahari dari citra hsv yang diolah mengggunakan OpenCV

- 4. Efektivitas OpenCV untuk mengolah citra Subuh
	- a. Pengolahan data fajar Banyuwangi menggunakan kamera raspberry

Data diambil oleh Abdul Mu'id Zahid pada 15 September 2020 menggunakan teknologi SOOF. Teknologi ini mengambil data gambar menggunakan kamera raspberry. Lokasinya adalah Pondok Sunan Kalijaga Banyuwangi (-7.97227,114.425283). berikut ini grafik hasil pengolahan citra rgb pada tanggal 15 September 2020:

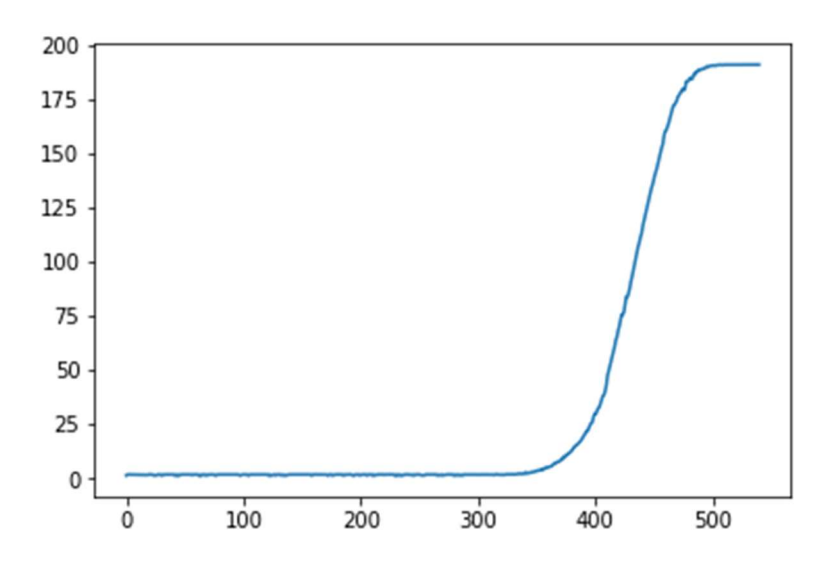

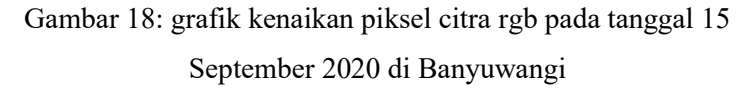

Untuk hasil pengolahan menggunakan ruang warna hsv sebagai berikut:

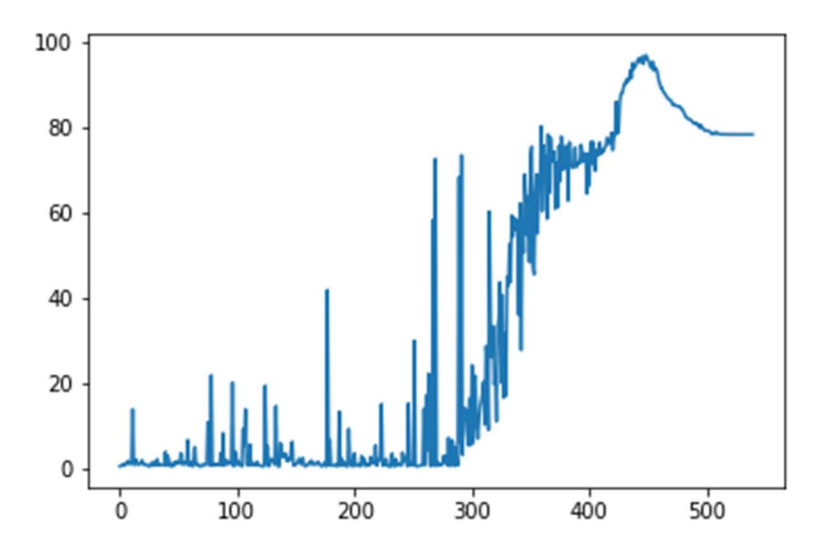

Gambar 19: grafik kenaikan piksel citra hsv pada tanggal 15 September 2020 di Banyuwangi

Dari dua grafik di atas, terdapat perbedaan antara gambar yang diolah menggunakan ruang warna rgb dan hsv. pada ruang warna rgb terjadi kenaikan nilai piksel pada citra ke 350, sedangkan pada ruang warna hsv, kenaikan terjadi pada citra ke 290. Ada perbedaan yang cukup besar dalam, yaitu citra yang diproses dalam ruang warna hsv bisa menampilkan kenaikan nilai piksel 60 citra lebih cepat. Data ke 290 adalah pukul 04:33 WIB. Tinggi matahari saat itu adalah -11,61421031.

b. Pengolahan data fajar Labuan bajo menggunakan kamera DSLR

Data diambil pada tanggal 24 April 2018 menggunakan kamera Canon EOS 60D 25 detik ISO3200 di Labuan bajo (-8.4538 119.8728) oleh AR Sugeng Riyadi. Berikut ini grafik pengolahan citra dalam ruang warna rgb:

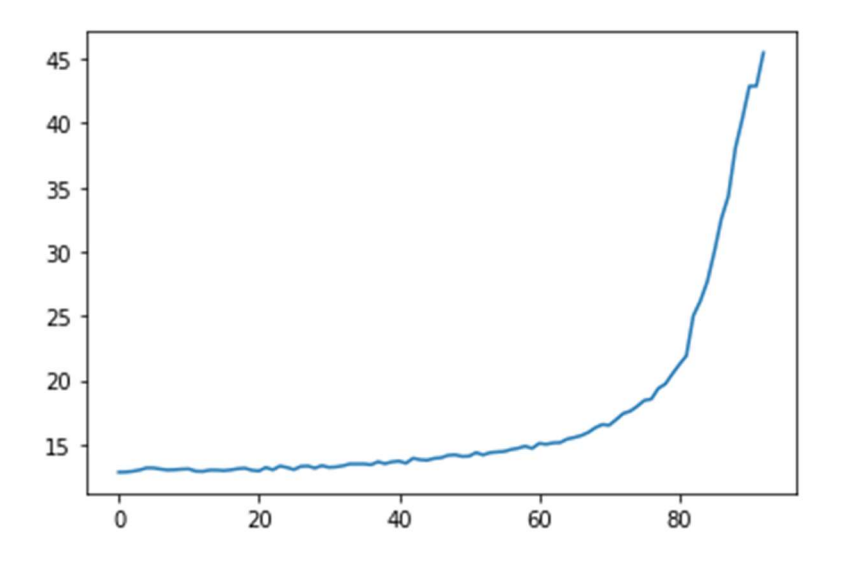

Gambar 20: Grafik kenaikan nilai piksel citra rgb pada tanggal 24 April 2018 di Labuan bajo

Berikut ini grafik pengolahan citra menggunakan ruang warna hsv

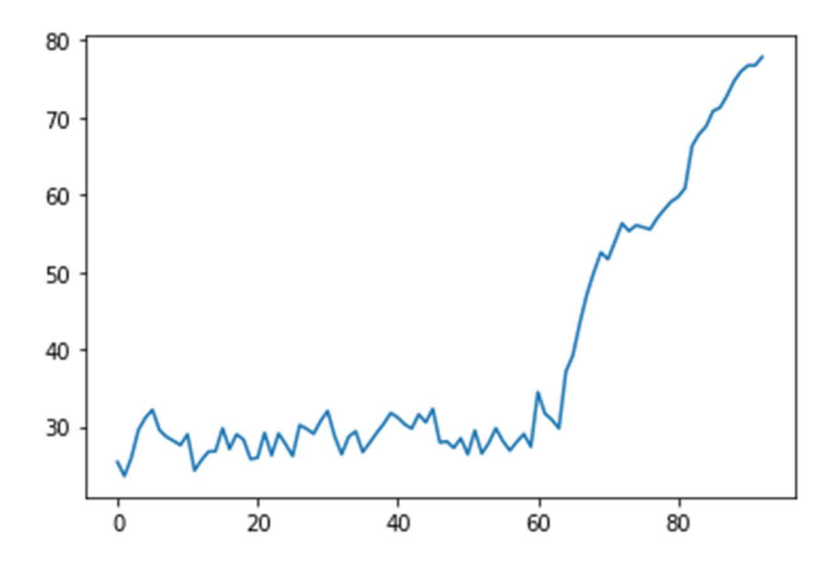

Gambar 21: Grafik kenaikan nilai piksel citra hsv pada tanggal 24 April 2018 di Labuan bajo

Pada grafik rgb kenaikan nilai piksel susah untuk ditentukan, karena sejak awal nilainya langsung bertambah banyak. Namun pada grafik hsv, kenaikan bisa terlihat pada citra ke 59. Sejak citra ke 59, nilai grafik naik dengan pesat. Maka fajar telah terdeteksi pada citra ke 59. Jam 04:48 WITA. Tinggi matahari saat itu adalah -19,04410859 yang mana mendekati waktu Subuh yang ditetapkan oleh Kemenag (-20) pada jam 4:45.

Berdasarkan dua data yang dianalisis di atas, OpenCV bisa mengolah dan menganalisis dengan baik. Hasil yang didapatkan adalah perubahan nilai piksel secara jelas. Data yang diambil di Banyuwangi bisa dianalisis dan ditentukan waktu terjadinya kenaikan nilai piksel. Begitupula data yang ada di Labuan bajo.

Ada perbedaan hasil yang didapatkan antara data di Banyuwangi dan Labuan bajo. Data di Banyuwangi menampilkan bahwa fajar bisa dideteksi saat matahari berada pada posisi -11,6 di bawah ufuk. Hasil ini tidak berbeda jauh dengan data yang diambil di kabupaten Kampar. Data di Labuan bajo menunjukkan hasil bahwa fajar bisa dideteksi saat matahari berada pada ketinggian -19 di bawah ufuk. Hasil ini berbeda dengan data yang diambil menggunakan kamera raspberry HQ. Hal yang menjadi penyebab terjadinya perbedaan dalam hasil adalah alat yang digunakan untuk pengambilan data, serta teknik pengambilan data. Data yang diambil menggunakan kamera raspberry HQ adalah potretan langsung tanpa mengatur expusure (jumlah durasi bukaan kamera untuk menangkap cahaya). Sedangkan data yang diambil menggunakan kamera DSLR di

Labuan bajo menggunakan exposure sebesar 25 detik. Hal ini menyebabkan cahaya yang masuk pada citra gambar semakin besar.

OpenCV bisa digunakan untuk mengolah data berupa gambar, baik yang diambil menggunakan kamera raspberry HQ, maupun kamera DSLR. Hal yang menyebabkan terjadinya perbedaan hasil kenampakan fajar terletak pada alat pengambilan data dan teknik pengambilan data. Sedangkan untuk proses pengolahan dan analisis menggunakan OpenCV bisa dilakukan pada data citra yang diambil dari kedua alat tersebut dengan baik.

#### BAB IV

# ANALISIS FIKIH DAN ASTRONOMI TERHADAP HASIL OLAH CITRA MENGGUNAKAN OPENCV PYTHON

## A. Analisis Fikih terhadap Pengunaan OpenCV pada Python untuk Pengolahan Citra Fajar

OpenCV merupakan teknologi yang digunakan untuk pengolahan citra (image processing). Penggunaan OpenCV termasuk metode mengamati fajar menggunakan teknoologi. Indikasinya adalah data yang diolah menggunakan OpenCV memunculkan hasil yang bisa diverifikasi dan dipertanggungjawabkan. Penggunaan teknologi untuk menentukan waktu salat bukanlah hal baru. Pada masa Rasulullah SAW, penentuan waktu salat masih mengacu pada harian siklus posisi matahari terhadap bumi. Kemudian dengan berkembangnya pengetahuan, perhitungan awal waktu salat bisa dihitung dengan kriteria tertentu.<sup>1</sup>

Ayat al-qur'an menyebutkan bahwa fajar menyingsing dan tersibak cahayanya sedikit demi sedikit. Sebagaimana dalam surat at-Takwir ayat 18 disebutkan:

<sup>&</sup>lt;sup>1</sup> Taufiqurrahman Kurniawan and Fuad Riyadi, "Pendekatan Bayani, Burhani, Dan Irfani Dalam Menentukan Awal Waktu Subuh Di Indonesia," YUDISIA : Jurnal Pemikiran Hukum dan Hukum Islam 12, no. 1 (2021): 18.

وَالصُّبْحِ إِذَا تَنَفَّسَ

## dan demi Subuh apabila fajar telah menyingsing, $<sup>2</sup>$ </sup>

Proses fajar dalam ayat tersebut ditunjukkan dengan cahaya yang datang sedikit demi sedikit. Peristiwa tersebut bisa diamati secara visual dengan semakin terangnya cahaya di ufuk timur saat waktu fajar. Apabila dilihat dari kacamata komputer, cahaya yang semakin naik nilainya terbaca sebagai intensitas nilai piksel yang semakin naik. Karena visual yang dilihat oleh komputer akan diinterpretasikan ke dalam wujud angka. Pengolahan citra memiliki tujuan untuk meningkatkan kualitas gambar dan menghasilkan output lebih baik.<sup>3</sup> Dalam OpenCV olah citranya merubah gambar menjadi angka. Sehingga, peristiwa fajar adalah ketika angka yang disajikan oleh komputer dalam penelitian ini adalah OpenCV, saat mengolah citra fajar menunjukkan kenaikan secara berkala berbanding lurus dengan semakin terangnya cahaya.

Ayat lain yang menjadi penentuan subuh adalah surat al-Baqarah ayat 187:

<sup>2</sup> KEMENAG, "Quran Kemenag," 81/18.

<sup>&</sup>lt;sup>3</sup> Riza Afrian Mustaqim, "TRANSFORMATION OF RUKYATUL HILAL METHOD (Postmodernism Analysis of Hilal Image Processing)," Al-Hilal: Journal of Islamic Astronomy 1, no. 1 (2020): 43.

َ و ۟ ُكلُوا َ و ٱ ۟ وا ُ ب َ ْشر ُ لَ ُكم َّينَ َ ب َ تـَ يـ َّتىٰ ْ ح ٱ ُط َ ي َ َ ُض ْلخ ٱ ي ْ ْلأَبـ َ ن ِ ِط م ٱ ْ ي َ ْلخ ٱ دِ َ و ْ ْلأَس َ ن مِ ِر ٱ َجْ لْف

Artinya: Dan makan minumlah hingga terang bagimu benang putih dari benang hitam, yaitu fajar. (Al-Bagarah: 187). $4$ 

Al-Qurtubi mengatakan dalam tafsirnya, bahwa yang disebut dengan fajar adalah benang. Karena cahaya fajar yang tampak terlihat seperti benang. Benang putih adalah pertanda subuh (terang), sedangkan benang hitam menandakan masih malam (gelap).<sup>5</sup> As-Suyuthi dalam kitab tanwiiri al-hawalik mengatakan tentang al-ghalas yaitu kegelapan di akhir malam. Dikatakan juga percampuran antara cahaya subuh dengan kegelapan malam.<sup>6</sup>

Hadis al-Bukhari yang berisi Rasulullah SAW bersabda: "Sesungguhnya Bilal azan saat masih malam, maka makanlah dan minumlah". Sampai waktu saat tiba di mana Umi Maktum (sahabat yang buta) diberitahu oleh sahabat lain "sudah pagi, sudah pagi" supaya mengumandangkan azan.

<sup>4</sup> KEMENAG, "Quran Kemenag," 2/187.

 $5$  Muhammad bin 'Abdul Wahhab Raziq,  $\overline{Id}$ ah Al- Qaul Al- Haq Fi Miqdari Inhitati Asy-Syamsi Waqta Tulu<sup>7</sup>i Al- Fajri Wa Ghurubiha, n.d., 2, https://www.astronomycenter.net/pdf/fajer.pdf.

Ibnu Hajar dalam Fathu al-Baari mengatakan bahwa kata "sudah pagi, sudah pagi" artinya telah masuk waktu subuh.

Ada dua pendapat dalam penetapan salat subuh. Pendapat pertama menyatakan bahwa awal waktu salat subuh ditandai dengan munculnya cahaya fajar shadiq. Ini yang disebut dengan "al-ghalas".<sup>7</sup> Pendapat lain adalah waktu salat subuh bermula ketika menyebarnya cahaya fajar dan sekitar langit khususnya berwarna merah. Ini yang disebut sebagai "isfar". Hadis tentang ghalas terdapat diriwayatkan oleh al-Bukhari no. 527 dan isfar diriwayatkan oleh at-Tirmizi no.639 sebagai berikut:

كَانَ النَّبِيُّ صَلَّى اللَّهُ عَلَيْهِ وَسَلَّمَ يُصَلِّيهَا بِغَلَسٍ^

Rasulullah SAW melaksanakan shalat (subuh) ketika ghalas

أَنَّهُ لَا يَحْرُمُ عَلَى الصَّائِمِ الْأَكْلُ وَالشُّرْبُ حَتَّى يَكُونَ الْفَجْرُ الْأَحْمَرُ ْ

Orang yang berpuasa boleh makan dan minum sampai fajar yang ditandai dengan warna merah

<sup>&</sup>lt;sup>7</sup> Muhammad Syaukat 'Audah, "Isykaliyyat Falakiyyah Wa Fighiyyah Haula Tahdidi Mawaqiti As-Salat," Al-Masyru<sup>7</sup> al-Islami  $lirasdi$  al-Ahillah (2010): 6.

<sup>&</sup>lt;sup>8</sup> Abū 'Abdillah Muḥammad bin Isma'il bin Ibrahim bin Mughirah bin Barzibah al-Jufi Bukhari, Al-Jami' As-Sahih (Dar at-Tauqi an-Najāh, n.d.).

 $\frac{1}{9}$  Abu 'Isa Muhammad bin 'Isa bin Saurah Tirmizi, Al-Jami' Sahih Sunan at-Tirmizi, 1977.

Sayyid Muhammad bin Ahmad at-Turki berpendapat bahwa awal waktu salat subuh ditandai dengan isfar. Karena kemunculan cahaya merah yang tersebar di langit adalah bukti nyata perubahan langit. Dikarenakan perubahan yang terjadi begitu nyata, bisa dilihat oleh banyak orang. Sehingga dalam hadis terdahulu Ibnu Ummi Maktum diberitahu "sudah pagi, sudah pagi" karena banyak sahabat yang menyaksikan peristiwa isfar ini. berbeda dengan ghalas yang belum bisa dipastikan oleh banyak orang.<sup>10</sup>

Fadhilatu as-Syaikh Sa'ad bin Turki al-Khaslan dalam kitab Thulu'i al -fajr as-shadiq baina tahdid al-Qur'an wa Ithlag al-Lughah berpendapat bahwa fajar ditandai dengan cahaya yang memanjang dii ufuk dari kanan sampai kiri. Cahaya tersebut juga terlihat di puncak gunung, atap rumah, dan batas jalan.<sup>11</sup> Apabila diabadikan dengan kamera, maka kenampakan tersebut akan terekam.

Abdullah Abdurrahman Al-Musnid mengatakan boleh meneliti fajar dengan metode apapun. Mulai dari tradisional menggunakan pengamatan mata langsung, ataupun dengan

<sup>&</sup>lt;sup>10</sup> 'Audah, "Isykaliyyat Falakiyyah Wa Fiqhiyyah Haula Taḥdidi Mawaqiti Aṣ-Ṣalat," 8.  $11$  Ihid.

teknologi seperti kamera dan SQM.<sup>12</sup> Ia mengambil data menggunakan kamera yang dipasang 30 menit sebelum fajar shadiq sampai matahari terbit. Pengamatan fajar untuk menentukan fajar shadiq dianggap perlu karena akan menumbuhkan ketentraman umat Islam dalam menjalankan ibadah sepereti salat dan puasa. Sehingga upaya untuk mengolah citra juga menjadi aspek yang tidak bisa dipisahkan dengan pengamatan fajar menggunakan alat penangkap citra.

Dr. Abdul Qadir Abid melakukan penelitian tentang pengamatan fajar menggunakan mata langsung di Yordania. Fajar di daerah perkotaan dapat dilihat setelah 20-30 azan subuh. Kemudia pada tempat yang bagus, fajar bisa disaksikan lima menit setelah azan subuh. dalam sedikit kasus, fajar bisa diamati sebelum dikumandangkan azan. Sehingga rekomendari dari penelitian ini adalah -18° di bawah ufuk. Meskipun penelitian ini menggunakan mata langsung, akan tetapi dalam pelaporannya disertakan citra pada saat jam pengamatan. Gambar berhasil diambil citranya di ketinggian 16,5 sampai 17,5 derajat di bawah ufuk. Hasil gambar lain

<sup>&</sup>lt;sup>12</sup> and 'Abdullah Hamd As-Sukakir Musnid, 'Abdullah 'Abdurrahman, "Tahdid Waqt Dukhuli Salati Al-Fajri 'Amaliyyan Bimantigah Al-Qasim," Jami'ah Qasim (2012): 30.

menunjukkan bahwa kenampakan fajar shasiq muncul 9 menit setelah azan resmi dikumandangkan di Amman, Yordania.<sup>13</sup>

Olah citra digunakan untuk keilmuan falak, salah satunya adalah untuk pengamatan hilal. Pengunaan tersebut dianggap sebagai metode pembaharuan yang dibutuhkan. Karena penggunaan alat untuk pengamatan hilal tidak boleh dibatasi supaya tidak menghambat tujuan utama pengamatan, yaitu memastikan keberadaan hilal.<sup>14</sup>

Menurut Huzaemah T Yanggo, teknik astrofotografi untuk rukyatul hilal adalah perkara baik. Karena teknik tersebut bisa melakukan apa yang tidak bisa dilihat oleh mata manusia.<sup>15</sup> Hal tersebut termasuk istihsan dalam upaya memudahkan untuk pelaksaan suatu ibadah. Pendapat ini juga berlaku untuk image processing yang dilakukan untuk penelitian waktu Subuh. Karena upaya yang dilakukan untuk memperjelas pelaksanaan ibadah dan menambah keyakinan pada dasarnya baik untuk di lakukan. Bahkan sangat perlu

<sup>&</sup>lt;sup>13</sup> Abdul Qadir 'Abid, "Tahdid Mau'id Hululi Al-Fajr As-Sadiq Fi Al-Urdun Bi Ar-Rasdi Al-Falaki Al-Mubasyarah Bi Al-'Aini Al-Mujarradah," Studies, Jordan Journal for Islamic 11, no. 2 (2015): 13.

<sup>&</sup>lt;sup>14</sup> Mustaqim, "TRANSFORMATION OF RUKYATUL HILAL METHOD (Postmodernism Analysis of Hilal Image Processing)," 51.

<sup>15</sup> Riza Afrian Mustaqim, "Pandangan Ulama Terhadap Image Processing Pada Astrofotografi Di BMKG Untuk Rukyatul Hilal," Al-Marshad: Jurnal Astronomi Islam dan Ilmu-Ilmu Berkaitan 4, no. 1 (2018): 96.

untuk dilakukan mengingat perkembangan teknologinya sudah tersedia.

At-Thabari mengatakan bahwa yang dimaksud dengan benang putih adalah cahaya matahari, bukan gelapnya malam. Illat dari perkataan ini adalah awal siang merupakan terbitnya matahari, sebagaimana akhirnya saat terbenam. Apabila awalnya adalah terbitnya fajar, maka akhirnya adalah tenggelamnya mega merah (isya'). Hujjah dari ijmak adalah sesungguhnya akhir siang adalah terbenamnya matahari, ini adalah tanda yang jelas untuk awal hari yaitu terbit matahari.<sup>16</sup>

Syaikh Abdullah bin Abdurrahman al-Jirain berpendapat bahwa akhir dari salat subuh adalah saat langit berubah menjadi oren sekali. Cahaya subuh nampak dari sebelah timur didasarkan pada ayat أسفر اذا والصبح karena arah langit yang menunjukkan warna oren dimulai dari sebelah timur. Untuk awal subuh dilaksanakan sebelum waktu tersebut. Karena salat harus dilaksanakan di awal waktu. Ukurannya adalah ketika Abu Bakar salat, ia membaca seluruh ayat surat al-Baqarah dan selesai sebelum matahari terbit. Riwayat lain mengatakan "matahari hampir terbit". Umar bin al-Khattab ketika salat subuh membaca surat an-Nahl atau

<sup>&</sup>lt;sup>16</sup> 'Audah, "Isykaliyyat Falakiyyah Wa Fiqhiyyah Haula Tahdidi Mawaqiti As-Salat," 14.

surat Yusuf dan selesai sebelum langit menjadi sangat oren. Berdasarkan riwayat tersebut, waktu subuh dimulai ketika ghalas (gelap). Waktu syar'i untuk mengerjakan salat juga saat ghalas.<sup>17</sup>

Syaikh Jamaluddin Abdullah bi Khalil bin Yusuf Al-Maridini, dosen Universitas Al-Azhar mengatakan bahwa fajar muncul di ufuk timur setelah tengah malam. Tinggi matahari saat itu adalah 17° di bawah ufuk. Hal itu berlaku juga untuk ketinggian matahari saat isya'. Ulama terdahulu menentukan tinggi matahari saat fajar senilai 18° di bawah ufuk. Berbeda dengan ulama kontemporer yang mengatakan kalau mega merah terjadi pada ketinggian -16° sampai -20°. Ketinggian tersebut berbeda setiap kali dilakukan pengamatan. Karena ada beberapa faktor yang mempengaruhi pengamatan, di antaranya: suhu, awan, cuaca, keberadaan bulan. Ketinggian matahari menurut al-Maridini adalah -17° untuk isya' dan -18° untuk subuh.

AR Sugeng Riyadi menanggapi OpenCV untuk pengolahan citra dengan gembira. Secara fikih semua opsi bagaikan tafsir. Sehingga kembali kepada pelakunya. Apabila pelaku meyakini makna fajar adalah "bayan" maka analisis digital pasti memiliki kekurangan. Karena hasil bisa jadi berbeda dengan kemampuan alami mata manusia. Untuk penggunaan OpenCV boleh saja dilakukan, karena ia sebagai alat bantu supaya memudahkan.<sup>18</sup>

Al Yasa Abubakar berpendapat mengenai olah citra sah saja untuk dilakukan dengan syarat benar-benar ilmiah dan tidak dimanipulasi untuk merubah hasil sesuai kepentingan tertentu.<sup>19</sup> Karena menurutnya, pada olah citra memungkinkan terjadinya manipulasi dan hal tersebut harus dijauhi. Caranya adalah menerapkan prinsip-prinsip umum tentang pengolahan citra ilmiah dan melakukan validasi.

Ahmad Rofiq menyatakan kalau image processing untuk rukyatul hilal boleh dilakukan selama bisa dipertanggungjawabkan kebenarannya.<sup>20</sup> Proses yang sama juga dilakukan pada pengamatan fajar shadiq. Olah citra sangat diperlukan untuk mengolah data yang berupa gambar maupun video. Hasil data berupa sajian nilai angka yang merepresentasikan gambar bisa dipertanggungjawabkan dan diuji. Sehingga hal itu boleh saja dilakukan.

<sup>18</sup> Wawancara dilakukan melalui pesan whatsapp pada tanggal 21 Juni 2022

<sup>19</sup> Mustaqim, "Pandangan Ulama Terhadap Image Processing Pada Astrofotografi Di BMKG Untuk Rukyatul Hilal," 99. 20 Ibid., 100.

Ibadah dibatasi ruang dan waktu (al-ibadah almuwaqqat) sehingga ibadah dalam kajian fikihnya harus mempertimbangkan kebenaran scientific.<sup>21</sup> Pada dasarnya,

penggunaan OpenCV untuk mengolah citra fajar merupakan upaya untuk mendapatkan kepastian data yang bisa diverifikasi. Upaya ini termasuk istihsan yang dilakukan untuk menentukan waktu ibadah. Kaidah fikih menyebutkan bahwa لأصل في الأشياء الإباحة . Apalagi upaya tersebut ditujukan

untuk menambah keyakinan dalam beribadah. Sama halnya dengan penggunaan hisab sebagai perhitungan untuk menentukan waktu Zuhur. Sehingga penggunaan OpenCV untuk mendeteksi citra fajar bisa dikatakan sebagai ijtihad karena adanya kesungguhan untuk menganalisis citra fajar guna menemukan waktu yang tepat untuk salat subuh. Dikarenakan ia bersifat ijtihadiyah, maka hasil dari analisis fajar di sini juga perkara yang masih butuh pertimbangan lain. Pertimbangan tersebut akan ditambahkan oleh para ulama yang konsen terhadap fikih demi mencapai kebaikan bersama.

<sup>21</sup> Ahmad Izzuddin, "Hisab Rukyat Dimensi Maslahah," https://www.ahmad-izzuddin-alfalaky.id/.

 $^{22}$  Muhammad Zuhaili, Al-Qawa<sup>3</sup>id Al-Fiqhiyyah Wa Tatbiqatuha Fi Al-Mazhab Asy-Syafi'i, 2nd ed. (Damaskus: Dar al-Bayan, n.d.), 59.

## B. Analisis Astronomi terhadap Pengunaan OpenCV pada Python untuk Pengolahan Citra Fajar

Penggunaan OpenCV pada python untuk mengolah citra fajar pada penelitian ini mendapat beberapa tanggapan dari orang yang berkecimpung di dunia astronomi. Di antaranya adalah:

Dr. Mahasenaputra, seorang astronom sekaligus dosen Astronomi di Fakultas Matematika dan Ilmu Pengetahuan Institut Teknologi Bandung. Mahasena mengatakan bahwa pendapat yang diberikan adalah pendapat pribadi yang kebetulan adalah seorang astronom dan tidak mewakili "astronomi". Apresiasi diberikan oleh Mahasenaputra terhadap upaya analisis citra fajar yang diambil di Labuan Bajo. Perihal pengolahan citra, Mahasena mengatakan harus dijalankan sesuai dengan metode ilmiah yang dipraktekkan oleh ilmuan di seluruh dunia saat ini. Metode tersebut adalah observasi untuk pengumpulan data, pertanyaan penelitian, hipotesis yang bisa diuji, dan pengolahan data. Alur kerja penggunaan OpenCV untuk mengolah citra dianggap sah oleh Mahasena.

Data citra fajar yang diolah juga harus dijelaskan situasi pengamatannya secara detail dalam laporan supaya orang lain bisa memahaminya. Seperti bidang pandang kamera, situasi sumber cahaya di lingkungan dekat dan lingkungan jauh, keadaan atmosfer, posisi bulan, dan lainnya yang kemungkinan bisa mempengaruhi hasil. Mahasena menambahkan komentar mengenai pengamatan citra fajar di Indonesia beberapa tahun ini. pengamatan tersebut cenderung mengarah ke debat kusir untuk menentukan angka "berapa derajat". Padahal perdebatan ini bukan termasuk dalam bagian metode ilmiah untuk menambah pengetahuan manusia. Pengumpulan data sebanyak mungkin didukung penuh, selama dilakukan dengan prosedur yang dirancang dengan baik. Apabila banyak data akurat yang didapat, interpretasinya bisa lebih kokoh tidak hanya sebatas permasalahan angka "berapa derajat".<sup>23</sup>

Hendro Setyanto, M.Si, direktur Imahnoong Observatory Bandung sekaligus ketua Jaringan Observatorium dan Planetarium Indonesia atau JOPI). Hendro tertarik dengan penggunaan OpenCV untuk mengolah data citra fajar. Pengolahan dalam ruang warna hsv merupakan terobosan baru yang belum dilakukan pada penelitian sebelumnya. Grafik yang dihasilkan juga menarik dan cukup halus seperti grafik yang dihasilakan oleh data SQM (Sky Quality Meter). metode tersebut bisa dikembangkan dengan cara mengambil piksel pada lima titik lokasi gambar. Misalkan mengambil kotak kecil di sisi kiri bawah, tengah, atas kanan, ataupun lokasi lain untuk

<sup>23</sup> Wawancara dilakukan melalui pesan whatsapp pada tanggal 18 Juni 2022.

dijadikan sampel. Dengan begitu, kemungkinan polusi cahaya di titik tertentu dan fajar kazib yang ada bisa ditelaah juga. Kemudian untuk proses mengubah gambar menjadi video juga harus dimaksimalkan. Jangan sampai video yang ada adalah proses kompresi dari gambar yang diproses. Apabila total gambar memiliki ukuran 100 MB, maka video timelapse juga harus memiliki ukuran yang tidak jauh berbeda. Hal ini untuk menghindari penurunan kualitas gambar.

Hendro menambahkan saran agar penulisan sumber data disebutkan, waktu pengamatan, instrumen pengamatan, pengamat, dan bagaimana pengamatan/data diambil. Hasil pengolahan citra menggunakan OpenCV ini juga dipengaruhi oleh alat dan teknik pengambilan data. Misalnya adalah data yang diambil menggunakan kamera DSLR di labuan bajo dengan exposure 25 detik mendeteksi fajar di ketinggian - 19,1°. Sedangkan data yang diambil menggunakan kamera raspberry di Banyuwangi menujukkan hasil ketinggian matahari di -11,6°. Faktor tempat juga memberikan perbedaan hasil yang signifikan. Tempat yang memiliki polusi cahaya rendah akan menghasilkan data yang lebih bersih.<sup>24</sup> Harapannya metode ini bisa dilanjutkan untuk mengolah citra

<sup>24</sup> Wawancara dilakukan melalui pesan whatsapp pada tanggal 17 Juni 2022

fajar yang lebih banyak. Supaya bisa menghasailkan keluaran data bisa saling melengkapi.

Dr. Judhistira Aria Utama, M.Si. Departemen Pendidikan Fisika Fakultas Pendidikan Matematika dan Ilmu Pengetahuan, Universitas Pendidikan Indonesia. Judhistira mengatakan, pengolahaan citra adalah teknik yang lazim digunakan dalam astronomi, terutama untuk memunculkan objek yang telah direkam agar bisa tampak secara visual. Ada beragam cara pengolahan citra yang bisa dilakukan, mulai dari yang paling sederhana berupa mengatur brightness dan contrast citra, sampai melibatkan algoritma pendeteksian objek astronomi yang lebih kompleks. Pengolahan citra menggunakan OpenCV dengan cara memisahkan ke dalam kanal warna dan mentransformasikannya ke HSV dinilai sudah layak.

Saran yang diberikan adalah perlu menyertakan koreksi citra menggunakan citra bias, dark, dark flats dan flats yang menyertai citra objek astronominya.<sup>25</sup> Bias digunakan untuk mengatasi noise pembacaan sensor. Noise yang dimaksud adalah yang dihasilkan oleh sensor saat membaca nilai piksel. Untuk kamera kelas atas, noise bernila rendah,

<sup>25</sup> Wawancara dilakukan melalui pesan whatsapp pada tanggal 17 Juni 2022

akan tetapi tidak sampai nol. Dark digunakan untuk merekam noise yang dihasilak oleh kamera selama pengambilan gambar dengan eksposur tertentu. Banyaknya noise bergantung pada panjang eksposur dan ISO yang digunakan. Dark juga bisa untuk mengatasi piksel yang macet pada sensor, bisa terlalu tinggi atau terlalu rendah. Flat digunakan untuk mengatasi perubahan kecerahan pemandangan. Citra ini tidak menghilangkan gradien cahaya dari polusi cahaya. Dark flat digunakan untuk mengurangi noise yang membersihkan flat.<sup>26</sup> Pengujian citra tersebut perlu dilakukan sebagai kalibrasi antar kamera untuk mendapatkan hasil citra yang lebih objektif.

Dr. Dhani Herdiwijaya, M.Sc. dosen Astronomi Fakultas Matematika dan Ilmu Pengatahun Alam. Menurut Dhani, citra yang diambil menggunakan kamera DSLR bisa dipergunakan. Detail citra harus disertakan seperti ISO, waktu bukaan, medan pandang, interval waktu, dan arah pemotretan. Kaitannya dengan pengambilan nilai rata-rata piksel, harus dihitung juga standar devisiasinya untuk melihat kecerahan langit. Penentuan awal kenaikan intensitas piksel sebagai asumsi awal fajar juga butuh pendekatan tambahan, seperti

<sup>26</sup> Andrea Minoia, "Calibration Frames – Our Guide To Using Lights, Darks, Flats, Dark Flats, And Bias Frames," Nightskypix, last modified 2021, https://nightskypix.com/calibration-frames/.

polinomial. Kemudian lokasi pengambilan data juga harus diperbanyak.<sup>27</sup>

Dr. Muhamad Irfan Hakim, S.Si., M.Si dosen Astronomi Fakultas Matematika dan Ilmu Pengatahun Alam. Irfan belum memberi banyak komentar terkait penelitian ini. hal yang harus dipikirkan saat ini adalah kalibrasi, guna keseragaman perlakuan terhadap semua data. Sehingga data fajar yang akan diolah harus dikalibrasi terlebih dahulu.<sup>28</sup> Tujuan dari kalibrasi adalah menyamakan alat supaya mendapatkan hasil data yang lebih objektif

Yudhiakto Pramudya Ph.D. Kepala Pusat Studi Astronomi sekaligus dosen Magister Pendidikan Fisika Universitas Ahmad Dahlan Yogyakarta. Secara umum, penentuan waktu fajar memiliki banyak spektrumnya mulai dari metode pengolahan, metode pengambilan data, model matematis, dan ukuran data dalam statistik.<sup>29</sup>

AR Sugeng Riyadi, Koordinator RHI Surakarta secara pribadi mendukung adanya koreksi waktu subuh di

<sup>27</sup> Wawancara dilakukan melalui pesan whatsapp pada tanggal 17 Juni 2022

<sup>28</sup> Wawancara dilakukan melalui pesan whatsapp pada tanggal 17 Juni 2022

<sup>29</sup> Wawancara dilakukan melalui pesan whatsapp pada tanggal 17 Juni 2022

Indonesia.<sup>30</sup> Dipublikasikan pada majalah Qiblati, AR mengatakan bahwa terus mengumpulkan data fajar shadiq bersama tim RHI. Pada awalnya waktu salat diketahui dengan mengamati fenomena alam, yairu dengan matahari. Apabila setiap salat harus melihat matahari, maka akan memberatkan. Sehingga ulama berijtihad untuk menentukan waktu salat melalui perhitungan. Yaitu menerjemahkan fenomena alam menjadi bentuk angka. Pengolahan citra menggunakan OpenCV pada dasarnya juga mengubah citra fajar menjadi angka. Hal ini merupakan kemajuan yang harus terus dikembangkan. Apabila dilihat sekilas, foto pada sudut 18, 19, dan 20 hampir sama kenampakannya. Kalau diolah, sudut 18 sudah terang, 19 masih redup, dan 20 lebih gelap.<sup>31</sup>

Dr. Eng. Rinto Anugraha NQZ, S.Si., M.Si. Dosen Fisika FMIPA Universitas Gadjah Mada Yogyakarta. Rinto memberi saran apabila mengambil rata-rata nilai piksel hanya difokuskan di daerah ufuk timur saja, bukan selurug wilayah langit. Kemudian Rinto menambahkan agar menjadikan sebuah gambar yang dijadikan sebagai base. Nantinya semua

<sup>30</sup> Agus Hasan Bashori and M Syu'aib Al-Faiz, Waktu Subuh Secara Syar'i, Astronomi, Dan Empiris (Malang: Yayasan Bina Al-Mujtama', 2021), 304.

<sup>31</sup> Wawancara via pesan wahsapp pada tanggal 21 Juni 2022

gambar lainnya akan dikurangi dengan base tersebut. Sehingga gambar lain akan naik sedikit demi sedikit intensitasnya.<sup>32</sup>

Berdasarkan beberapa tanggapan di atas, penggunaan OpenCV bisa dikatakan cukup memadai untuk melalukan olah citra fajar. Metode olah citra sangat luas dan banyak ragamnya. Selama metode tersebut menghasilkan data yang bisa dipertanggung jawabkan maka layak untuk digunakan. OpenCV ini bisa digunakan untuk mengolah data dari sumber yang berbeda, menggunakan alat yang berbeda. Hasil yang dihasilkan juga berbeda, tergantung data yang diproses. Sehingga, alat dan metode pengolahan data menjadi faktor terbesar yang menentukan hasil derajat ketinggian matahari. Oleh karena itu, perlu adanya kalibrasi terhadap alat yang digunakan untuk pengambilan data fajar.

## C. Kelebihan dan Kekurangan

OpenCV pada python sebagai perangkat untuk mengolah citra fajar memiliki kelebihan dan kekurangan. Berikut ini kelebihan dari OpenCV:

<sup>32</sup> Wawancara dilakukan melalui pesan whatsapp pada tanggal 17 Juni 2022

- 1. Mendapatkan hasil nilai rata-rata kenaikan piksel dengan cepat. Satu kode bisa merubah rgb menjadi hsv, menampilkan rata-rata piksel, dan membuat plot.
- 2. Untuk hasil rata-rata nilai piksel citra yang ditransformasikan ke HSV bisa melihat perubahan kenaikan piksel lebih awal
- 3. Citra yang diubah menjadi HSV bisa lebih jelas dilihat secara visual dan histogramnya bisa dibaca dengan mudah
- 4. Grafik yang disajikan halus seperti grafik hasil olah data SQM

Sedangkan kekurangan yang ada pada metode pengolahan citra menggunakan OpenCV adalah:

- 1. Menentukan gambar ketika titik belok kenaikan piksel masih manual
- 2. Perhitungan tinggi matahari masih terpisah

#### BAB V

#### **PENUTUP**

#### A. Simpulan

Berdasarkan penelitian yang dipaparkan di atas, OpenCV digunakan untuk mengolah data fajar menggunakan ruang warna HSV dengan cara melihat perubahan nilai piksel pada setiap citra. Titik belok saat terjadi kenaikan nilai piksel secara terus-menerus dan semakin tinggi menjadi indikasi terjadinya fajar shadiq. CpenCV digunakan untuk mengolah data dan menganalisis mulai dari pencarian rata-rata nilai piksel, membuat grafik kenaikan piksel, menentukan gambar saat terjadinya fajar, sampai analisis histogram.

Penelitian yang dilakukan di kabupaten Kampar menghasilkan data ketinggian matahari saat terdeteksi cahaya fajar yaitu -12,6. Ini merupakan hasil dari analisis 15 data fajar yang diambil selama tiga bulan. Analisis dilakukan dengan melihat perubahan nilaii piksel pada ruang warna HSV. Penggunaan OpenCV untuk pengolahan citra juga diuji dengan cara mengolah dua sumber data fajar lain. Data pertama berhasil diolah dan menghasilan keluaran ketinggian matahari dengan hasil

yang tidak jauh berbeda dengan data peneliti. Sedangkan data kedua, menghasilkan keluaran yang berbeda dengan peneliti dikarenakan alat dan metode pengambilan gambar yang berbeda.

Secara fikih, penggunaan OpenCV boleh dilakukan karena diangggap sebagai hal yang bisa memudahkan pelaksanaan ibadah. Menurut astronomi, penggunaan OpenCV tersebut sudah layak dilakukan untuk mengolah data fajar. Selama tidak ada manipulasi data dalam proses pengolahannya, maka hasil dari OpenCV bisa dipertanggungjawabkan secara keilmuan.

#### B. Saran

Penelitian tesis ini jauh data kata sempurna. Oleh sebab itu, dibutuhkan masukan berupa kritik dan saran yang konstruktif guna keberlanjutan penelitian ini. Selain itu, kesempatan untuk mengembangkan penelitian ini juga terbuka lebar supaya gairah ilmu falak, khususnya image processing semakin maju.

## DAFTAR PUSTAKA

### Jurnal

- 'Abid, Abdul Qadir. "Tahdid Mau'id Hululi Al-Fajr As-Sadiq Fi Al-Urdun Bi Ar-Rasdi Al-Falaki Al-Mubasyarah Bi Al-'Aini Al-Mujarradah." Studies, Jordan Journal for Islamic 11, no. 2 (2015): 1–18.
- 'Audah, Muhammad Syaukat. "Isykaliyyat Falakiyyah Wa Fiqhiyyah Haula Tahdidi Mawaqiti As-Salat." Al-Masvru<sup>7</sup> al-Islami lirasdi al-Ahillah (2010).
- Ayatullah, Hafidz. "'Studi Analisis Fajar Kazib Dan Fajar Shadiq' (Awal Waktu Shubuh Di Kabupaten Bone)." Jurnal Alfalaky 2 (2018).
- Bahali, Kassim, Abdul Latif Samian, Nazri Muslim, and Nurul Shazana Abdul Hamid. "Measuring the Sun Depression Angle of Dawn with a DSLR Camera." Sains Malaysiana 47, no. 11 (2018): 2877–2885.
- Basthoni, M. "A Prototype of True Dawn Observation Automation System." Jurnal Sains Dirgantara 18, no. 1 (2020): 33–42. http://jurnal.lapan.go.id/index.php/jurnal\_sains/article/view/ 3475.
- Basthoni, Moch, and Hendro Setyanto. "Typology of Dawn Light Curves in High and Low Light Pollution Areas." In AIP Conference Proceedings, 2022. https://doi.org/10.1063/5.0073949.
- Garcia-Lamont, Farid, Jair Cervantes, Asdrúbal López, and Lisbeth Rodriguez. "Segmentation of Images by Color Features: A Survey." Neurocomputing 292 (2018): 1–27. https://doi.org/10.1016/j.neucom.2018.01.091.
- Hassan, Amir Hussein, Yasser Abdel-fattah Abdel-hadi, Usama Ali Rahoma, and I A Issa. "Naked Eye Estimates of Morning Prayer at Tubruq of Libya." Al-Hilal: Journal of Islamic Astronomy 3, no. 2 (2021).
- Hendri. "'Fenomena Fajar Shadiq Penanda Awal Waktu Shalat Subuh, Terbit Matahari, Dan Awal Waktu Dhuha.'" Alhurriyah 02, no. 02 (2017): 1–16.
- Kariimah, Niswatul. "'Aplikasi Edge Detection Untuk Mengetahui Fajar Shadiq Sebagai Penentu Awal Waktu Subuh Menggunakan GUI Matlab.'" Universitas Islam Negeri Maulana Malik Ibrahim, 2019.
- Kurniawan, Taufiqurrahman, and Fuad Riyadi. "Pendekatan Bayani, Burhani, Dan Irfani Dalam Menentukan Awal Waktu Subuh Di Indonesia." YUDISIA : Jurnal Pemikiran Hukum dan Hukum Islam 12, no. 1 (2021): 17.
- Li, Shuhua, and Gaizhi Guo. "The Application of Improved HSV Color Space Model in Image Processing." Proceedings of the 2010 2nd International Conference on Future Computer and Communication, ICFCC 2010 2 (2010): 10–13.
- Mandat, Dusan, Miroslav Pech, Miroslav Hrabovsky, Petr Schovanek, Miroslav Palatka, Petr Travnicek, Michael Prouza, and Jan Ebr. "All Sky Camera Instrument for Night Sky Monitoring" (2013). http://arxiv.org/abs/1402.4762.
- Mubit, Rizal. "Formulasi Waktu Salat Perspektif Fikih Dan Sains." Al-Marshad: Jurnal Astronomi Islam dan Ilmu-Ilmu Berkaitan 3, no. 2 (2017): 41–55.
- Mustaqim, Riza Afrian. "Pandangan Ulama Terhadap Image Processing Pada Astrofotografi Di BMKG Untuk Rukyatul Hilal." Al-Marshad: Jurnal Astronomi Islam dan Ilmu-Ilmu Berkaitan 4, no. 1 (2018): 78–115.

<sup>116</sup>  ———. "TRANSFORMATION OF RUKYATUL HILAL

METHOD (Postmodernism Analysis of Hilal Image Processing)." Al-Hilal: Journal of Islamic Astronomy 1, no. 1 (2020).

- Nahwandi, Muhammad Syaoqi. "The Reformulation of Algorithm for Calculating Star'S Position As the Sign of Isya and Fajr Prayer Times." Al-Hilal: Journal of Islamic Astronomy 1, no. 1 (2020).
- Pramudya, Yudhiakto, and Abu Yazid Raisal. "Aplikasi Tingkat Kecerlangan Langit Dalam Penentuan Waktu Subuh." Jurnal Tarjih 14, no. 1 (2017): 65–71.
- Raisal, Abu Yazid, Yudhiakto Pramudya, Okimustava Okimustava, and Muchlas Muchlas. "Pemanfaatan Metode Moving Average Dalam Menentukan Awal Waktu Salat Subuh Menggunakan Sky Quality Meter (SQM)." Al-Marshad: Jurnal Astronomi Islam dan Ilmu-Ilmu Berkaitan 5, no. 1 (2019): 1–13.
- Rakhmadi, Arwin Juli, Hasrian Rudi Setiawan, and Abu Yazid Raisal. "Pengukuran Tingkat Polusi Cahaya Dan Awal Waktu Subuh Di OIF UMSU Dengan Menggunakan Sky Quality Meter." Titian Ilmu: Jurnal Ilmiah Multi Sciences 12, no. 2 (2020): 58–65.
- Raziq, Muhammad bin 'Abdul Wahhab. Idah Al- Qaul Al- Haq Fi Miqdari Inhitati Asy-Syamsi Waqta Tulu<sup>7</sup>i Al- Fajri Wa  $Ghu\bar{u}bih\bar{a}$ , n.d. https://www.astronomycenter.net/pdf/fajer.pdf.

### Buku

- Anugraha, Rinto. Mekanika Benda Langit. Yogyakarta: Universitas Gadjah Mada, 2012.
- Azhari, Susiknan. Awal Waktu Shalat Isya Prespektif Syar'i Dan Sains. Yogyakarta: Suara Muhammadiyah, 2007.

—. *Ensiklopedia Hisab Rukvat*. Yogyakarta: Pustaka Pelajar. 2008.

———. Perjumpaan Khazanah Islam Dan Sainns Modern. Yogyakarta: Suara Muhammadiyah, 2007.

- Bashori, Agus Hasan, and M Syu'aib Al-Faiz. Waktu Subuh Secara Syar'i, Astronomi, Dan Empiris. Malang: Yayasan Bina Al-Mujtama', 2021.
- Bukhari, Abu 'Abdillah Muhammad bin Isma'il bin Ibrahim bin Mughirah bin Barzibah al-Jufi. Al-Jami<sup>3</sup> As-Sahih. Dar at-Tauqi an-Najah, n.d.
- Butar-butar, Arwin Juli Rakhmadi. Khazanah Astronomi Islam Abad Pertengahan. Purwokerto: UMP Press, 2016.

———. Waktu Shalat Menurut Sejarah, Fikih, Dan Astronomi. Malang: Madani, 2017.

- Daruqutni, Al-Hafiz al-Kabir 'Ali ibn 'Umar. Sunan Ad-Dāruqutni. 1st ed. Beirut: Al-Resalah Publisher, 2004.
- Fikri, Mursyid. Modul Pembelajaran Ilmu Falak Bagian 1. Edited by Indriana. 1st ed. Makassar: LPP UNISMUH MAKASSAR, 2021.
- Howse, J. OpenCV Computer Vision with Python. Cs. Python in, 2013. www.it-ebooks.info.
- Hudi. Ilmu Falak Waktu Shalat Dan Arah Kiblat. Jepara: UNISNU Press, 2019.

Izzuddin, Ahmad. Ilmu Falak Praktis. Semarang: Pustaka Al-Hilal, 2017.

Jamil, A. Ilmu Falak Teori & Aplikasi. Jakarta: AMZAH, 2021.

Kurniawan, Taufiqurrahman. Ilmu Falak & Tinjauan Matlak Global. Edited by Arief Budiman. 1st ed. Yogyakarta:
MPKSDI Yogyakarta, 2010.

- Malik, 'Abdullah Malik bin Anas bin Amir Al-Haris. Muwatta' Imam Malik. Abu Dhabi: The Zaved Charitable Foundation, 2004.
- Mordvintsev, Alexander, and K. Abid. OpenCV-Python Tutorials Documentation. OpenCV Python Documentation, 2017. https://media.readthedocs.org/pdf/opencv-pythontutroals/latest/opencv-python-tutroals.pdf.
- Muhammadiyah, Majelis Tarjih dan Tajdid Pimpinan Pusat. Materi Musyawarah Nasional Tarjih Muhammadiyah XXXI. Yogyakarta: MTT PP Muhammadiyah, 2020.
- Musnid, 'Abdullah 'Abdurrahman, and 'Abdullah Hamd As-Sukakir. "Tahdid Waqt Dukhuli Salati Al-Fajri 'Amaliyyan Bimantiqah Al-Qasim." Jami'ah Qasim (2012).
- Naisaburi, Al-Imam Abul Husain Muslim bin al-Hajjaj al-Qusyairi. Shahih Muslim. Riyadh: Bait al-Afkar ad-Dauliyyat, 1998.
- Revisi, Tim Perumus. Panduan Penulisan Karya Tulis Ilmiah. Semarang: Pascasarjana UIN Walisongo, 2018.
- Samad, Abu Yahya<sup>\*</sup>Abdus. Ta'arudu Al-Akbar Wa at-Tariih Bainaha. Kairo: Massah al-Ulya, 2007.
- Saksono, Tono. Evaluasi Awal Waktu Subuh & Isya. Jakarta: UHAMKA Press, 2017.

—, *Mengkompromikan Rukvat Dan Hisab*. Jakarta: Amythas Publcita, 2007.

Saksono, Tono, and Syamsul Anwar. Premature Dawn The Global Twilight Pattern. 1st ed. Yogyakarta: Suara Muhammadiyah, 2021.

Salam, Abd. ILMU FALAK PRAKTIS Salat, Waktu Kiblat, Arah

Hiiriah, Dan Kalender Hiirivah, Surabaya: UIN Sunan Ampel Surabaya, n.d.

- Salim, Muhammad Ibrahim. . . Diwan Al-Imam Asy-Syafi'i. Kairo: Maktabah Ibnu Sina, n.d.
- Tim Majelis Tarjih dan Tajdid PP Muhammadiyah. PEDOMAN HISAB MUHAMMADIYAH. 2nd ed. Yogyakarta: Majelis Tarjih dan Tajdid PP Muhammadiyah, 2009.
- Timur, Giliran, ed. Panduan Musafir. Jakarta: Giliran Timur Book, 2009.
- Tirmizi, Abu 'Isa Muhammad bin 'Isa bin Saurah. Al-Jami' Sahih Sunan at-Tirmizi, 1977.
- Tirmiz $\overline{i}$ , Muhammad bin 'Isa bin Saurah. Sunan At-Tirmiz $\overline{i}$ . Riyad: Maktabah Al-Ma'arif wa at-Tauzi', n.d.
- Zuhaili, Muhammad. Al-Qawa<sup>7</sup>id Al-Fighiyyah Wa Tatbiqatuha  $Fi$  Al-Mazhab Asy-Syafi'i. 2nd ed. Damaskus: Dar al-Bayan, n.d.

### Website

- Izzuddin, Ahmad. "Hisab Rukyat Dimensi Maslahah." https://www.ahmad-izzuddin-alfalaky.id/.
- KEMENAG. "Quran Kemenag." https://quran.kemenag.go.id/.
- Minoia, Andrea. "Calibration Frames Our Guide To Using Lights, Darks, Flats, Dark\_Flats, And Bias Frames." Nightskypix. Last modified 2021. https://nightskypix.com/calibration-frames/.
- Zuhri, Muh. "Telaah Kritis Terhadap Hadis-Hadis Tentang Waktu Subuh." Jurnal Tarjih 14 (2017): 73–84.

"Clear Sky Chart." https://www.cleardarksky.com/csk/faq/2.html.

"Light Pollution Map." https://www.lightpollutionmap.info/zoom=10.00&lat=-0.7005&lon=100.9774&layers=B0FFFFFFFTFFFFFFFFFF F.

#### Wawancara

- Wawancara dengan AR Sugeng Riyadi melalui pesan whatsapp pada tanggal 21 Juni 2022
- Wawancara dengan Hendro Setyanto melalui zoom meeting pada tanggal 20 Juni 2022
- Wawancara dengan Mahasenaputra melalui pesan whatsapp pada tanggal 17 Juni 2022
- Wawancara dengan Judhistira Aria Utama melalui pesan whatsapp pada tanggal 17 Juni 2022
- Wawancara dengan Dhani Herdiwijaya melalui pesan whatsapp pada tanggal 17 Juni 2022
- Wawancara dengan Irfan Hakim melalui pesan whatsapp pada tanggal 17 Juni 2022
- Wawancara dengan Yudhiakto Pramudya melalui pesan whatsapp pada tanggal 17 Juni 2022
- Wawancara dengan Rinto Anugraha melalui pesan whatsapp pada tanggal 17 Juni 2022

# **LAMPIRAN**

### A. Data Kenaikan Grafik Nilai Piksel HSV

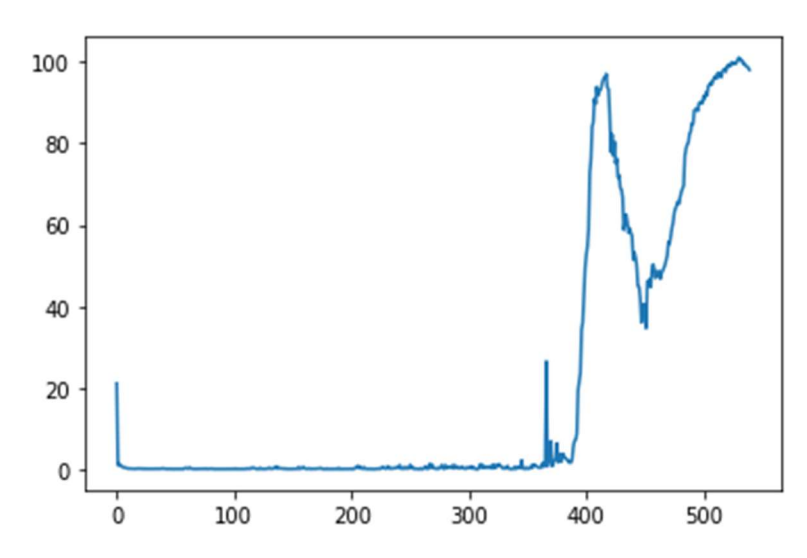

# 1. 5 Maret 2022

[21.22928704155816, 1.2668558756510417, 1.5479613410101996, 1.1794607374403212, 1.1404982672797308, 0.7349141438802084, 0.7001122368706597, 0.706827375623915, 0.6149270799424913, 0.4486283196343316, 0.4299791124131944, 0.4324938456217448, 0.35641394721137154, 0.3835004170735677, 0.38280614217122394, 0.3545956081814236, 0.351082271999783, 0.42345640394422746, 0.45168431599934894, 0.376495361328125, 0.44551679823133683, 0.4598731994628906, 0.34907616509331596, 0.33382627699110246, 0.39723459879557294, 0.34122339884440106, 0.3424597846137153, 0.343558841281467, 0.33476808336046004, 0.3199988471137153, 0.32518937852647567, 0.32445187038845485, 0.37916480170355904, 0.37880706787109375, 0.3194580078125, 0.31743282741970485, 0.31730100843641496, 0.3097245958116319, 0.37939156426323783, 0.4774814181857639, 0.4253506130642361, 0.34093814425998265, 0.3400747511121962, 0.3674519856770833, 0.33968565199110246, 0.32841915554470485, 0.32255469428168404, 0.3083118862575955, 0.3096805148654514, 0.3092943827311198, 0.3378075493706597, 0.3267775641547309, 0.31221262613932294, 0.3240674336751302, 0.32349522908528644,

0.32195790608723956, 0.3230082194010417, 0.3129564921061198, 0.5626737806532118, 0.5619600084092882, 0.41587405734592015, 0.38927459716796875, 0.6939396328396268, 0.41611692640516496, 0.3736093309190538, 0.31719885932074654, 0.3262502882215712, 0.32752694023980033, 0.3178147210015191, 0.3116628858778212, 0.30810292561848956, 0.30942323472764754, 0.308968014187283, 0.33816274007161456, 0.34606001112196183, 0.3680915832519531, 0.43017874823676217, 0.31857554117838544, 0.3442404005262587, 0.3174913194444444, 0.42945607503255206, 0.40055931939019096, 0.3373061286078559, 0.3089035881890191, 0.3252512613932292, 0.315970950656467, 0.30929989284939235, 0.3148278130425347, 0.3144425286187066, 0.32842254638671875, 0.3347460428873698, 0.31942706637912327, 0.3188764784071181, 0.32083384195963544, 0.3205108642578125, 0.31983015272352433, 0.3167690700954861, 0.3200942145453559, 0.32199393378363717, 0.32535552978515625, 0.32364145914713544, 0.4371596442328559, 0.31650670369466144, 0.3078867594401042, 0.3472781711154514, 0.30704328748914933, 0.30754004584418404, 0.31422466701931423, 0.31771808200412327, 0.3310224745008681, 0.3449050055609809, 0.47535281711154515, 0.3914146423339844, 0.3923267788357205, 0.37216228908962673, 0.6428277757432725, 0.4674339294433594, 0.5679117838541666, 0.4796791076660156, 0.3139987521701389, 0.3158124287923177, 0.3368343777126736, 0.6065093146430122, 0.34181976318359375, 0.3412255181206597, 0.3341848585340712, 0.3123190138075087, 0.3400438096788194, 0.4019033643934462, 0.3908644782172309, 0.6298438178168403, 0.47865041097005206, 0.32493845621744794, 0.4358893500434028, 0.628030988905165, 0.4761522081163194, 0.8652420043945312, 0.38814375135633683, 0.6418719821506076, 0.4524608188205295, 0.47228961520724827, 0.39996931287977433, 0.36791737874348956, 0.4756482442220052, 0.3453297085232205, 0.3344811333550347, 0.33377032809787327, 0.3329213460286458, 0.3343552483452691, 0.3248329162597656, 0.34669240315755206, 0.3723025851779514, 0.3803253173828125, 0.38039398193359375, 0.33720821804470485, 0.7910914950900607, 0.3474850124782986, 0.4639197455512153, 0.4676560295952691, 0.8075018988715278, 0.5258572896321615, 0.35435401068793404, 0.3372544182671441, 0.4375351799858941, 0.49165937635633683, 0.33892228868272567, 0.3422864278157552, 0.38760969373914933, 0.33539242214626735, 0.3325309753417969, 0.3362087673611111, 0.3954026963975694, 0.45418548583984375, 0.49338361952039933, 0.5517332288953993, 0.3320566813151042, 0.3318061828613281, 0.33733028835720485, 0.29727723863389754, 0.4360826280381944, 0.30447642008463544, 0.30939610799153644, 0.30970509847005206, 0.2975018819173177, 0.2965020073784722, 0.3243395487467448, 0.32667287190755206, 0.3247244093153212, 0.33281029595269096, 0.5823580423990885, 0.3052864074707031, 0.30508168538411456, 0.30291112263997394, 0.3027178446451823,

0.3031298319498698, 0.2816857231987847, 0.28954442342122394, 0.30743959214952254, 0.3065291510687934, 0.3349283006456163, 0.3899027506510417, 0.29087532891167533, 0.3389634026421441, 0.4129062228732639, 0.9040268792046441, 0.9216668870713975, 1.0671030680338542, 0.4221322801378038, 0.6852887471516927, 0.48189205593532985, 0.35675938924153644, 0.7184388902452257, 0.32972123887803817, 0.36079110039605033, 0.3112284342447917, 0.31266233656141496, 0.3119460211859809, 0.39225218031141496, 0.2772945827907986, 0.28387747870551217, 0.28956010606553817, 0.37598419189453125, 0.33423402574327254, 0.34681065877278644, 0.48155509101019967, 0.38689761691623265, 0.6638645595974393, 0.8369026184082031, 0.4825299580891927, 0.393424563937717, 0.43656963772243923, 0.9794260660807291, 0.43873299492730033, 0.4872398376464844, 0.3639543321397569, 0.5793100992838541, 0.537703620062934, 0.446022457546658, 0.7058037651909722, 0.6312226189507378, 0.7294646369086372, 1.2493964301215277, 0.38595623440212673, 0.4241943359375, 0.5868636237250434, 0.37621815999348956, 0.7525528801812066, 0.41382132636176217, 0.4237789577907986, 0.5369839138454862, 1.3209474351671007, 0.5040859646267362, 0.7239273918999566, 0.32448577880859375, 0.47927093505859375, 0.3676622178819444, 0.35907067192925346, 0.3417091369628906, 0.28917906019422746, 0.4981727600097656, 0.4006368849012587, 0.274589114718967, 0.5703646341959635, 0.9929377237955729, 0.4606781005859375, 0.2921468946668837, 0.7700369093153212, 1.6327103508843317, 0.6420156690809462, 1.2690904405381944, 0.5259662204318576, 0.4083730909559462, 0.44430626763237846, 0.5482088724772135, 0.32210413614908856, 0.5973154703776041, 0.653489006890191, 1.2905591328938801, 0.8287650214301215, 0.28071339925130206, 1.2411181131998699, 0.8148138258192275, 0.537674797905816, 0.8790431552463107, 0.77484130859375, 0.7886589898003472, 1.1832160949707031, 0.46363576253255206, 1.2404925028483074, 0.7451985677083334, 0.8779958089192709, 0.4969668918185764, 0.4759229024251302, 0.5776812235514323, 0.9348644680447049, 0.532690684000651, 0.4073193868001302, 0.5275772942437066, 0.42141681247287327, 0.740798102484809, 0.6568069458007812, 0.5272068447536893, 0.9835425482855903, 0.40813276502821183, 0.7954957750108507, 0.41514841715494794, 0.3335113525390625, 0.2517445882161458, 0.32733790079752606, 1.0220116509331598, 1.5045178731282551, 0.6056319342719184, 1.1794187757703993, 0.5494478013780382, 0.9334242078993056, 0.9002948337131076, 0.6241912841796875, 0.60545900132921, 0.9251170688205295, 1.0852144029405382, 0.432037353515625, 1.4084065755208333, 0.7147225273980035, 0.5346705118815104, 1.4181891547309027, 1.0501814948187933, 1.5187225341796875, 0.9471363491482205, 0.7962960137261285, 0.439689212375217, 0.5534578959147135, 0.43424945407443577, 0.5614615546332465, 0.3300370110405816, 0.6385010613335503, 0.4146563212076823, 0.36052025689019096, 0.6846461825900607, 0.5006832546657987, 1.3323173522949219, 0.8040228949652778, 1.3982772827148438, 0.6618766784667969, 0.7083070543077257, 0.7431280348036025, 1.8308397928873699, 0.8893203735351562, 2.1928829616970487, 26.68716557820638, 0.9771308898925781, 2.6780624389648438, 2.4086820814344616, 7.1307873196072045, 1.0157220628526475, 1.7410452100965712, 2.448269738091363, 6.5848032633463545, 1.9177063835991754, 2.934925503200955, 3.3247413635253906, 3.1270807054307728, 2.775102827284071, 2.4744025336371527, 1.9422344631618924, 2.0264765421549478, 1.8600552876790364, 2.7881830003526478, 5.815762413872613, 19.565365261501736, 21.61695056491428, 23.813692728678387, 34.38212034437392, 36.131712171766495, 42.75649176703559, 49.379207611083984, 52.60424550374349, 54.76139280531142, 84.00598907470703, 85.11009640163846, 90.89109844631619, 76.21234639485677, 71.64706378512912, 72.15049404568143, 46.08978186713325, 46.751892513699005, 44.78904385036893, 47.00616200764974, 48.443413204616974, 47.38983832465278, 48.71249135335287, 46.800174713134766, 48.1329600016276, 48.65399509006076, 49.447822994656036, 50.12686453925239, 51.232215881347656, 52.5127198961046, 55.73366165161133, 55.3579830593533, 57.46023856268989, 59.23485438028971,

1.0716124640570746, 0.3586387634277344, 0.32692591349283856, 0.2971212599012587, 0.3883705139160156, 0.32765112982855904, 0.8529552883572049, 0.32740359836154515, 0.5426856146918403, 0.8181792365180122, 0.5102649264865451, 0.5975057813856337, 2.4326773749457464, 0.44161054823133683, 0.42770089043511283, 1.1052385965983074, 0.9744186401367188, 0.6986329820421007, 4.001289791531033, 2.150515662299262, 4.064745585123698, 7.219638824462891, 7.434328715006511, 8.995286729600695, 58.9657113817003, 72.72084681193034, 75.88777923583984, 89.61557642618816, 93.75843768649631, 91.63376998901367, 92.99280039469402, 92.89459482828777, 93.81544706556532, 95.11167907714844, 95.89057540893555, 95.89768007066515, 96.9198112487793, 93.5499750773112, 93.20395194159613, 87.14673190646701, 77.90735159979926, 82.12069744533963, 76.97657055324979, 80.34958860609267, 75.07191128200955, 69.027525583903, 68.6314934624566, 66.68744405110677, 58.7513173421224, 60.71030849880643, 62.47965749104818, 60.76102150811089, 58.029107411702476, 59.19958919949002, 58.05286153157552, 57.37011210123698, 51.547247568766274, 53.190313975016274, 52.083207024468315, 49.96310551961263, 45.01667192247179, 44.88086954752604, 42.056390126546226, 36.11729303995768, 40.54935073852539, 39.932351430257164, 40.378963470458984, 34.7353630065918, 46.22467549641927, 49.04885737101237, 50.33550474378798, 49.1710696750217,

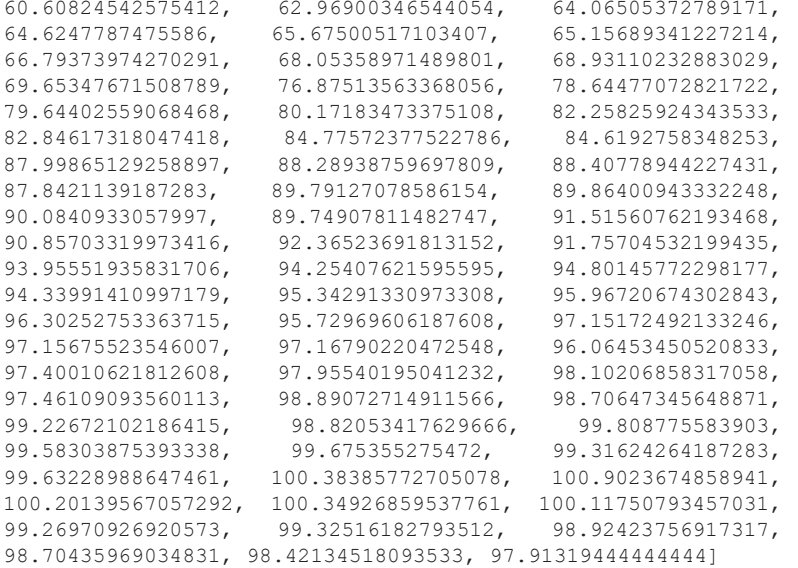

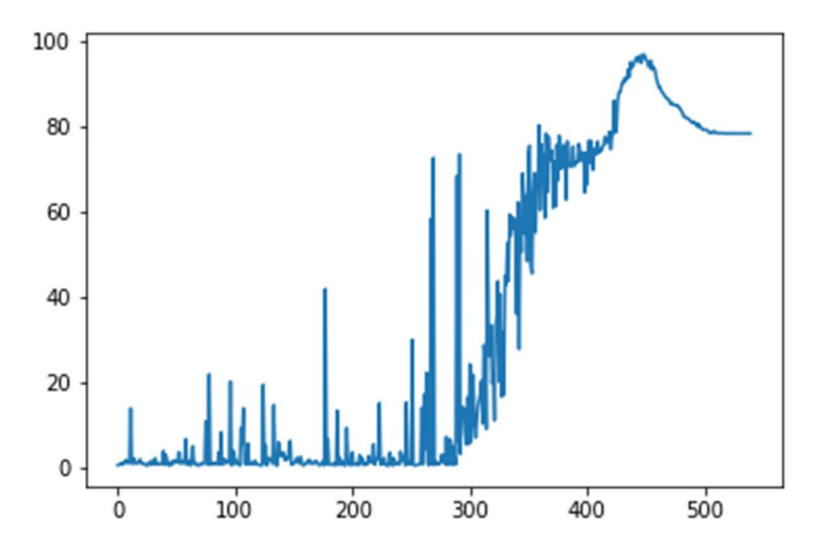

# 2. Data banyuwangi 15 september 2020

[0.8302135416666667, 0.9506944444444444, 0.9467309027777778, 1.3753446180555555, 0.9654444444444444, 1.2580616319444444, 1.5054201388888888, 2.0959973958333333, 1.3264027777777778, 1.283359375, 1.4578559027777778, 14.162011284722222, 1.263290798611111, 1.1740034722222221, 2.3950234375, 1.373515625, 1.2544435763888888, 1.2460807291666667, 1.7891857638888888, 2.256631076388889, 1.2310928819444444, 1.3341440972222223, 1.3694427083333334, 1.0130416666666666, 0.8907942708333333, 0.7755885416666667, 1.3352864583333333, 0.9486180555555556, 1.8042022569444445, 0.9645651041666666, 1.5668324652777779, 1.01253125, 2.497826388888889,<br>1.07521875, 1.05493055555555555, 1.179326388888889, 1.07521875, 1.05493055555555555, 1.127361111111111, 1.0900303819444443, 1.07509375, 4.201951388888889, 0.9479930555555556, 3.3058949652777776, 2.026724826388889, 0.851953125, 0.9395364583333333, 0.7787994791666667, 1.6984305555555557, 1.1026796875, 1.87665625, 1.9796727430555556, 1.6701883680555556, 1.4613689236111111, 3.9206006944444445, 1.2281614583333333, 1.7297690972222222, 1.6834965277777778, 1.1761137152777779, 2.5984609375, 6.978478298611111, 0.9500486111111112, 1.7794010416666666, 1.4128819444444445, 0.7712439236111112, 2.4177769097222224, 5.293516493055556, 1.1229253472222223, 1.4014600694444443, 1.0579418402777778, 0.7818897569444444, 1.079388888888889, 0.8979618055555556, 0.9500138888888889, 1.3509453125, 1.2314557291666666, 1.1409019097222222, 11.127173611111111, 8.605003472222222, 0.9585182291666666, 22.140069444444446, 0.9602569444444444, 1.4243168402777777, 1.0058932291666667, 1.3130633680555555, 1.2557734375, 1.1348255208333333, 1.0982621527777778, 3.8579166666666667, 1.0458819444444445, 8.569644965277778, 0.9622456597222222, 1.356775173611111, 2.3135659722222224, 1.3920329861111111, 1.3206901041666668, 1.6636553819444444, 1.5088177083333334, 20.43216059027778, 0.7834600694444445, 1.9533940972222221, 4.144314236111111, 1.1522404513888889, 2.009146701388889, 1.2435086805555555, 1.2004973958333334, 0.7654079861111112, 9.4678984375, 5.794827256944444, 14.175100694444444, 1.2759557291666668, 1.0683506944444445, 1.0668350694444444, 5.959388888888889, 1.0347230902777778, 1.190078125, 1.53371875, 1.3329947916666667, 1.0069791666666668, 1.8994817708333334, 1.082515625, 1.0709991319444445, 0.956, 0.8415824652777778, 0.9465998263888888, 0.7767725694444444, 19.707381944444446, 1.3530303819444445, 5.4971953125, 0.8065112847222222, 1.3132934027777778, 2.598420138888889, 2.0618203125, 2.2361796875, 1.1933828125, 14.900568576388888, 1.8292291666666667, 0.7762161458333333, 0.7979800347222222, 6.2099453125, 3.0626857638888887, 3.3902803819444443, 3.099034722222222, 3.8251276041666666, 2.122740451388889,

5.117692708333333, 6.5645199652777775, 0.9887300347222222, 1.0223003472222223, 1.2981241319444445, 1.5295529513888888, 2.2337569444444445, 2.6359583333333334, 1.326079861111111, 1.3230677083333333, 2.7699201388888888, 1.2438177083333333, 0.7744114583333334, 0.9565963541666667, 1.1683932291666668, 1.5332300347222223, 1.3890755208333334, 2.1396866319444445, 1.2349114583333334, 1.6370633680555555, 1.2712421875, 1.4759418402777778, 1.2948046875, 1.8877118055555555, 1.3141918402777777, 1.1592456597222223, 0.7863993055555556, 0.9808298611111111, 1.4448289930555556, 1.8479175347222223, 0.7788151041666667, 42.11144097222222, 1.1099809027777778, 6.913907118055556, 0.9850520833333334, 0.9830564236111111, 0.9784045138888889, 0.9971614583333334, 1.3128480902777777, 0.7879861111111112, 0.9556501736111112, 13.598561631944444,  $0.9569314236111112, \quad 2.673401909722222, \quad 0.9600095486111111,$ 1.8399279513888889, 1.0892369791666667, 0.79878125, 0.7827795138888889, 9.55045920138889, 3.098167534722222, 0.9548159722222223, 1.2972604166666666, 0.8080980902777778, 3.852556423611111, 1.0009861111111111, 0.9985407986111111, 1.0091814236111112, 1.2869939236111112, 0.7988706597222223, 3.218545138888889, 1.2426927083333332, 2.592745659722222, 1.258279513888889, 0.8362708333333333, 1.463459201388889,  $1.1871675347222221, \quad 1.013189236111111, \quad 3.020177951388889,$ 1.6740989583333334, 1.5203862847222223, 1.4611336805555555, 5.7586067708333335, 1.0020703125, 2.0430104166666667, 2.104098958333333, 3.139611111111111, 15.379440104166667, 0.960578125, 1.3154921875, 1.057734375, 2.5411840277777777, 1.1586414930555555, 0.7859088541666667, 0.9595850694444444, 0.773296875, 3.7758932291666665, 1.159322048611111, 0.7848220486111112, 2.5563793402777777, 0.9370112847222222, 1.517890625, 1.4798741319444444, 1.218420138888889, 0.9817222222222223, 4.0698498263888885, 1.8501414930555555, 2.9283715277777778, 3.078769097222222, 0.8166953125, 15.563171875, 0.9797161458333333, 1.1409817708333334, 1.7852803819444445, 1.0813090277777777, 30.165092881944446, 0.9000130208333333, 0.8251814236111111, 0.8347604166666667, 0.9709157986111111, 0.9731458333333334, 0.9930225694444444, 1.4149869791666667, 14.246330729166667, 1.1002204861111111, 17.32626128472222, 4.665854166666667, 22.52119357638889, 1.4144305555555556, 0.8038072916666666, 3.690880208333333, 58.51999565972222, 0.9888697916666667, 72.80436371527777, 0.8412248263888888, 1.5947274305555557, 1.183232638888889, 1.4449157986111112, 1.0726649305555556, 1.3165807291666667, 3.2731006944444445, 1.735009548611111, 3.0584661458333335, 1.101265625, 7.486605902777778, 0.8583680555555555, 4.494907986111111, 6.966401909722222, 6.369830729166667,

2.0288628472222223, 2.7942109375, 2.226426215277778,

0.8532690972222222, 5.241590277777778, 2.7567664930555558, 1.0294670138888888, 68.49184201388888, 6.3071640625, 73.65189756944444, 3.517798611111111, 14.510282986111111, 14.312077256944445, 14.125996527777778, 8.330750868055556, 5.675604166666667, 16.667472222222223, 5.772854166666667, 24.507316840277777, 6.196749131944444, 14.44742361111111, 22.006461805555556, 10.48815017361111, 7.273592881944444, 11.022879340277777, 14.784739583333334, 16.384890625, 17.747538194444445, 20.589217013888888, 10.55858420138889, 28.95683420138889, 25.334559895833333, 9.31665625, 60.497357638888886, 35.08522482638889, 26.386174479166666, 33.576348958333334, 20.020052951388887, 21.879144097222223, 11.364591145833334, 33.469844618055554, 35.73959982638889, 43.91708159722222, 20.40293142361111, 40.89793489583333, 16.830846354166667, 31.74160329861111, 17.276385416666667, 45.132395833333334, 43.08190451388889, 52.86382378472222, 43.98304427083333, 59.57936892361111, 54.60341145833333, 58.86924131944444, 56.09321440972222, 58.60754340277778, 55.928546006944444, 36.19137934027778, 62.38928732638889, 28.03421875, 57.573197048611114, 50.77760416666667, 69.11402604166666, 64.54574913194445, 54.921112847222226, 63.93754340277778, 48.554794270833334, 73.69909809027777, 75.63457899305556, 47.790690104166664, 45.7115625, 64.10096006944444, 69.20042621527777, 55.31622482638889, 65.4618689236111, 67.15301215277778, 80.37610590277778, 60.56627951388889, 75.89610590277778, 71.0041640625, 73.13935590277778, 58.74055555555555, 78.51138107638889, 64.83291927083333, 77.76145399305555, 73.18022048611111, 72.1219826388889, 74.45873871527778, 61.08748611111111, 71.89565972222222, 61.41598697916667, 75.75661111111111, 67.44625260416667, 78.02053819444444, 73.55496440972222, 70.229625, 74.55049652777778, 75.77513107638889, 75.50059548611111, 62.98934027777778, 76.68643836805556, 71.26425954861111, 71.13534635416667, 70.67374913194445, 71.99503125, 75.42072916666666, 70.80856336805556,<br>71.70969010416667, 71.83138541666666, 71.62544270833334, 71.70969010416667, 71.83138541666666, 71.62544270833334, 76.08385763888889, 74.58420833333334, 72.09005902777778, 73.48853211805556, 73.96828385416667, 64.62548524305555, 74.01646961805555, 66.48474826388889, 76.71312760416667, 71.5457265625, 76.79480555555556, 74.22607204861112, 69.9197638888889, 73.81197309027777, 75.04447135416666, 73.67970920138889, 76.63935677083333, 73.95343576388889, 74.97953125, 74.47974652777778, 75.18844965277778, 75.72904774305556, 77.67292881944445, 76.23138628472222, 77.54570746527777, 76.40546180555556, 78.84395572916667, 74.80571354166666, 77.43432118055556, 79.19181336805555, 86.15201128472222, 78.63294618055555, 79.56637760416666,

85.87732465277777, 88.12604166666667, 88.05709114583334, 89.29077777777778, 90.45228645833333, 90.29307204861111, 91.44077604166667, 90.9253142361111, 91.67729774305556, 93.46843923611111, 91.73836111111112, 95.22723177083333, 93.87693142361111, 94.49112239583333, 94.79711805555556,<br>95.72252083333333, 96.26708854166667, 95.3771953125, 95.72252083333333, 96.26708854166667, 96.14802517361112, 96.67500347222222, 95.02834027777777, 96.059734375, 97.05086197916667, 96.70744270833333, 95.84146788194444, 95.47932204861111, 94.23334895833334, 94.27456423611112, 95.54303732638888, 93.40814236111112, 94.15756163194445, 93.75884114583333, 93.16493142361111, 91.3010234375, 90.47962586805555, 89.3760078125, 89.38568229166667, 88.50514409722223, 88.14969791666667, 87.83819618055556, 87.25479253472223, 86.87679947916666, 86.78203472222222, 86.36329513888889, 86.317984375, 85.38824305555555, 85.38437934027777, 85.48636545138889, 85.07153732638889, 85.14504774305556, 85.08440972222222, 85.10891059027777, 84.57004166666667, 84.50939322916666, 83.82694010416667, 83.50580208333334, 82.58040190972223, 82.52013715277778, 82.12109375, 82.07337326388888, 82.03343663194444, 81.77336979166667, 81.29310590277778, 81.15722048611111, 81.23201475694445, 80.85865625, 81.00619097222223, 80.62639409722222, 80.06228385416667, 80.70954340277778, 80.1522560763889, 79.92267534722222, 79.4034861111111, 79.32750260416667, 79.43040711805556, 79.39939322916666, 79.21603559027778, 79.07212760416667, 78.65805642361111, 78.83503038194445, 78.60216753472223, 78.81308767361111, 79.08255989583333, 78.62949479166667, 78.63460677083333, 78.58202170138888, 78.49445659722223, 78.51993142361111, 78.52514670138889, 78.48911458333333, 78.53890538194445, 78.48646440972222, 78.48433854166667, 78.48436197916666, 78.48411024305555, 78.48407986111111, 78.48198177083333, 78.4844921875, 78.48207725694445, 78.48218576388889, 78.4820607638889, 78.48172395833333, 78.48205902777778, 78.48453819444444, 78.4821579861111, 78.4822560763889, 78.48212239583333, 78.48178645833333, 78.48193315972222, 78.48443229166666, 78.48202951388889, 78.48212847222223, 78.48200347222222, 78.48166579861112]

#### 3. Labuan bajo 24 April 2018

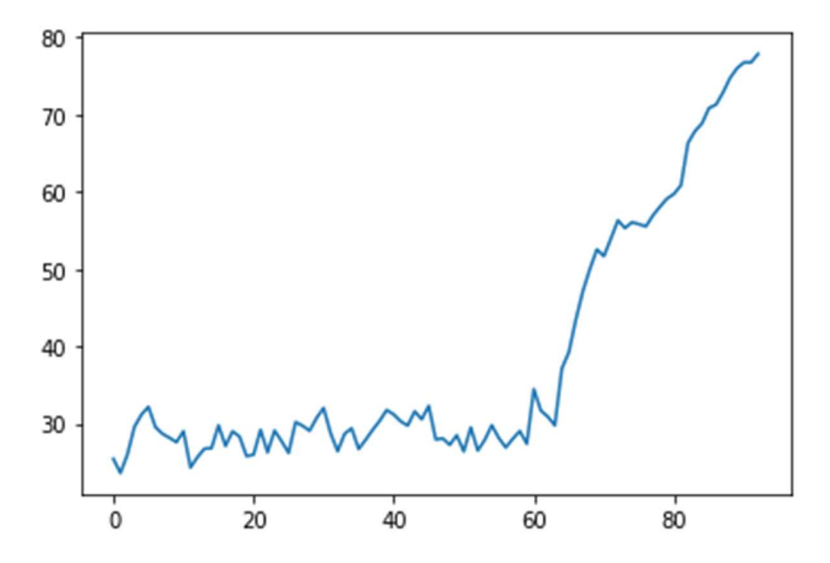

55.8109497974537, 55.519482421875, 56.95162217881944,

[25.43096607349537, 23.60484519675926, 26.00826714409722, 29.579939597800927, 31.161459780092592, 32.177228370949074, 29.54629593460648, 28.68384693287037, 28.160718677662036, 27.60552445023148, 29.010618851273147, 24.316050347222223, 25.67155418113426, 26.76025245949074, 26.818370225694444, 29.777677589699074, 27.110498408564816, 29.00181242766204, 28.326052517361113, 25.797544487847222, 25.97328956886574, 29.194131944444443, 26.283999565972223, 29.09844292534722, 27.723858506944445, 26.202343388310187, 30.189851707175926, 29.720512876157407, 29.07509620949074, 30.73366861979167, 32.02367296006945, 28.750237268518518, 26.417365813078703, 28.690503110532408, 29.38751591435185, 26.71083080150463, 27.913701171875, 29.195358434606483, 30.359599609375, 31.756447844328704, 31.18527669270833, 30.287603081597222, 29.746135706018517, 31.581847511574075, 30.551973741319443, 32.30400065104167, 27.95715892650463, 28.085661530671295, 27.24700701678241, 28.496064091435183, 26.400665870949073, 29.502205584490742, 26.516348017939816, 27.89352105034722, 29.78711226851852, 28.134449508101852, 26.908206741898148, 28.037483362268517, 29.041542607060187, 27.39297236689815, 34.46197120949074, 31.68719509548611, 30.895858289930555, 29.77123878761574, 37.133707682291664, 39.24137261284722, 43.482527850115744, 47.13474971064815, 50.015643446180555, 52.546423249421295, 51.668604600694444, 53.9463697193287, 56.303950737847224, 55.30837456597222, 56.05504050925926,

58.06989619502315, 59.11441189236111, 59.71827365451389, 60.855234375, 66.32074905960648, 67.85938259548611, 68.84650390625, 70.84872142650462, 71.2784056712963, 72.85193576388889, 74.73020326967593, 75.99227068865741, 76.74577365451388, 76.74762369791667, 77.84031141493055]

# DAFTAR RIWAYAT HIDUP

# DATA PIBADI

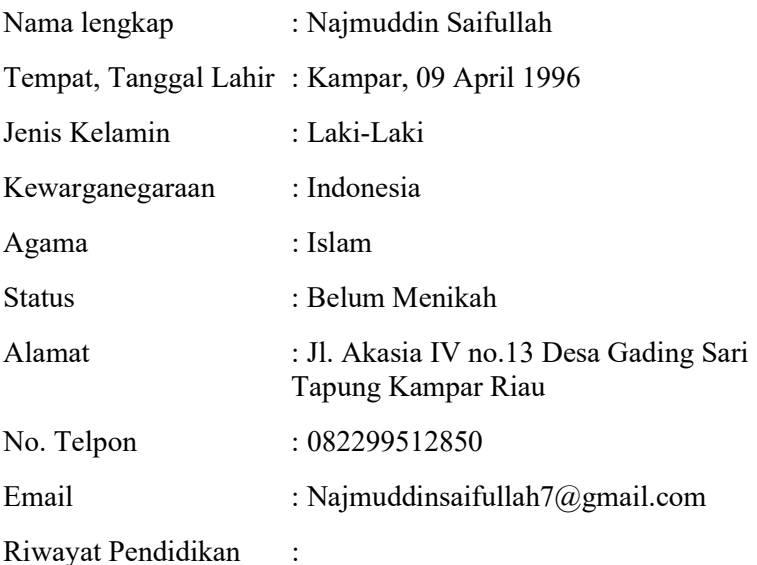

- 1. Pendidikan Formal:
	- SDN 012 Gading Sari lulus 2008
	- MTs Muhammadiyah Kudus lulus 2011
	- MA Muhammadiyah Kudus lulus 2014
	- S1 Universitas Muhammadiyah Yogyakarta lulus 2018
- 2. Pendidikan Nonformal:
	- $\triangleright$  Ponpes Muhammadiyah Kudus lulus 2014
	- Ponpes Al-Hamidi Kaliurang lulus 2017
	- Pendidikan Ulama Tarjih Muhammadiyah

Pengalaman Organisasi :

- Bendahara Umum IPM MTs Muhammadiyah Kudus 2009/2010
- Anggota PIP IPM MA Muhammadiyah Kudus 2011/2012
- Ketua Umum IPM MA Muhammadiyah Kududs 2012/2013
- Anggota IBDA' IMTM PUTM Yogyakarta 2015/2016
- Sekretaris Umum IMTM PUTM Yogyakarta 2016/2017

Semarang, 22 Juni 2022

Penulis,

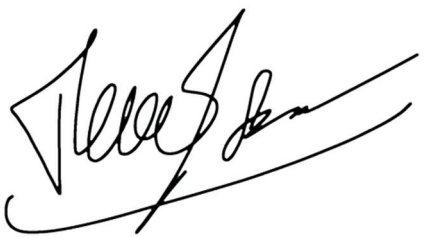

Najmuddin Saifullah

NIM. 2002048003